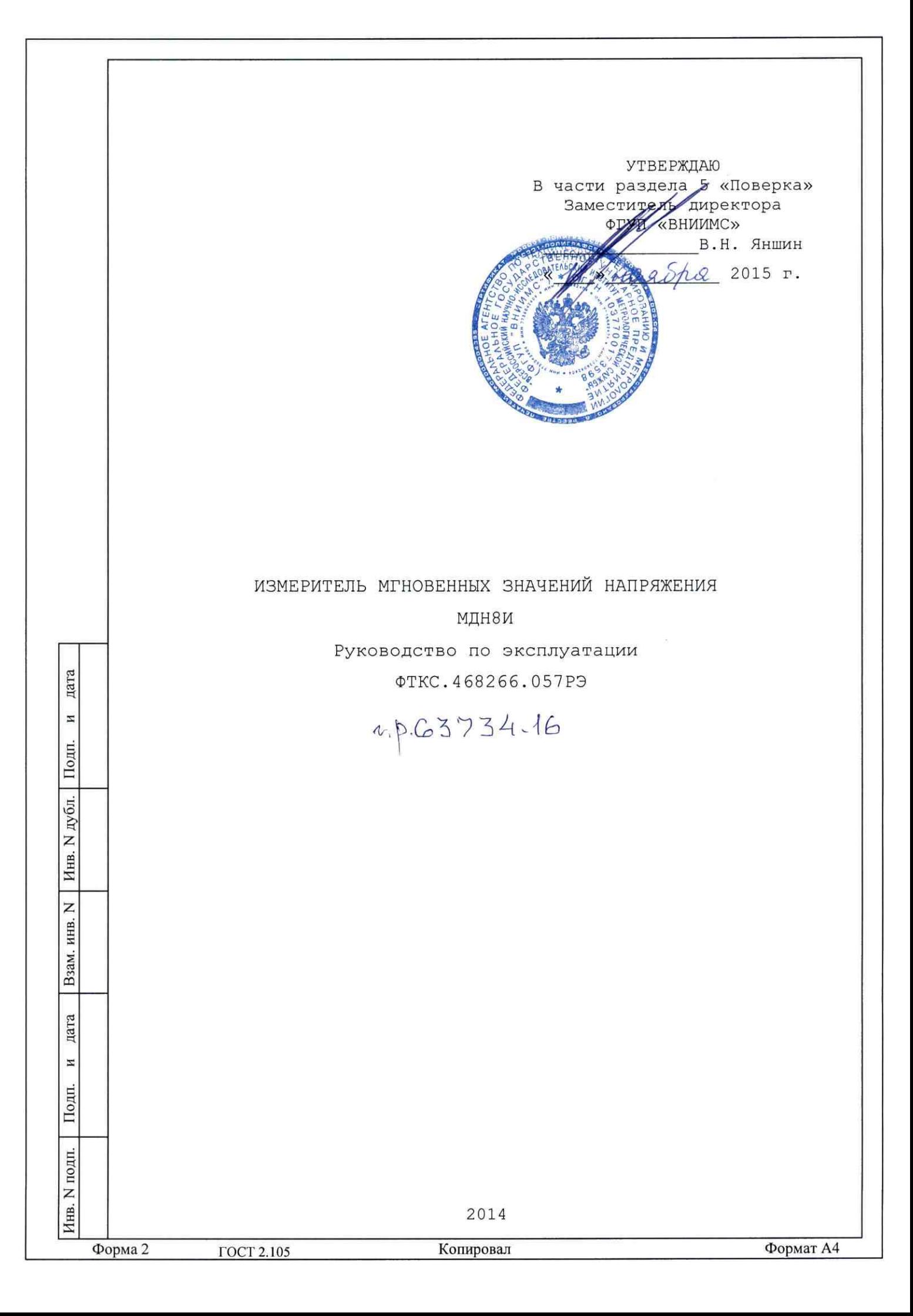

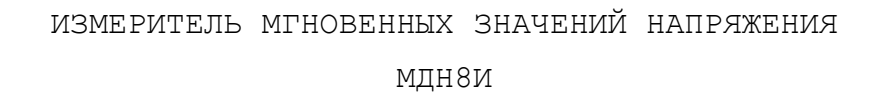

Руководство по эксплуатации ФТКС.468266.057РЭ

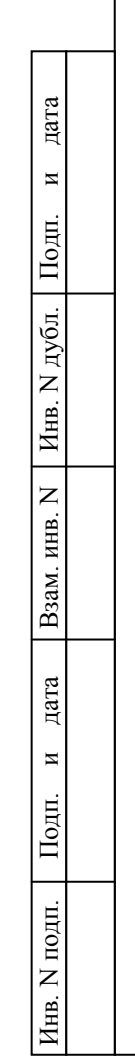

2014

ГОСТ 2.105

468266.057 ФТКС.468266.057 Инв. N подп. | Подп. и дата | Взам. инв. N | Инв. N дубл. | Подп. и дата | Справ. N Справ. N Перв. примен. примен. Содержание 1 Описание и работа[...........................................](#page-5-0) 5 КC. 1.1 Назначение [................................................](#page-5-1) 5 Перв. É 1.2 Технические характеристики [................................](#page-5-2) 5 1.3 [Состав и назначение функциональных узлов](#page-8-0) .................. 8 1.4 Устройство и работа [......................................](#page-11-0) 11 2 Использование по назначению[................................](#page-16-0) 16 2.1 Эксплуатационные ограничения [.............................](#page-16-1) 16 2.2 [Подготовка мезонина к использованию](#page-17-0) ...................... 17 2.3 Использование мезонина [...................................](#page-19-0) 19 3 Техническое обслуживание[...................................](#page-20-0) 20  $\square$ 3.1 [Виды и периодичность технического обслуживания](#page-20-1) ........... 20 Справ. 3.2 [Порядок технического обслуживания](#page-20-2) ........................ 20 3.3 [Технологические карты операций технического обслуживания](#page-21-0) . 21 4 Транспортирование и хранение[...............................](#page-27-0) 27 4.1 Транспортирование [........................................](#page-27-1) 27 4.2 Хранение [.................................................](#page-28-0) 28 4.3 Переконсервация [..........................................](#page-28-1) 28 5 Поверка[....................................................](#page-29-0) 29 5.1 Общие требования [.........................................](#page-29-1) 29 5.2 Операции поверки [.........................................](#page-30-0) 30 5.3 Средства поверки [.........................................](#page-30-1) 30 дата 5.4 Требования безопасности [..................................](#page-32-0) 33 5.5 Условия [поверки и подготовка к ней](#page-34-0) ....................... 34 И 5.6 Порядок проведения поверки [...............................](#page-35-0) 35 Подп. 5.7 [Обработка результатов измерений](#page-41-0) .......................... 41 5.8 [Оформление результатов поверки](#page-41-1) ........................... 41 дубл. [Приложение А \(обязательное\) Назначение соединителей на лицевой](#page-42-0)  панели мезонина[................................................](#page-42-0) 42  $\overline{z}$ Инв. [Приложение Б \(обязательное\) Назначение контактов соединителя](#page-43-0)  [ESQT-150.......................................................](#page-43-0) 43  $\overline{z}$ [Приложение В \(обязательное\) Методика внешней калибровки](#page-46-0)........ 46 ИНВ. [Приложение Г \(обязательное\) Схема рабочего места](#page-50-0)............... 50 Взам. [Приложение Д \(обязательное\) Порядок запуска программ на](#page-54-0)  исполнение[.....................................................](#page-54-0) 54дата  $\overline{\mathbf{M}}$ Ξ Подп. Изм. Лист | N докум. | Подп. | Дата Разраб. Шальнев Лит. Лист Листов подп. Измеритель мгновенных значений Пров. Санжаревкский 55 2 напряжения  $\mathsf{z}$ МДН8И Инв. Н. контр. Стороженко В Руководство по эксплуатации Утв. Стороженко Ю Форма 2 Копировал Формат A4

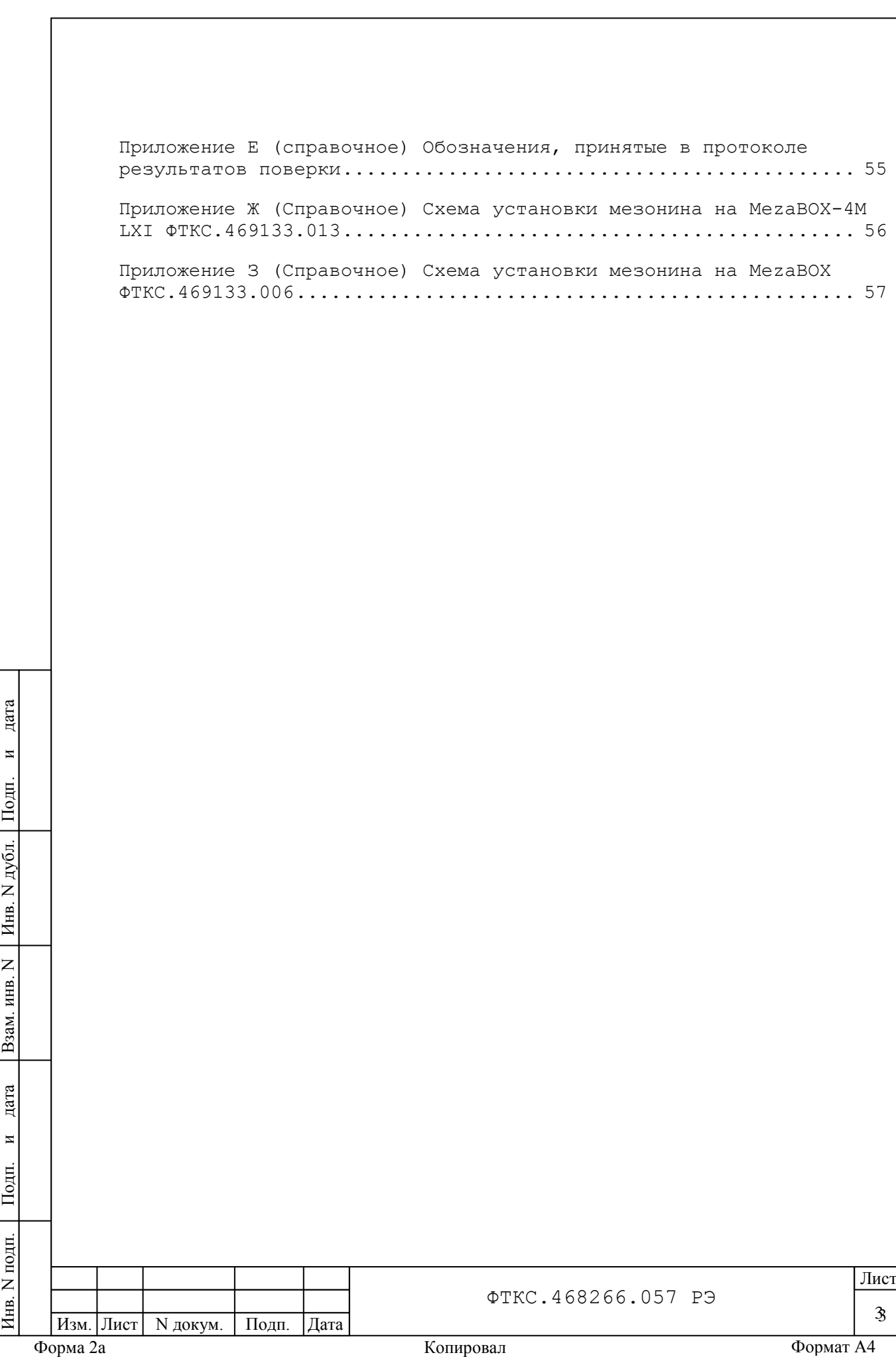

Руководство по эксплуатации (далее по тексту - РЭ), предназначено для изучения и правильной эксплуатации модуля измерителей мгновенных значений напряжения МДН8И ФТКС.468266.057 и варианта его исполнения МДН8И-01 ФТКС.468266.057-01, выполненных в виде мезонина (далее – мезонин).

При изучении работы мезонина следует дополнительно руководствоваться следующими документами:

- ФТКС.468266.057ПС Измеритель мгновенных значений напряжения МДН8И Паспорт;

- ФТКС.75023-01 32 01 МН8И. Руководство системного программиста;

- ФТКС.65023-01 34 01 Управляющая панель инструмента МН8И. Руководство оператора.

дата

 $\blacksquare$ 

Подп.

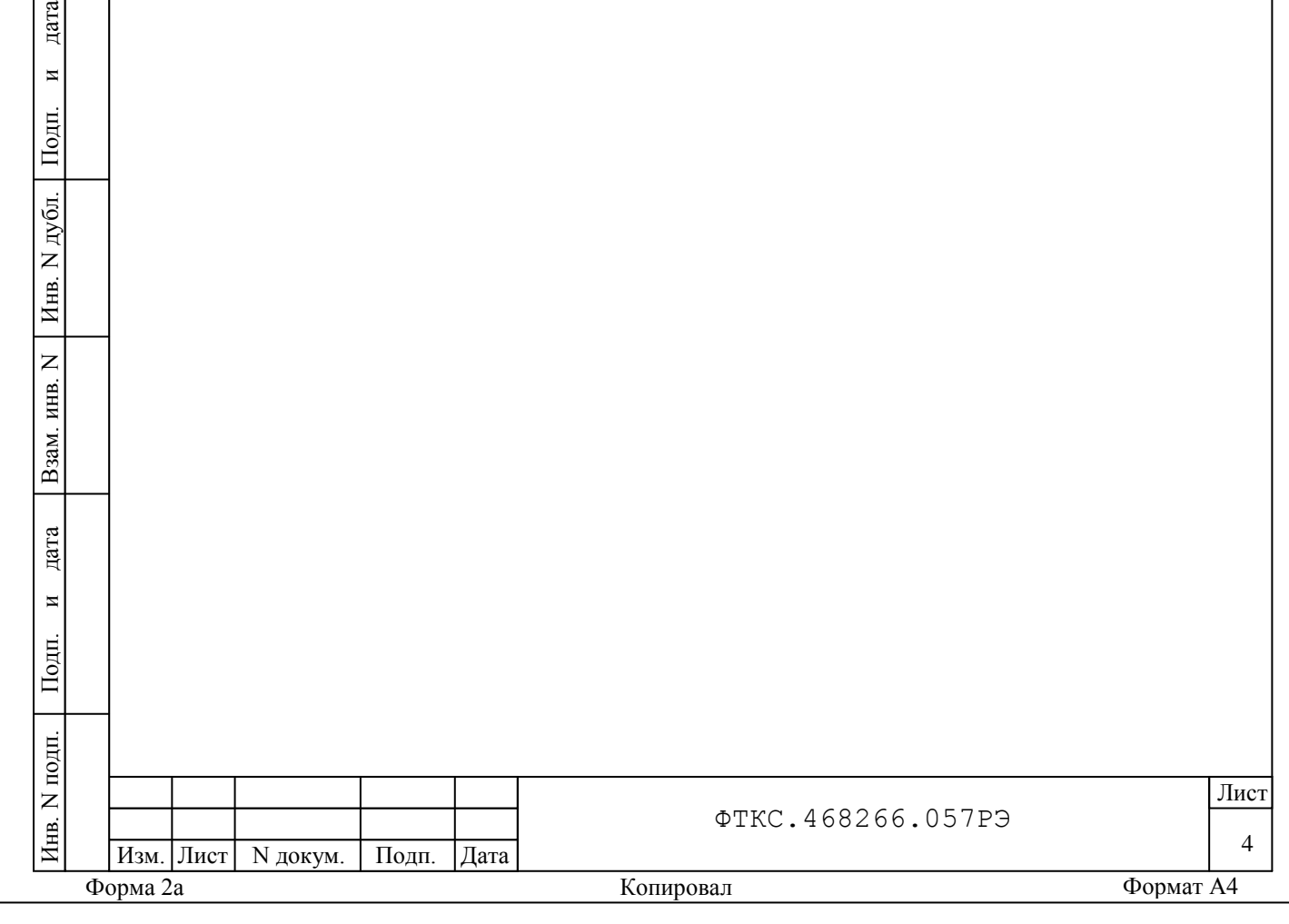

<span id="page-5-0"></span>1 Описание и работа

<span id="page-5-1"></span>1.1 Назначение

1.1.1 Мезонин предназначен для измерений мгновенных значений напряжения по восьми изолированным друг от друга каналам c дифференциальными входами, а также совместной работы с ICP датчиками.

1.1.2 Мезонин используется в составе информационных измерительных систем совместно с носителем мезонинов MezaBOX-4М LXI ФТКС.469133.013.

1.1.3 Мезонин может использоваться совместно с другими носителями мезонинов типа МezaBOX ФТКС.469133.006 при условии ограничения потока данных с мезонина до значения не более 6 Mбайт/с.

<span id="page-5-2"></span>1.1.4 Мезонин по условиям применения соответствует требованиям к средствам измерений группы 3 по ГОСТ 22261-94.

1.2 Технические характеристики

1.2.1 Мезонин выполняет измерение мгновенных значений напряжения по восьми гальванически развязанным друг от друга и от корпуса носителя мезонинов измерительным каналам, имеющими дифференциальные входы.

1.2.2 Мезонин, в зависимости от типа входного соединителя, имеет следующие варианты исполнения (см. таблицу 1.1).

Таблица 1.1

дата

 $\overline{M}$ 

Подп.

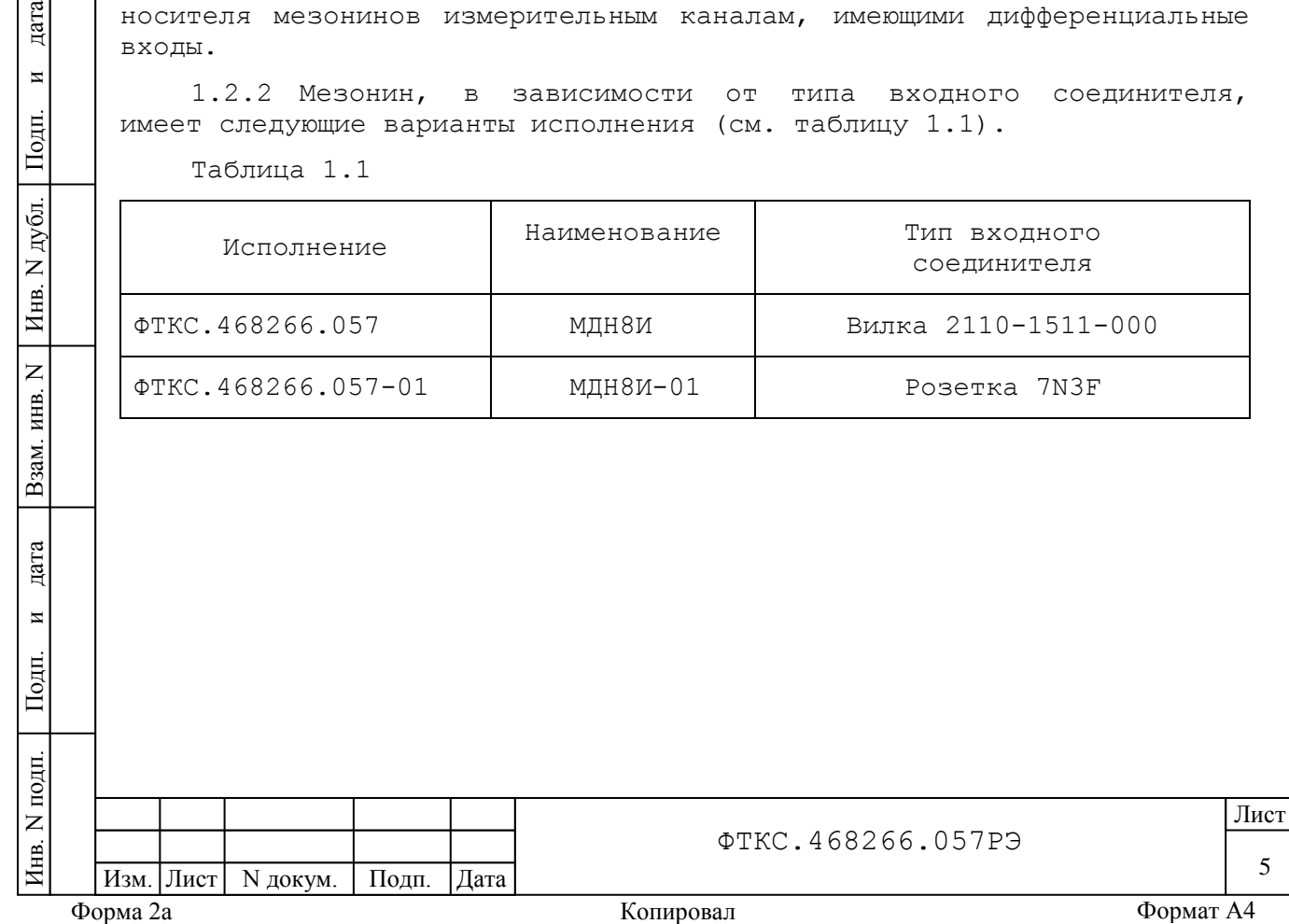

1.2.3 Мезонин имеет следующие диапазоны измерений: от минус 10 В до плюс 10 В, от минус 2 В до плюс 2 В, от минус 1 В до плюс 1 В, от минус 0,2 В до плюс 0,2 В, от минус 0,1 В до плюс 0,1 В.

1.2.4 Пределы допускаемой основной относительной погрешности измерений мгновенных значений напряжения при периоде получения результатов измерений (периоде семплирования), равном 1,6 мкс и при температуре окружающей среды (20 ± 2) ºС, %:

 $\pm$ [0,04 + 0,02×(Uм/Ux - 1)] для диапазона от минус 10 до плюс 10 В;  $\pm$ [0,04 + 0,02×(Uм/Ux - 1)] для диапазона от минус 2 до плюс 2 В;  $\pm$ [0,05 + 0,02×(Uм/Ux - 1)] для диапазона от минус 1 до плюс 1 В;  $\pm$ [0,05 + 0,02×(Uм/Ux - 1)] для диапазона от минус 0,2 до плюс 0,2 В;  $\pm$ [0,06 + 0,03×(Uм/Ux - 1)] для диапазона от минус 0,1 до плюс 0,1 В.

где Uм – значение верхнего предела диапазона, Uх – измеренное значение.

1.2.5 Пределы допускаемой дополнительной относительной погрешности измерений мгновенных значений напряжения при минимальном периоде семплирования для всех диапазонов измерений, %:

## $± 0,002 × T,$

где Т – отклонение температуры окружающей среды от значения 18 ºС (для интервала температур от 5 до 18 ºС) или от значения 22 ºС (для интервала температур от 22 до 40 ºС).

Примечания

дата

 $\overline{\mathbf{M}}$ 

Подп.

дубл.  $\overline{z}$ Инв.

 $\overline{z}$ инв.

Взам.

1 Дополнительная относительная погрешность в интервале температур (20 ± 2) ºС равна нулю.

2 В интервале температур от 5 до 18 ºС и от 22 до 40 ºС допускаемая относительная погрешность измерений равна сумме основной относительной погрешности и дополнительной относительной погрешности.

1.2.6 Период семплирования задаётся одинаковым для всех измерительных каналов в диапазоне от 1,6 до 12,8 мкс и может иметь следующие значения равные: 1,6 мкс; 3,2 мкс; 6,4 мкс; 12,8 мкс.

1.2.7 Ширина полосы пропускания измерительного канала в зависимости от периода семплирования приведены в таблице 1.2.

Таблица 1.2

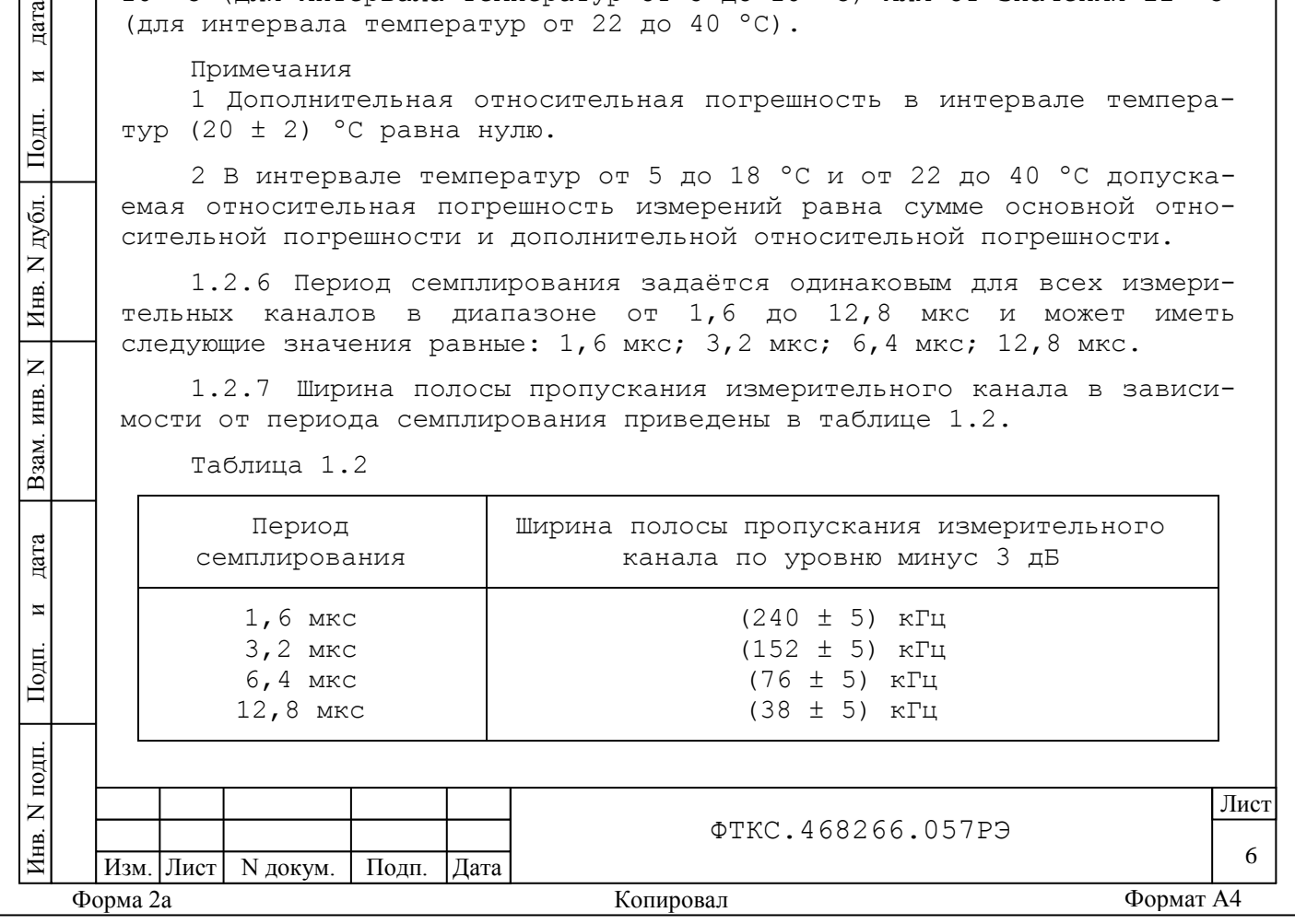

1.2.8 Неравномерность амплитудно-частотной характеристики измерительного канала в диапазоне частот от 0 до 100 кГц при периоде семплирования равном 1,6 мкс составляет:

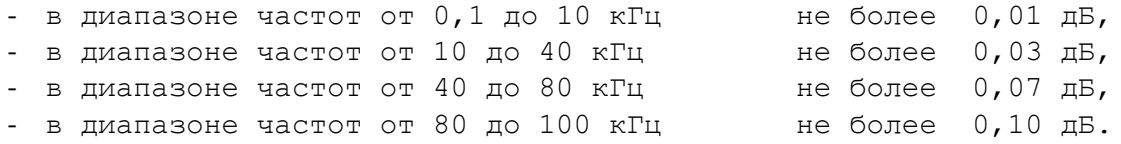

1.2.9 Измерительный канал мезонина имеет фильтр высокой частоты (ФВЧ) с частотой среза не более 0,5 Гц по уровню минус 3 дБ.

Включение и выключение ФВЧ осуществляется программно.

1.2.10 Входное сопротивление измерительного канала по постоянному току составляет не менее 2 МОм.

1.2.11 Питание ICP датчиков осуществляется от источников тока мезонина, программирумых в диапазоне значений тока от 2 до 20 мА с шагом установки не хуже 0,1 мА.

1.2.12 Измерительные цепи мезонина гальванически развязаны от корпуса носителя мезонинов.

Электрическая прочность изоляции гальванической развязки, В, не менее  $200.$ 

Сопротивление изоляции гальванической развязки, МОм не менее  $20.$ 

дата

 $\overline{\mathbf{M}}$ 

Подп.

дубл.  $\overline{z}$ Инв.

 $\overline{z}$ ИНВ.

Взам.

дата

 $\overline{M}$ 言

1.2.13 Максимально-допустимое значение входного напряжения не более 27 B и не менее минус 27 В.

1.2.14 Мезонин выполняет измерения в следующих режимах:

- «Блочный» измерения выполняются до получения заранее
- заданного количества отсчётов (результатов) по всем каналам;
- «Непрерывный» измерения выполняются по всем каналам в непрерывном цикле до получения команды останова.

1.2.15 Мезонин соответствует требованиям по безопасности, предъявляемым ГОСТ Р 51350 к аппаратуре класса III по способу защиты человека от поражения электрическим током в соответствии с классификацией по ГОСТ 12.2.007.0, ГОСТ Р МЭК 61140.

1.2.16 Мезонин обеспечивает проверку основных технических характеристик в режиме «Самоконтроль».

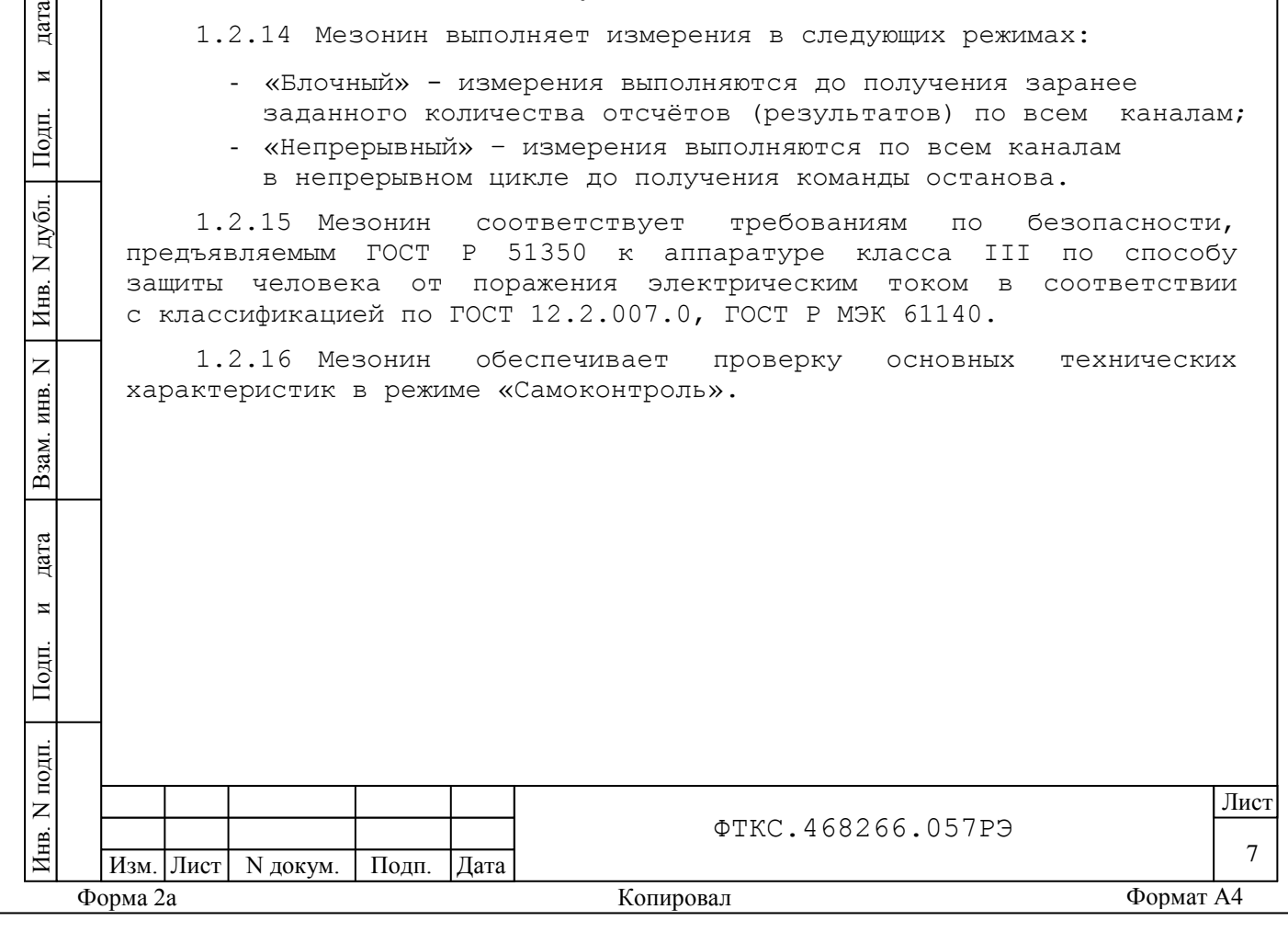

<span id="page-8-0"></span>1.3 Состав и назначение функциональных узлов

1.3.1 Состав функциональных узлов

1.3.1.1 Структурная схема мезонина приведена на рисунке 1.

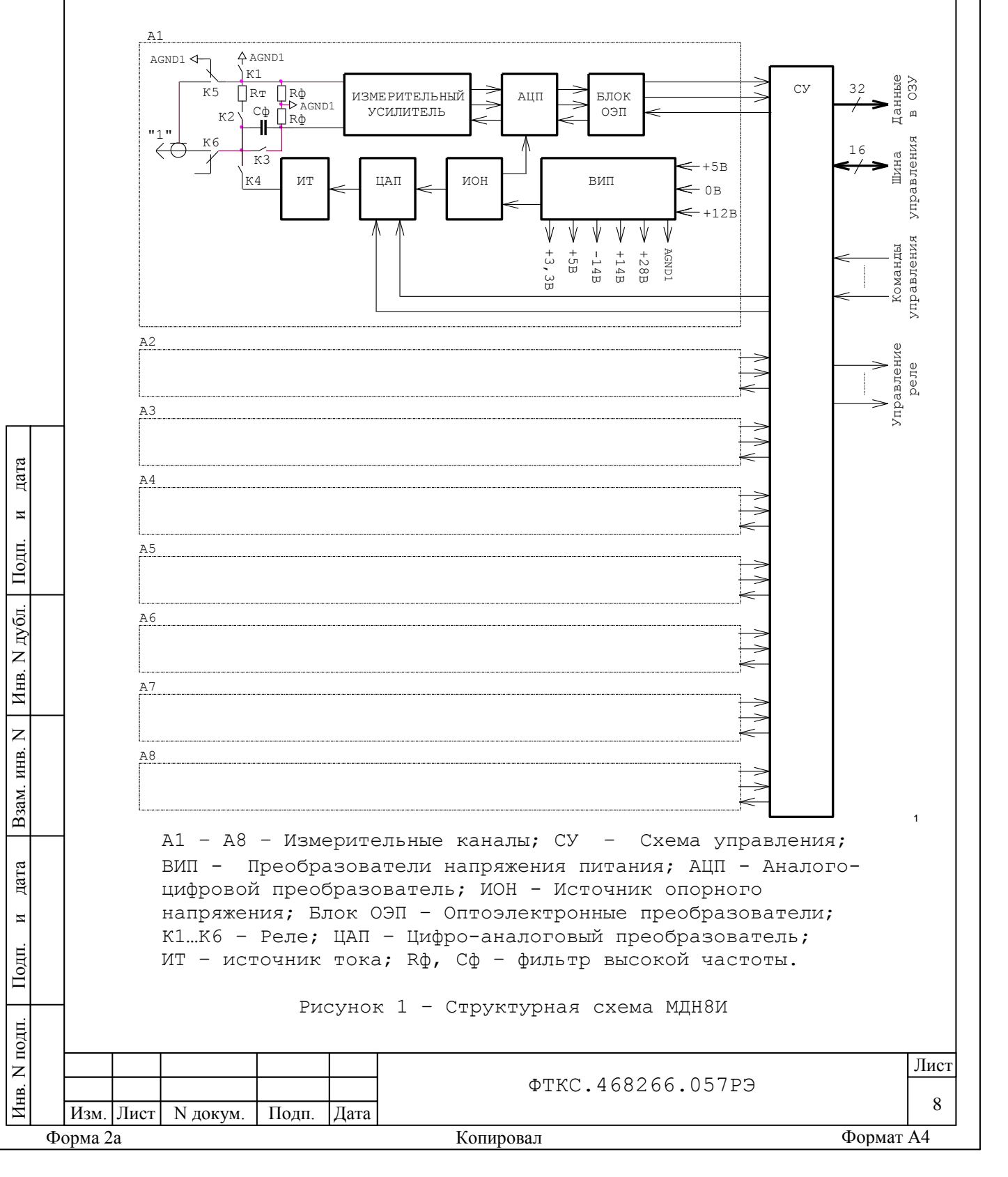

1.3.1.2 Мезонин содержит следующие основные функциональные узлы:

- 1)схема управления (СУ);
- 2)измерительные каналы (A1 A8).

1.3.2 Назначение функциональных узлов

1.3.2.1 Схема управления (СУ) предназначена для сопряжения мезонина с носителем мезонинов, управления измерительным каналом.

1.3.2.2 Схема управления состоит из следующих функциональных узлов:

- регистры управления;
- узел управления и приёма данных АЦП;
- буферное FIFO;

дата

 $\overline{\mathbf{M}}$ 

Подп.

дубл.  $\overline{z}$ Инв.

 $\overline{z}$ ИНВ.

Взам.

дата

 $\overline{M}$ 

Подп.

- схема формирования сигнала запроса прерывания и кода причины прерывания;
- устройство памяти EEPROM и схема формирования сигналов для его управления.

1.3.2.3 Регистры управления предназначены для записи, хранения и считывания признаков режимов работы, периода семплирования, количества суммирований, коэффицинтов усиления, значений тока, признаков разрешения прерываний и кодов причины прерываний. Формат данных 16 разрядов. Формат адреса регистров 5 разрядов.

1.3.2.4 Узел управления АЦП предназначен для формирования сигналов управления АЦП. АЦП всех каналов управляются синхронно.

1.3.2.5 Буферное FIFO предназначено для записи, хранения и считывания результатов измерений:

- формат хранимых данных - 32 разряда.

1.3.2.6 Схема формирования сигнала запроса прерывания формирует сигнал IRQ и формирует признак причины прерывания («переполнение FIFO»), отсутствие опорной частоты, отсутстваие данных с АЦП.

1.3.2.7 Устройство памяти EEPROM и схема формирования сигналов для его управления предназначены для записи и считывания поправочных коэффициентов, определяемых на этапе калибровки.

1.3.2.8 Устройство управления программируемыми источниками тока формирует сигналы для задания режимов работы источника тока.

1.3.2.9 Измерительные каналы предназначены для преобразования входных аналоговых напряжений в двоичный цифровой код, доступный для чтения программой пользователя.

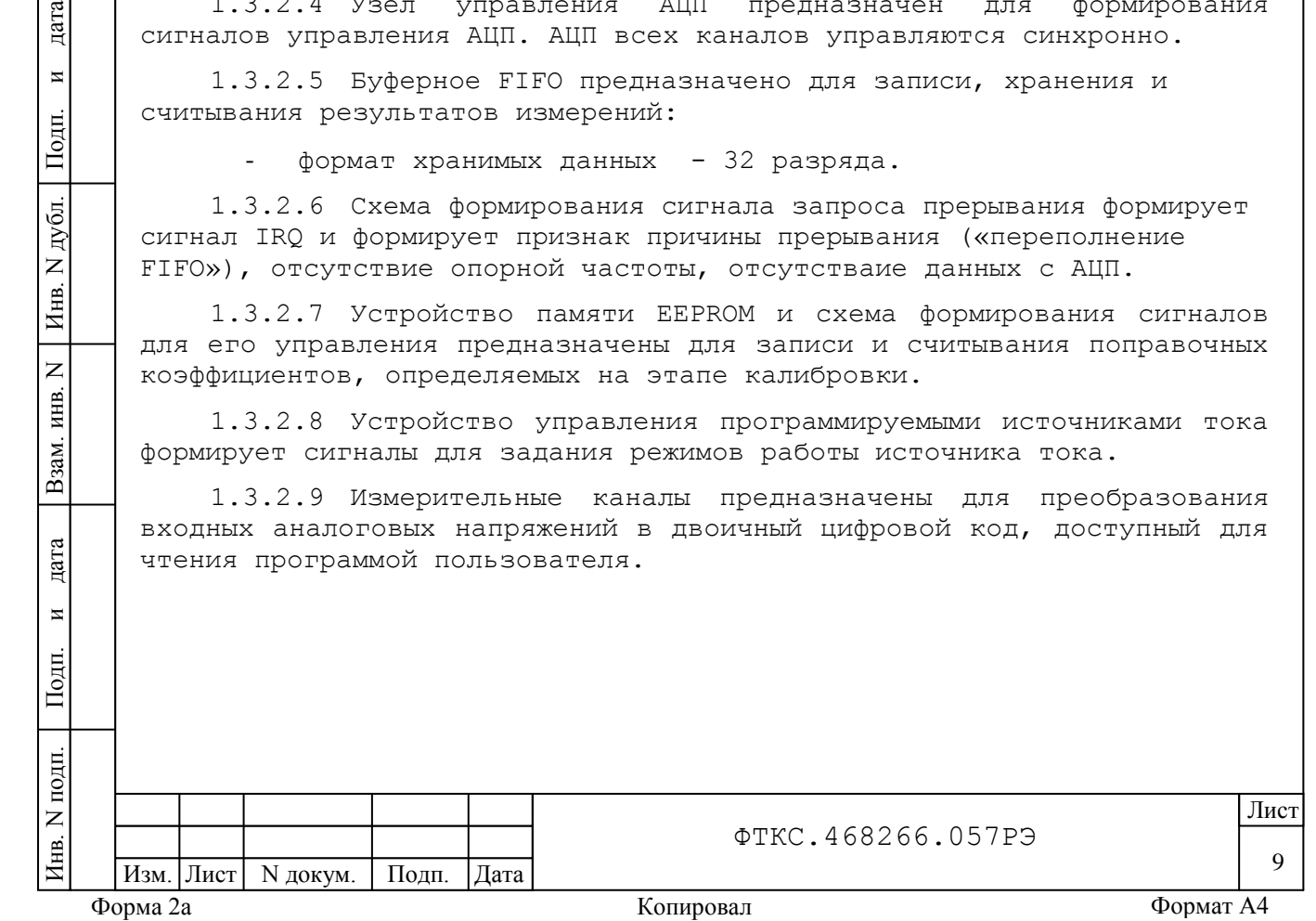

1.3.2.10 Все измерительные каналы мезонина гальванически развязаны друг с другом и цепями управления. Каждый измерительный канал имеет дифференциальные входы.

1.3.2.11 Каждый измерительный канал состоит из следующих функциональных узлов:

- измерительного усилителя;
- источника опорного напряжения (ИОН);
- цифро-аналогового преобразователя (ЦАП);
- программирумого источника тока (ИТ);
- аналого-цифрового преобразователя (АЦП);
- блока оптоэлектронных преобразователей (ОЭП);
- преобразователей напряжения (ВИП);
- фильтров низкой и высокой частоты;
- реле (К1...К6).

дата

 $\overline{\mathbf{M}}$ 

Подп.

дубл.  $\overline{z}$ Инв.

 $\overline{z}$ ИНВ.

Взам.

дата

 $\overline{M}$ 

Подп.

1.3.2.12 Входные реле К5 и К6 измерительных каналов обеспечивают отключение объекта контроля от мезонина без выключения питания, а также подключения ко входам сигналов необходимых для проведения измерений в режимах «Смещение 0» и «Самоконтроль».

1.3.2.13 Реле К3 обеспечивает включение и выключение фильтра высокой частоты;

1.3.2.14 Реле K1 и К4 обеспечиваают подключение источника тока к объекту контроля и проведение измерений в режиме «Самоконтроль».

1.3.2.15 Реле К2 обеспечиваает проведение измерений в режиме «Самоконтроль».

1.3.2.16 Измерительный усилитель осуществялет подавление высокочастотных помех (спектральных составляющих сигнала, не входящих в полосу пропускания канала), а также преобразование входного сигнала к рабочему уровню АЦП.

1.3.2.17 Источник опорного напряжения (ИОН) обеспечивает работу АЦП и ИТ.

1.3.2.18 Программируемй источник тока формирует ток, который через контакты реле (К5 и К6) подается на объект контроля и используется при проверке мезонина в режиме «Самоконтроль».

1.3.2.19 Аналого-цифровой преобразователь (АЦП) осуществляет преобразование мгновенного значения напряжения сигнала в цифровой код. Разрядность АЦП - 24 бит.

1.3.2.20 Блок оптоэлектронных преобразователи (ОЭП) обеспечивают гальваническую развязку измерительных каналов от схемы управления (СУ) и носителя мезонинов.

1.3.2.21 Преобразователи напряжения (ВИП) предназначены для формирования гальванически развязанных от носителя мезонинов и цепей управления питающих мезонин напряжений.

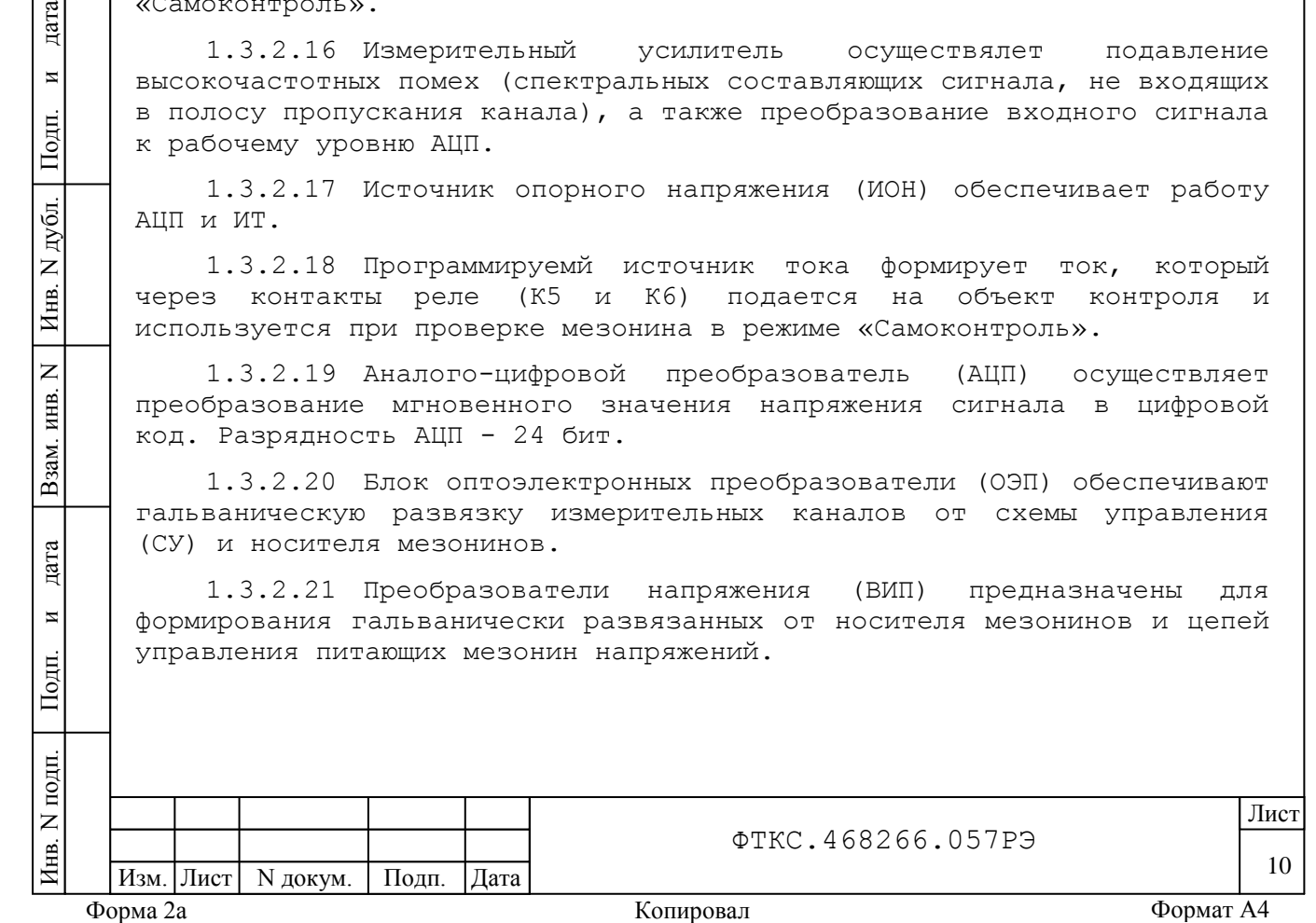

<span id="page-11-0"></span>1.4 Устройство и работа

1.4.1 Управление работой мезонина осуществляется путём вызова прикладной программой на исполнение требуемых функций драйвера мезонина (см. ФТКС.75023-01 32 01 Драйвер МН8И. Руководство системного программиста).

1.4.2 Начальная установка и инициализация

1.4.2.1 После подачи питающих напряжений на мезонин поступает сигнал «SYSRESET». С его приходом СУ мезонина устанавливается в исходное состояние, все регистры управления обнуляются и, как следствие, входы измерительных каналов отключаются от объектов контроля.

1.4.2.2 При инициализации мезонина выполняются следующие действия:

- считывается код модели мезонина;
- считываются поправочные коэффициенты из EEPROM, которые используются при расчёте результатов измерения напряжения;
- очищается FIFO;
- проводится конфигурация параметров измерений.

дата Инв. N подп. Подп. и дата Взам. инв. N Инв. N дубл. Подп. и дата 1.4.2.3 Конфигурация параметров измерений должна проводиться перед запуском измерения. Конфигурация состоит из следующих действий:  $\overline{\mathbf{M}}$ - включение и выключение обеспечивающих режим работы мезонина Подп. реле; - установка режима работы (блочный, непрерывный); - установка периода семплирования; дубд. - включение и выключение измерительных каналов;  $\overline{z}$ - установка коэффициентов усиления измерительных каналов; Инв. - разрешение/запрещение прерывания. $\overline{z}$ ИНВ. Взам. дата  $\overline{M}$ Подп.  $N$  подп Лист ФТКС.468266.057РЭ Инв. 11 Изм. Лист | N докум. | Подп. | Дата Форма 2а Копировал Формат A4

1.4.3 Запуск измерения

дата

 $\overline{M}$ 

Подп.

дубл.  $\overline{z}$ Инв.

 $\overline{z}$ инв.

Взам.

дата

 $\overline{M}$ 

1.4.3.1 Запуск измерения в текущей конфигурации производится установкой в лог.1 сигнала PUSK носителем мезонинов. Возможные режимы запуска определяется возможностями носителя мезонинов.

1.4.4 Получение результатов измерения

1.4.4.1 Полученный в результате аналого-цифрового преобразования двоичный код пересчитывается в итоговое напряжение в соответствии с коэффициентами, определёнными при внешней калибровке (см. приложение В), заданным количеством суммирований и полученными на этапе калибровки смещения нуля значениями.

1.4.5 Калибровка напряжения смещения нуля

1.4.5.1 Калибровка напряжения смещения нуля выполняется непосредственно перед началом измеренией для выбранного диапазона измерений путем вызова соответствующей функции драйвера.

1.4.5.2 Для уменьшения погрешности измерений рекомендуется проводить калибровку напряжения смещения нуля при долговременных измерениях через каждые четыре часа, а также при изменениях температуры окружающей среды, более чем на 10 °С.

1.4.5.3 При выполнении калибровки напряжения смещения нуля определяются значения напряжений смещения нуля для каждого канала, которые автоматически учитываются при проведении измерения.

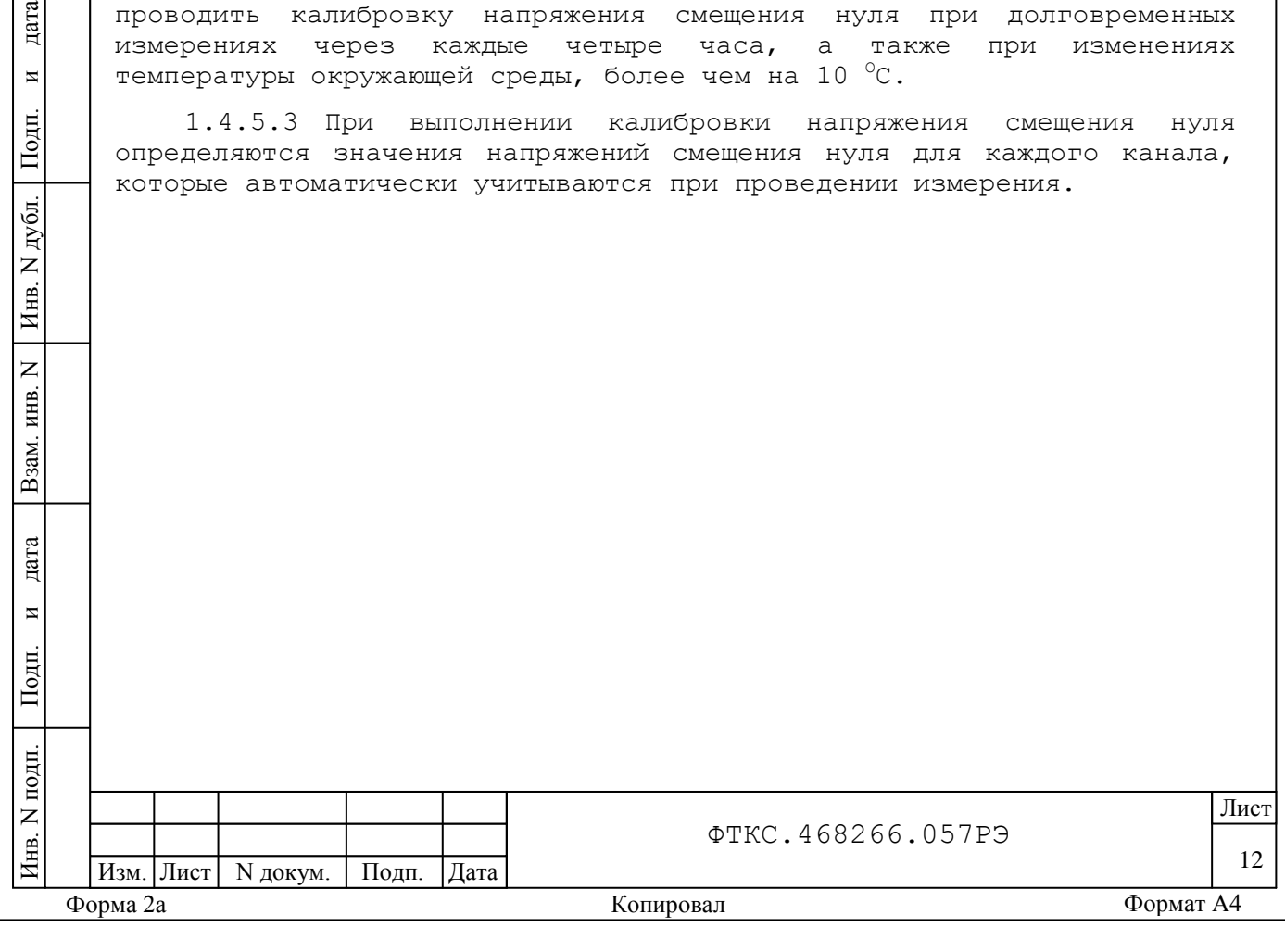

1.4.6 Проверка работоспособности

1.4.6.1 Проверка работоспособности осуществляется программно функцией драйвера selftest, например, по нажатию кнопки «Самоконтроль» программной панели или программного файла P\_mn8i.exe .<br>(См. ФТКС.65023-01 34 01 Управляющая панель инструмента МН8И. Руководство оператора).

1.4.6.2 При проверке работоспособности осуществляются проверка программной доступности регистров управления мезонином, а также проверка работоспособности АЦП путём измерения значений проверочного напряжения.

1.4.6.3 По завершении проверки выдаётся сообщение о результате выполненной проверки (успешном завершении или наличии неисправности).

1.4.7 Конструкция

дата

 $\overline{\mathbf{M}}$ 

Подп.

дубл.  $\overline{z}$ Инв.

 $\overline{z}$ ИНВ.

Взам.

дата

 $\overline{M}$ 

短.

1.4.7.1 Мезонин представляет собой конструкцию, состоящую из лицевой панели с габаритными размерами 152 х 22 мм и прикрепленной к ней печатной платы размером 260 х 152 мм.

1.4.7.2 Мезонин имеет два варианта исполнения в зависимости от типа входных соединителей:

МДН8И – соединитель типа 2110-1511-000; МДН8И-01 – соединитель типа 7N3F;

1.4.7.3 Мезонин устанавливается на носитель мезонинов (типа МezaBOX), который подключается к ПЭВМ через LAN или USB порт.

1.4.7.4 Обмен данными между мезонином и носителем мезонинов осуществляется через соединитель типа ESQT-150.

1.4.7.5 Габаритные размеры мезонина (ширина высота длина) не более 152  $\times$  22  $\times$  270,5 мм.

1.4.7.6 Масса мезонина не более 330 г.

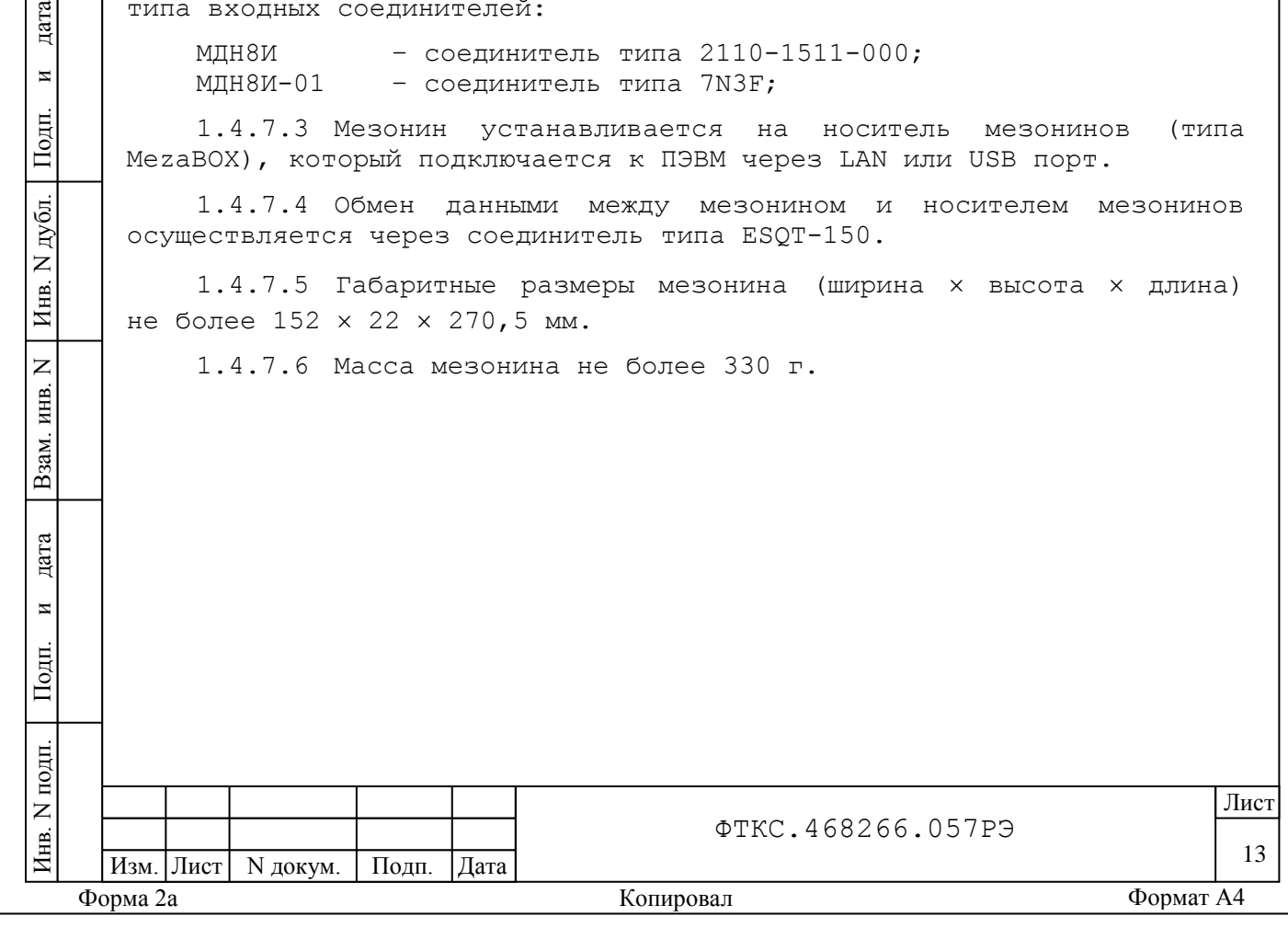

1.4.8 Принадлежности

1.4.8.1 Принадлежности, используемые при внешней калибровке и поверке мезонина, приведены в таблице 1.3.

Таблица 1.3

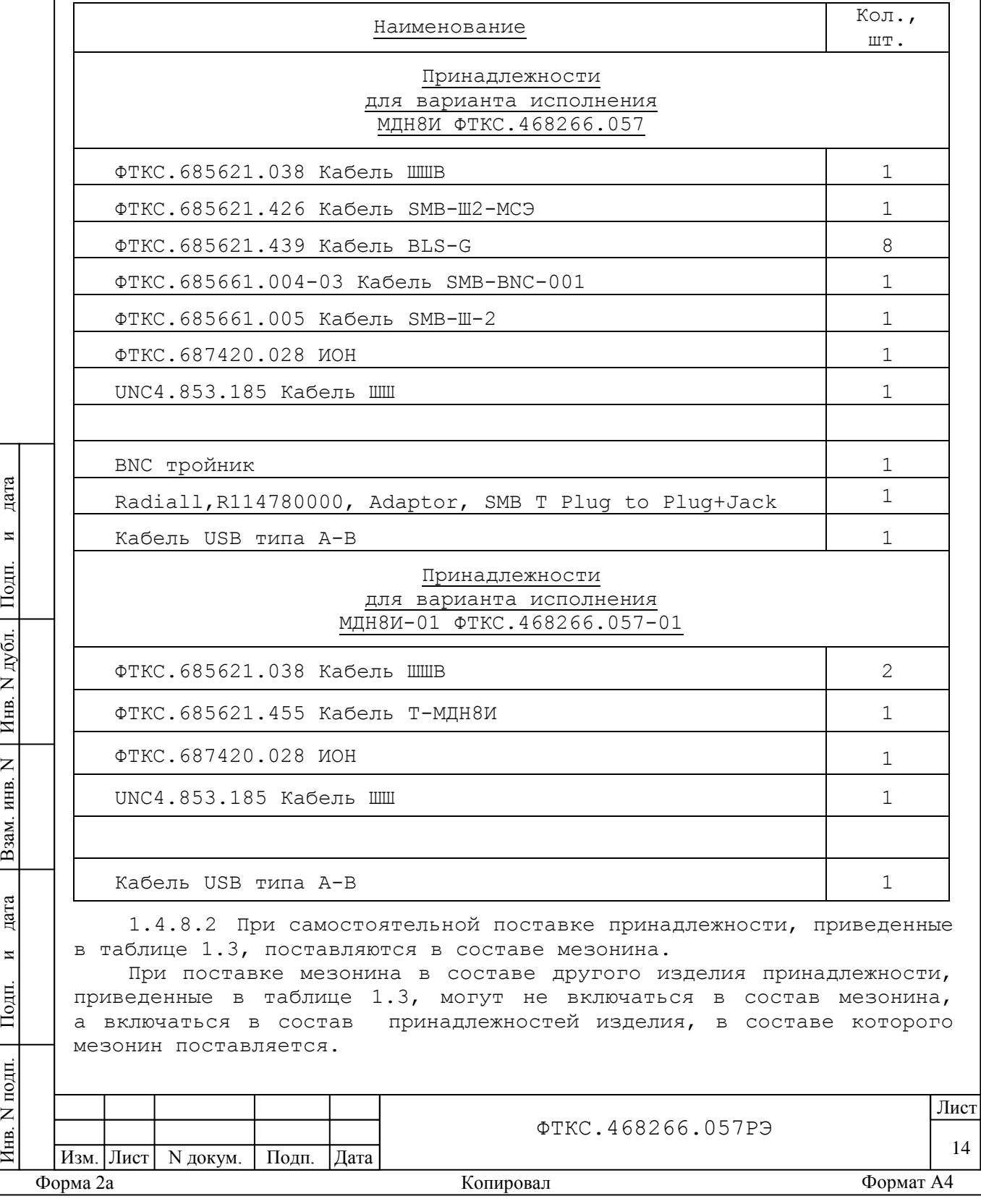

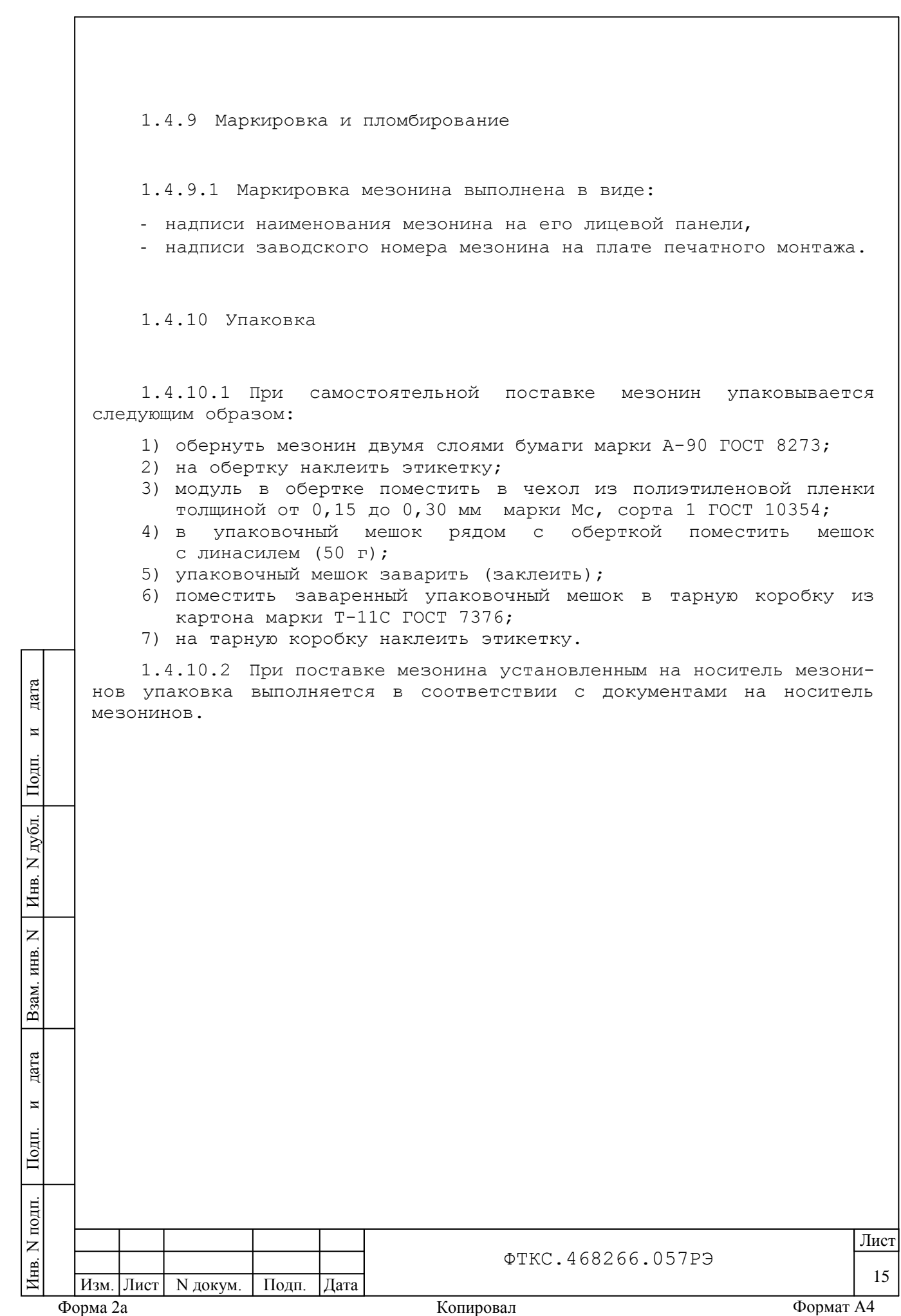

<span id="page-16-1"></span><span id="page-16-0"></span>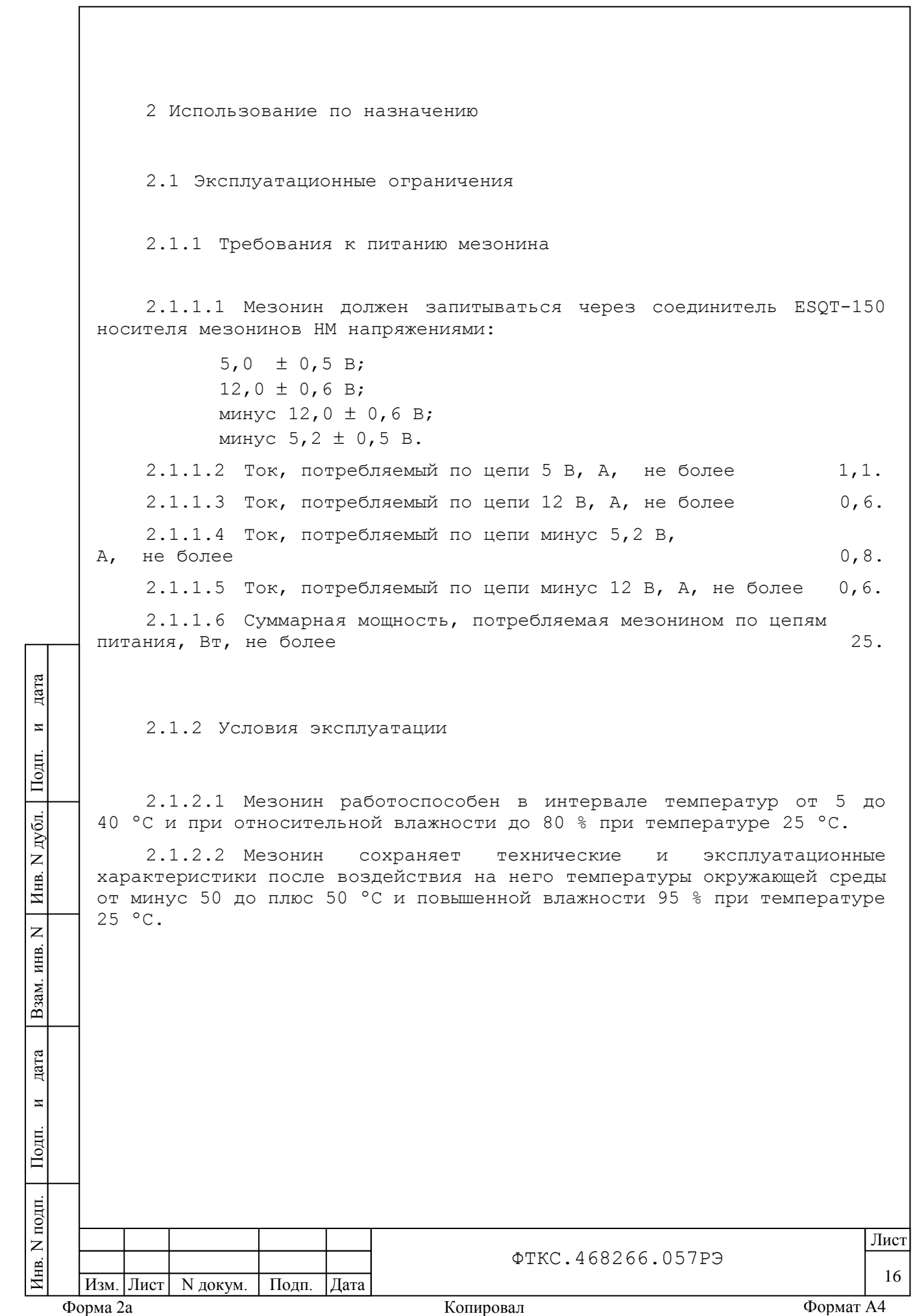

2.1.3 Способы уменьшения погрешности измерения

2.1.3.1 Если значения погрешностей выше норм, указанных в п.1.2.3, необходимо откалибровать мезонин по методике, приведённой в приложении В.

2.1.3.2 Рекомендуется проводить калибровку смещения нуля измерительного канала при долговременных измерениях через каждые четыре часа, а также при изменении температуры окружающей среды более, чем на 10  $\mathrm{^{\circ}C}.$ 

2.1.3.3 Для уменьшения погрешности измерений рекомендуется устанавливать период семплирования максимально возможным. При этом следует учитывать, что с повышением периода семплирования уменьшается полоса пропускания измерительного канала (см. таблицу 1.1).

2.1.3.4 Оценить значение основной относительной погрешности измерений мгновенных значений напряжения для выбранного значения периода семплирования можно проведя поверку мезонина по методике п.5.6.3.1.

<span id="page-17-0"></span>2.2 Подготовка мезонина к использованию

2.2.1 Мезонин устанавливается на MezaBOX-4М LXI ФТКС.469133.013, MezaBOX ФТКС.469133.006 или аналогичный носитель мезонинов.

2.2.1.1 Установка мезонина на MezaBOX ФТКС.469133.006

Используя схему установки мезонина на MezaBOX ФТКС.469133.006 (см. приложение З), провести установку мезонина на MezaBOX ФТКС.469133.006 (далее – MezaBOX) следующим образом:

а) снять с MezaBOXа крышку ФТКС.741124.039, выкрутив шесть винтов (см. поз.1). Отложить винты для дальнейшего использования;

б) если на MezaBOXе установлены другие мезонины, необходимо их снять. Для этого:

- выкрутить винты (см. поз.2), предназначенные для крепления установленных мезонинов. Отложить винты для дальнейшего использования;

- снять мезонины;

Инв. N подп. Подп. и дата Взам. инв. N Инв. N дубл. Подп. и дата

Взам.

дата

 $\overline{M}$ 

Подп.

 $N$  подп

Инв.

 $\overline{z}$ ИНВ.

дата

 $\overline{\mathbf{M}}$ 

Подп.

дубл.  $\overline{z}$ Инв.

> в) если в качестве лицевой панели установлена панель ФТКС.754312.027, необходимо ее снять. Для этого:

- выкрутить четыре винта (см. поз.3), отложить их для дальнейшего использования;

- снять лицевую панель;

г) вместо снятой лицевой снятой панели ФТКС.754312.027 установить панель ФТКС.754312.054 и зафиксировать ее ранее снятыми винтами (см. поз.3);

Форма 2а селото в 1988 година и стандаря Копировал Стандаря Формат А4 Стандаря Формат А4 Изм. Лист | N докум. | Подп. | Дата

Лист

ФТКС.468266.057РЭ

17

д) выкрутить винты (см. поз.4), Отложить их для дальнейшего использования. Снять плату USB НМ ФТКС.468269.004;

е) выкрутить винты, крепящие колонки (см. поз.5) к плате USB НМ ФТКС.468269.004, отложить их для дальнейшего использования. Снять колонки с платы USB НМ ФТКС.468269.004;

ж) взять из состава принадлежностей мезонина пять колонок ФТКС.715161.001-09 (высота колонки 14,3 мм) и установить на плату USB НМ ФТКС.468269.004 (см. поз.6), закрепить ранее снятыми винтами;

ж) установить плату USB НМ ФТКС.468269.004 на MezaBOX (см. действие д) и закрутить винты (см. поз.4);

з) установить мезонин на колонки (см. поз.6), закрепить его ранее снятыми винтами (см. действие б);

и) установить крышку ФТКС.741124.039 на MezaBOX и закрепить ее ранее снятыми винтами (см. поз.1).

2.2.1.2 Установка мезонина на MezaBOX-4M LXI ФТКС.469133.013

Используя схему установки мезонина на MezaBOX-4М LXI ФТКС.469133.013 (см. приложение Ж), провести установку мезонина на  $MezABOX-4M$  LXI ФТКС.469133.013 (далее - MezaBOX-4M) следующим образом:

а) снять с MezaBOX-4М крышку ФТКС.301561.162, выкрутив шесть винтов (см. поз.1). Отложить винты для дальнейшего использования;

б) если на MezaBOX-4М установлены другие мезонины, необходимо их снять. Для этого:

- выкрутить винты (см. поз.2), предназначенные для крепления установленных мезонинов, отложить их для дальнейшего использования; - снять мезонины;

дата

 $\overline{\mathbf{M}}$ 

Подп.

дубл.  $\overline{z}$ Инв.

 $\overline{z}$ инв.

Взам.

дата

 $\overline{\mathbf{M}}$ 

Ę.

в) выкрутить пятнадцать винтов (см. поз.3), отложить их для дальнейшего использования. Снять плату НМ-4М LXI ФТКС.468269.012;

г) выкрутить винты, крепящие колонки (см. поз.4) к плате НМ-4М LXI ФТКС.468269.012, и отложить их для дальнейшего использования. Снять колонки с платы НМ-4М ФТКС.468269.012;

д) взять из состава принадлежностей мезонина восемь колонок ФТКС.715161.001-09 (колонки высотой 14,3 мм) и установить на плату НМ-4М LXI ФТКС.468269.012 (см. поз.5), закрепить мезонин ранее снятыми винтами;

е) установить плату НМ-4М LXI ФТКС.468269.012 на MezaBOX-4М (см. действие в) и закрепить ее винтами (см. поз.3);

ж) установить мезонин на колонки (см. поз.5, см. действие д) и закрепить его ранее снятыми винтами (см. поз.2, действие б);

з) установить крышку ФТКС.301561.162 и закрепить ее ранее снятыми винтами (см. поз.1).

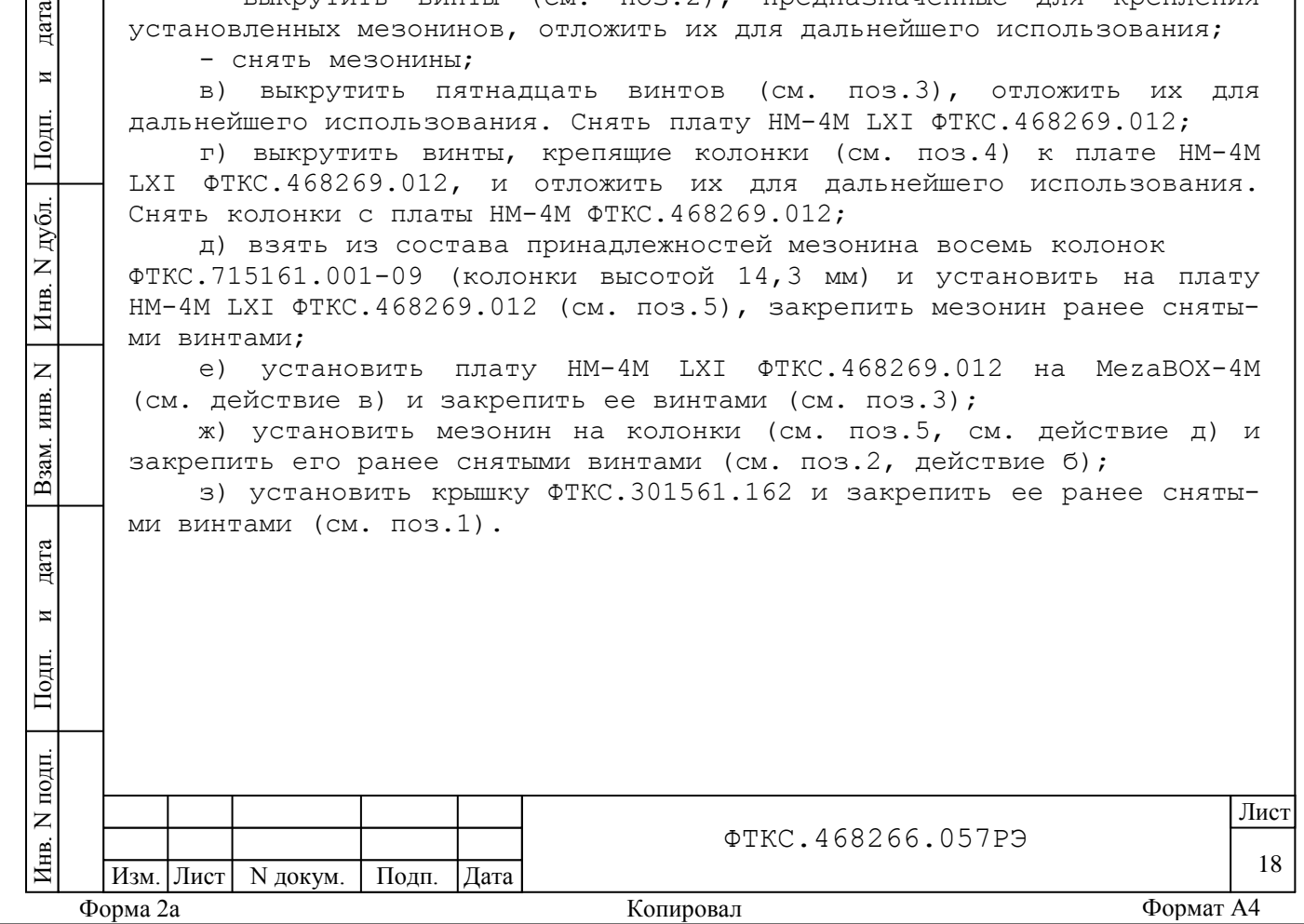

<span id="page-19-0"></span>2.3 Использование мезонина

дата

 $\overline{\mathbf{M}}$ 

Подп.

дубл.  $\overline{z}$ Инв.

 $\overline{z}$ ИНВ.

Взам.

2.3.1 Измерительные цепи объекта контроля подключаются к соединителям, установленным на лицевой панели мезонина.

Назначение контактов соединителей на лицевой панели мезонина приведено в приложении А.

2.3.2 Обмен данными между мезонином и носителем мезонинов осуществляется через соединитель типа ESQT-150. Назначение контактов соединителя приведено в приложении Б.

2.3.3 Мезонин со своим драйвером совместно с носителем мезонинов и его драйвером образуют «инструмент», реализующий определённый набор функций.

2.3.4 Для реализации функций «инструмента» необходимо программой верхнего уровня, например, управляющей панелью (См. ФТКС.65023-01 34 01 Управляющая панель инструмента МН8И. Руководство оператора), открыть сеанс управления «инструментом» и, сообщив драйверу «инструмента» значения параметров, необходимых для реализации вызываемых функций, передать управление драйверу.

2.3.5 Между моментом включения питания и запуском программы менеджера ресурсов VXI (см. приложение Д) должно быть выдержано время не менее десяти минут.

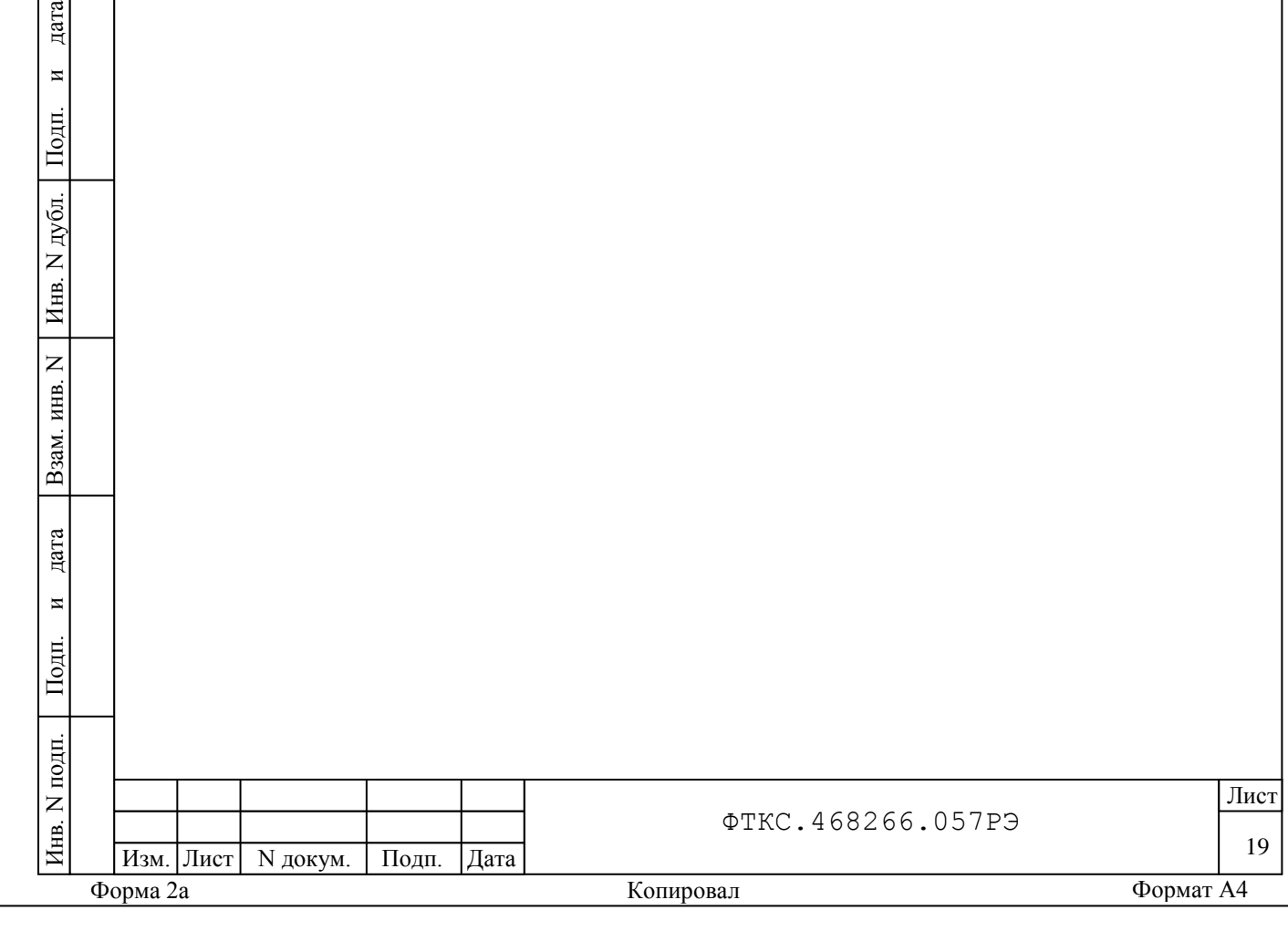

<span id="page-20-0"></span>3 Техническое обслуживание

<span id="page-20-1"></span>3.1 Виды и периодичность технического обслуживания

3.1.1 При поставке мезонина в составе изделия виды, периодичность и порядок технического обслуживания определяются руководством по эксплуатации изделия.

3.1.2 При самостоятельной поставке мезонина виды, периодичность и порядок технического обслуживания определяются п.3.1.3 – п.3.1.5, подразделом 3.2.

3.1.3 Техническое обслуживание мезонина включает следующие виды:

1) ежедневное техническое обслуживание (ЕТО);

2) ежегодное техническое обслуживание (ТО-1).

3.1.4 ЕТО проводится при подготовке мезонина к использованию по назначению.

<span id="page-20-2"></span>3.1.5 ТО-1 проводится один раз в год, независимо от интенсивности эксплуатации мезонина, а также перед постановкой мезонина на длительное хранение.

3.2 Порядок технического обслуживания

дата

 $\overline{M}$ 

Подп.

дубл.  $\overline{z}$ Инв.

 $\overline{z}$ 

Взам. инв.

лата

 $\overline{M}$ 

 $_{\text{Iom}}$ 

3.2.1 Порядок технического обслуживания соответствует порядку записи операций в таблице 3.1.

3.2.2 Операция технического обслуживания выполняется в соответствии с ее технологической картой.

3.2.3 При техническом обслуживании мезонина обязательным является выполнение всех действий, изложенных в технологических картах операций.

3.2.4 Все неисправности, выявленные в процессе технического обслуживания, должны быть устранены. При этом о проведении и результатах обслуживания должна быть сделана запись в разделе «Работы при эксплуатации» паспорта ФТКС.468266.057ПС.

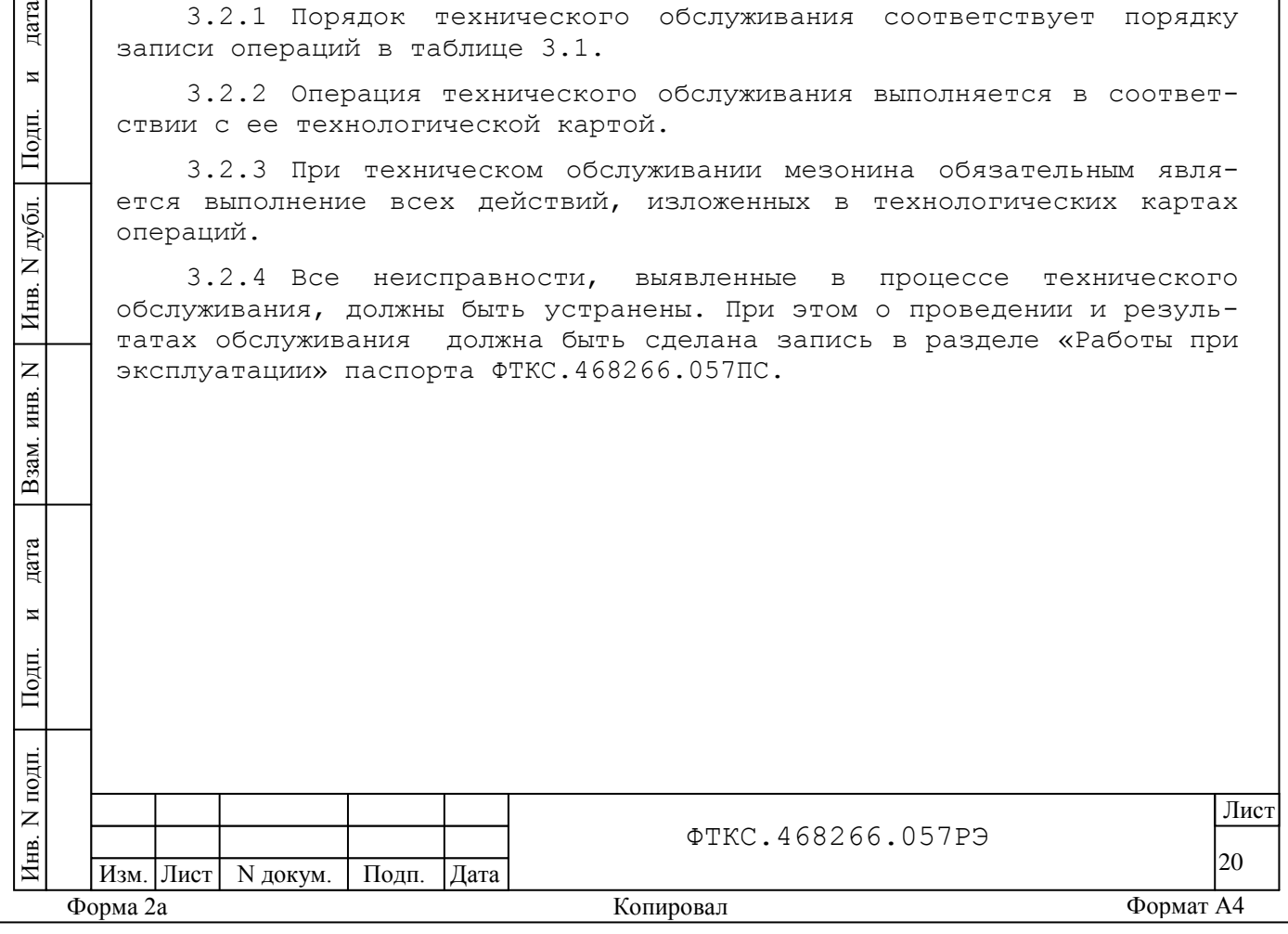

Таблица 3.1

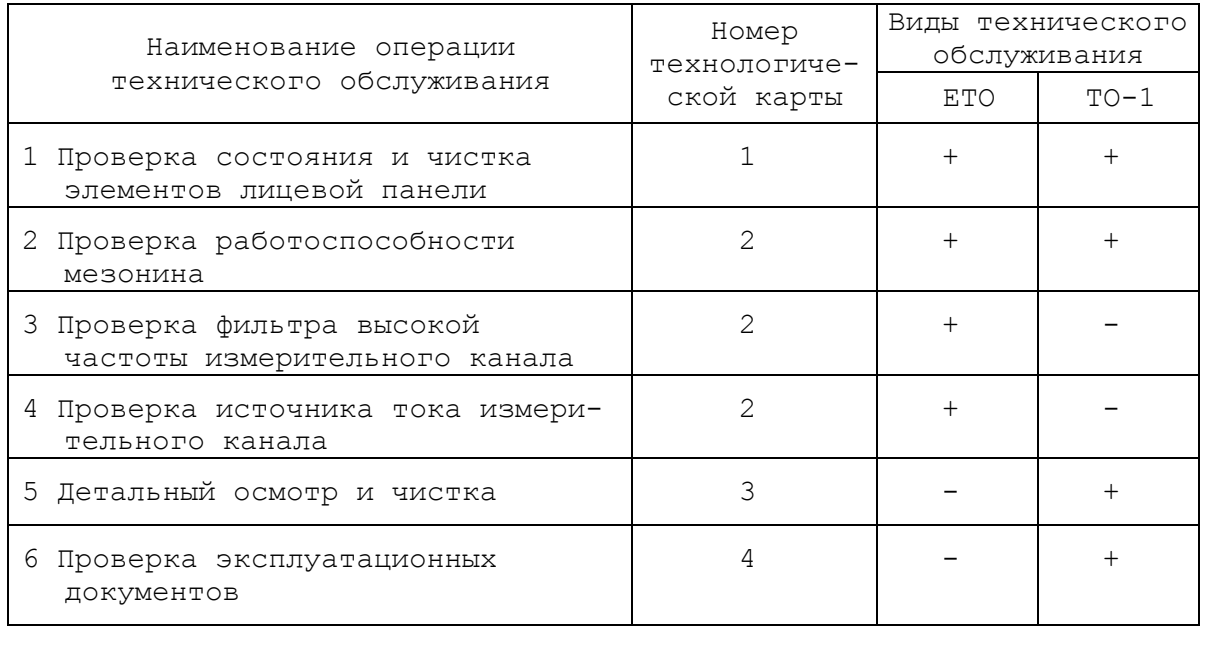

<span id="page-21-0"></span>3.3 Технологические карты операций технического обслуживания

3.3.1 Технологическая карта 1

Проверка состояния и чистка элементов лицевой панели мезонина

Средства измерений: нет. Инструмент: нет. Расходные материалы:

- бязь отбеленная арт. 224 ГОСТ 11680 (салфетка 200×200 мм - 1 шт.);
- кисть флейцевая КФ251 (1 шт).

Действия:

дата

 $\overline{M}$ 

Подп.

дубл.

Инв. N.

 $\overline{z}$ 

Взам. инв.

дата

 $\overline{M}$ 

Подп.

1) перед включением носителя мезонинов, в котором эксплуатируется мезонин, произвести внешний осмотр лицевой панели мезонина, убедиться в отсутствии деформации и нарушений целостности соединителя;

2) удалить пыль с лицевой панели мезонина сухой бязевой салфеткой и, при необходимости, кистью.

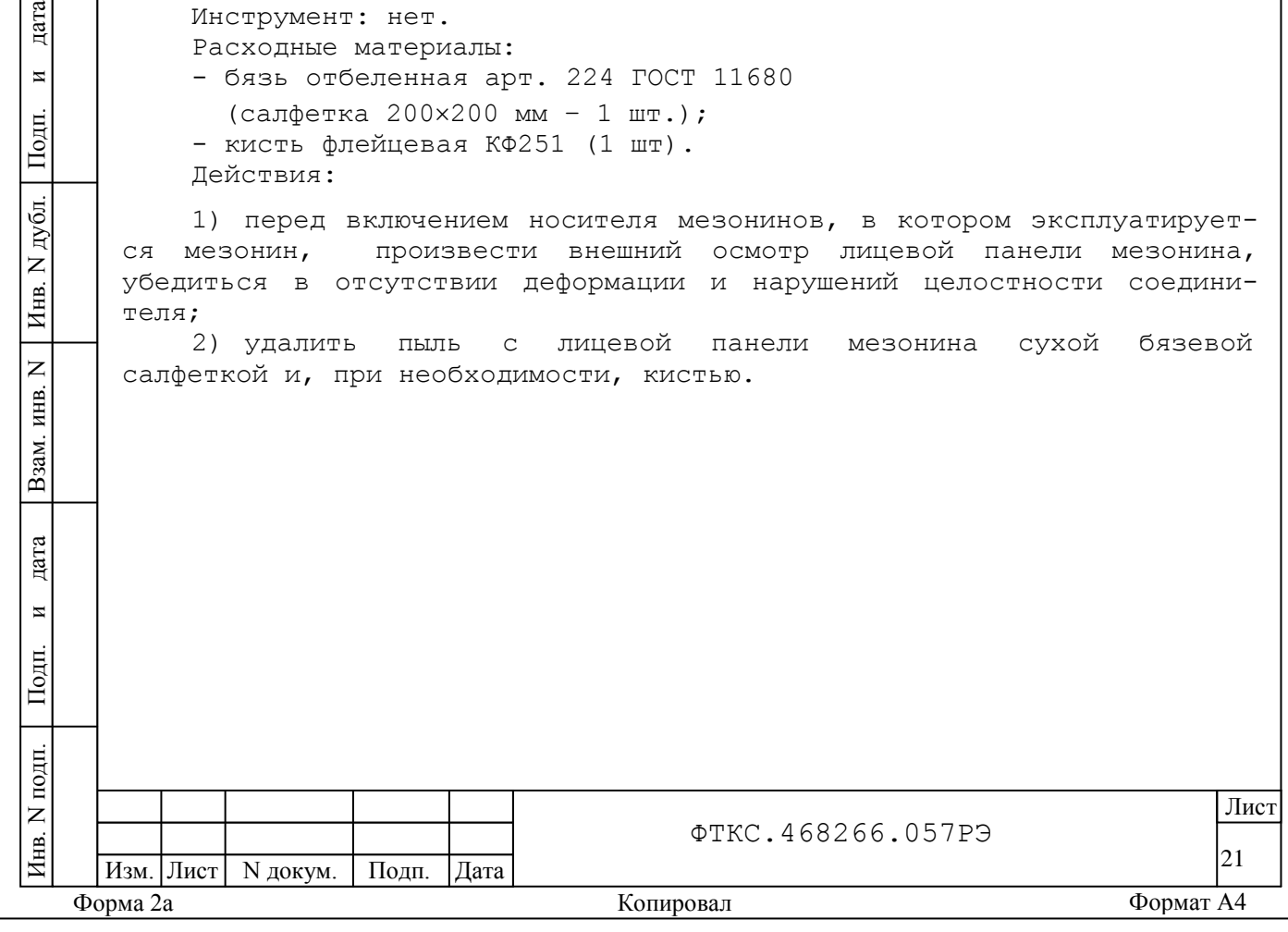

3.3.2 Технологическая карта 2

3.3.2.1 Проверка работоспособности Средства измерений: нет. Инструмент: нет. Расходные материалы: нет. Действия:

1) Включить носитель мезонинов и установленным в нём проверяемым мезонином;

2) убедиться в положительном результате самотестирования ПЭВМ и правильности загрузки операционной среды;

3) выдержать мезонин во включенном состоянии не менее десяти минут;

4) выполнить проверку мезонина в режиме самоконтроля в соответствии с п.1.4.6.

3.3.2.2 Проверка фильтра высокой частоты измерительного канала

1) собрать схему рабочего места. Для этого в зависимости от варианта исполнения мезонина использовать соответствующее приложение:

- для варианта исполнения МДН8И - рис.Г.1 приложения Г,

- для варианта исполнения МДН8И-01 - рис.Г.3 приложения Г;

2) включить питание ПЭВМ, убедиться в отсутствии сообщений об ошибках ее самотестирования и загрузки операционной среды;

3) включить питание носителя мезонинов, выждать не менее десяти минут;

4) запустить на исполнение программу «Н.М. и мезонины. Управляющая панель»;

5) в открывшемся окне «Выбор инструмента» из списка выбрать носитель мезонинов, на котором установлен проверяемый мезонин;

6) в открывшейся программной панели «носитель мезонинов» в поле «Панели мезонинов» выбрать мезонин «Мх8И»;

7) в открывшейся программной панели «Мезонин МДН8И» нажать кнопку «Самоконтроль». Дождаться сообщения о завершении самоконтроля. Закрыть окно «Самоконтроль»;

8) включить питание мультиметра PV1. Установить мультиметр PV1 в режим измерения напряжения постоянного тока с автоматическим выбором диапазона;

9) на программной панели установить следующий режим работы мезонина:

- в поле «Диапазоны, В» в окне «назначить всем» выбрать диапазон 10.00 В;

- в окне «Период опроса, с» ввести значение 12.800Е-6;

- режим «блочный»;

дата

 $\overline{M}$ 

Подп.

дубд.  $\overline{z}$ Инв.

 $\overline{z}$ ИНВ.

Взам.

дата

 $\overline{M}$ 

Подп.

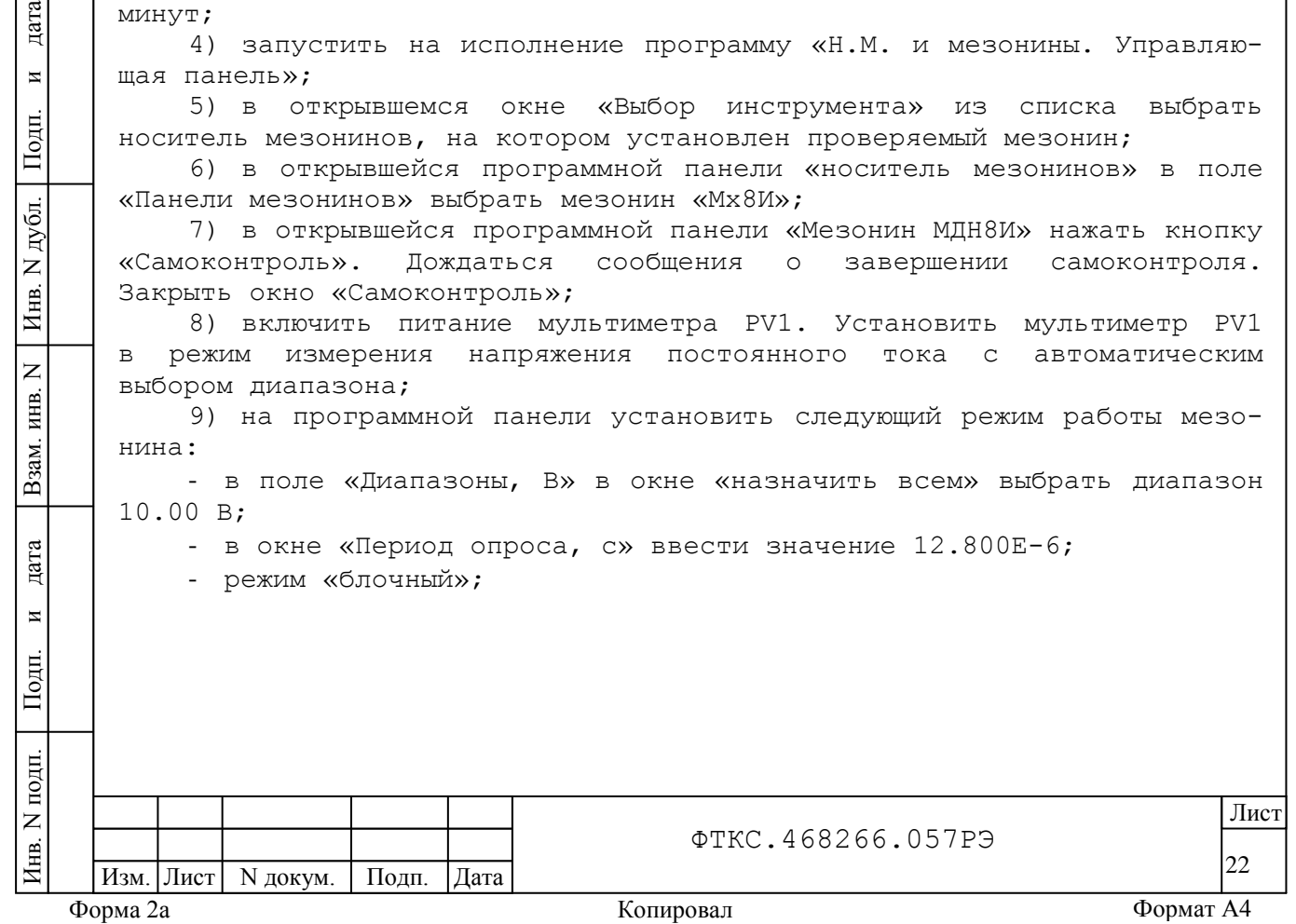

10) установить регуляторы источника питания G1 в крайнее левое положение. Включить питание G1;

11) выставить на G1 значение напряжения равное  $16, 0 \pm 0, 5$  В;

12) на ИОН ФТКС.687420.028 (далее – ИОН) установить тумблер «Питание» в положение «Вкл», тумблер «АТ» в положение «10 B», тумблер «Rпер» в положение «Внутр»;

13) подключить источник испытательного напряжения ко входу первого измерительного канала мезонина. Для этого необходимо:

- для варианта исполнения МДН8И подключить адаптор К12 ко входу первого измерительного канала мезонина «1»,

- для варианта исполнения МДН8И-01 подключить соединитель «М» кабеля К3 ко входу первого измерительного канала мезонина «1»;

14) вращением регуляторов «грубо» и «точно» на ИОН с одновременным наблюдением за показаниями мультиметра PV1 установить на входах первого измерительного канала напряжение равное  $9,5 \pm 0,5$  В;

15) на программной панели установить переключатель «Входное реле» в положение «Включить»;

16) на программной панели установить переключатель «ФВЧ» в положение «Выключить» (нижнее положение переключателя). Нажать кнопку «Запуск»;

17) в появившемся окне «Напряжение в вольтах» наблюдать результаты измерений первого измерительного канала. Измеренное значение напряжения должно находиться в пределах 9,5 ± 0,5 В;

18) на программной панели установить переключатель «ФВЧ» в положение «Включить» (верхнее положение переключателя);

19) на программной панели в течение не менее десяти секунд кратковременно нажимать кнопку «Запуск» одновременно наблюдая результаты измерений первого измерительного канала в окне «Напряжение в вольтах». Убедиться, что при каждом новом нажатии на кнопку «Запуск» измеренное значение напряжения постепенно уменьшается;

дата

 $\overline{\mathbf{M}}$ 

Подп.

дубл.  $\overline{z}$ Инв.

 $\overline{z}$ ИНВ.

Взам.

дата

 $\overline{M}$ 

 $\Gamma$ <sub>Cam</sub>

20) на программной панели установить переключатель «ФВЧ» в положение «Выключить» (нижнее положение переключателя), переключатель «Входное реле» в положение «Выключить»;

21) подключить источник испытательного напряжения ко входу второго измерительного канала мезонина. Для этого необходимо:

- для варианта исполнения МДН8И мезонина подключить адаптор К12 ко входу второго измерительного канала мезонина «2»,

- для варианта исполнения МДН8И-01 мезонина подключить соединитель «М» кабеля К3 ко входу второго измерительного канала мезонина  $\&2\rightarrow$ :

22) по методике действий 15) – 20) выполнить проверку ширины полосы пропускания второго измерительного канала мезонина;

23) повторить действия 21), 22) для остальных с «3» по «8» измерительных каналов мезонина;

24) выйти из программы и операционной системы, выключить питание приборов, носителя мезонинов и ПЭВМ, отключить приборы и принадлежности.

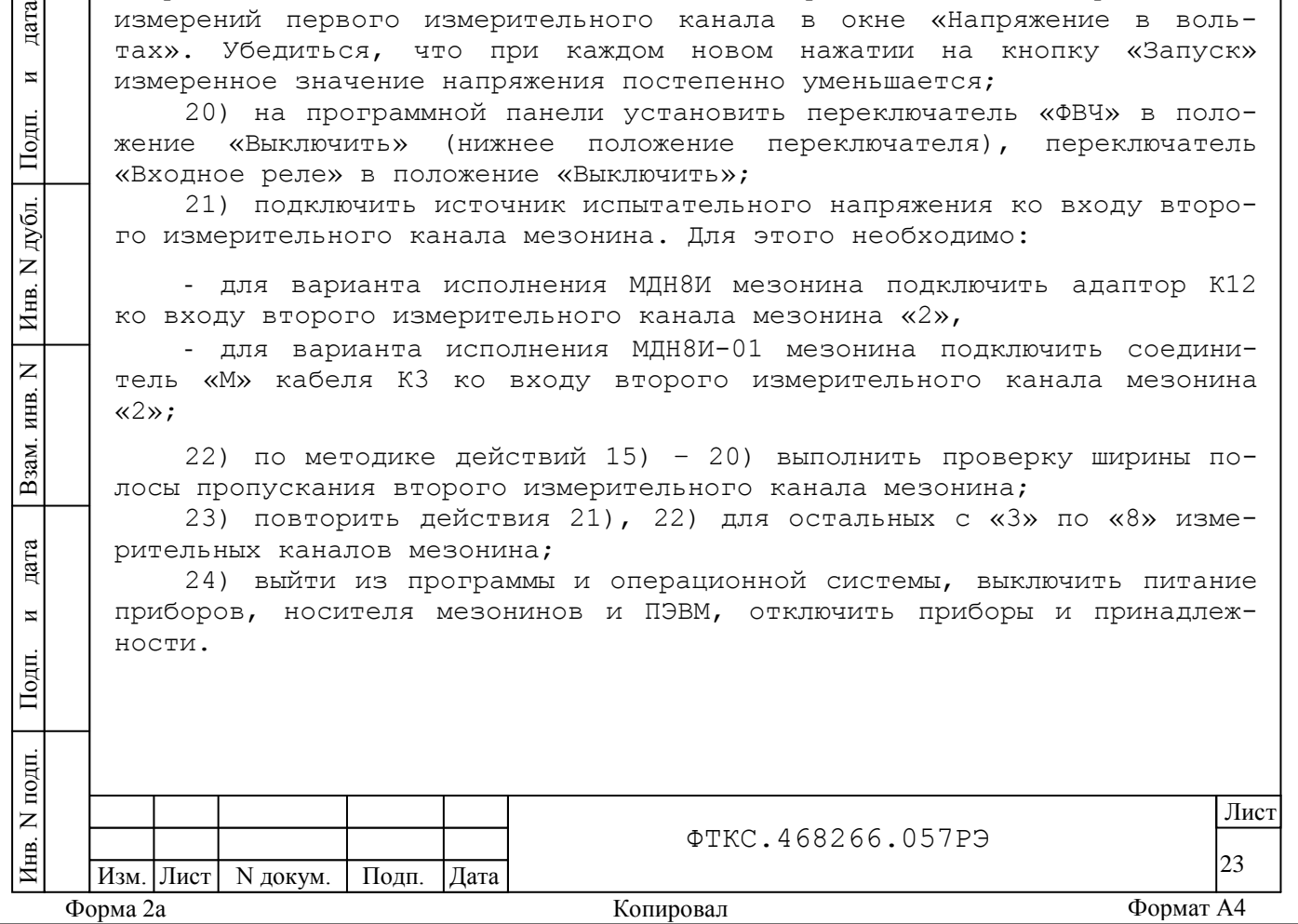

Результат испытаний считать положительным, если:

- при выполнении действия 17) измеренное значение напряжения для каждого измерительного канала находилось в пределах  $9,5 \pm 0,5$  В,

- при выполнении действия 19) измеренное значение напряжения для каждого измерительного канала постепенно уменьшалось при каждом новом нажатии на кнопку «Запуск».

3.3.2.3 Проверка источника тока измерительного канала

1) собрать схему рабочего места. Для этого в зависимости от варианта исполнения мезонина использовать соответствующее приложение:

- для варианта исполнения МДН8И - рис.Г.2 приложения Г,

- для варианта исполнения МДН8И-01 - рис.Г.4 приложения Г;

2) включить питание ПЭВМ, убедиться в отсутствии сообщений об ошибках ее самотестирования и загрузки операционной среды;

3) включить питание носителя мезонинов, выждать не менее десяти минут;

4) запустить на исполнение программу «Н.М. и мезонины. Управляющая панель»;

5) в открывшемся окне «Выбор инструмента» из списка выбрать носитель мезонинов, на котором установлен проверяемый мезонин;

6) в открывшейся программной панели «носитель мезонинов» в поле «Панели мезонинов» выбрать мезонин «Мх8И»;

7) в открывшейся программной панели «Мезонин МДН8И» нажать кнопку «Самоконтроль». Дождаться сообщения о завершении самоконтроля. Закрыть окно «Самоконтроль»;

дата

 $\overline{\mathbf{M}}$ 

Подп.

дубл.  $\overline{z}$ Инв.

 $\overline{z}$ ИНВ.

Взам.

дата

 $\overline{\mathbf{z}}$ 

Подп.

8) включить питание мультиметра PV1. Установить мультиметр PV1 в режим измерения постоянного тока (DCI) с автоматическим выбором диапазона. Выдержать мультиметр PV1 во включенном состоянии не менее десяти минут;

9) подключить входы амперметра РА1 ко входам первого измерительного канала мезонина. Для этого необходимо:

- для варианта исполнения МДН8И подключить соединитель SMB кабеля К2 ко входу «1» мезонина, штепсели кабеля К2 подключить к клеммам I и LO (1,5Аpk MAX), соответственно штепсель «1» - к клемме «I», штепсель  $\langle 2 \rangle$  - к клемме  $\langle 10 \rangle$ ,

- для варианта исполнения МДН8И-01 подключить соединитель SMB «М» кабеля К2 ко входу «1» мезонина, штепсели кабеля К2 подключить к клеммам I и LO (1,5Аpk MAX), соответственно штепсель «+» - к клемме «I», штепсель «-» - к клемме «LO»;

10) на программной панели включить входные реле и ФВЧ, установив соответствующие переключатели в положение «Включить» (верхнее положение);

11) на программной панели в окне «все каналы» выставить значение тока 20 мА. На клавиатуре нажать клавишу «ENTER»;

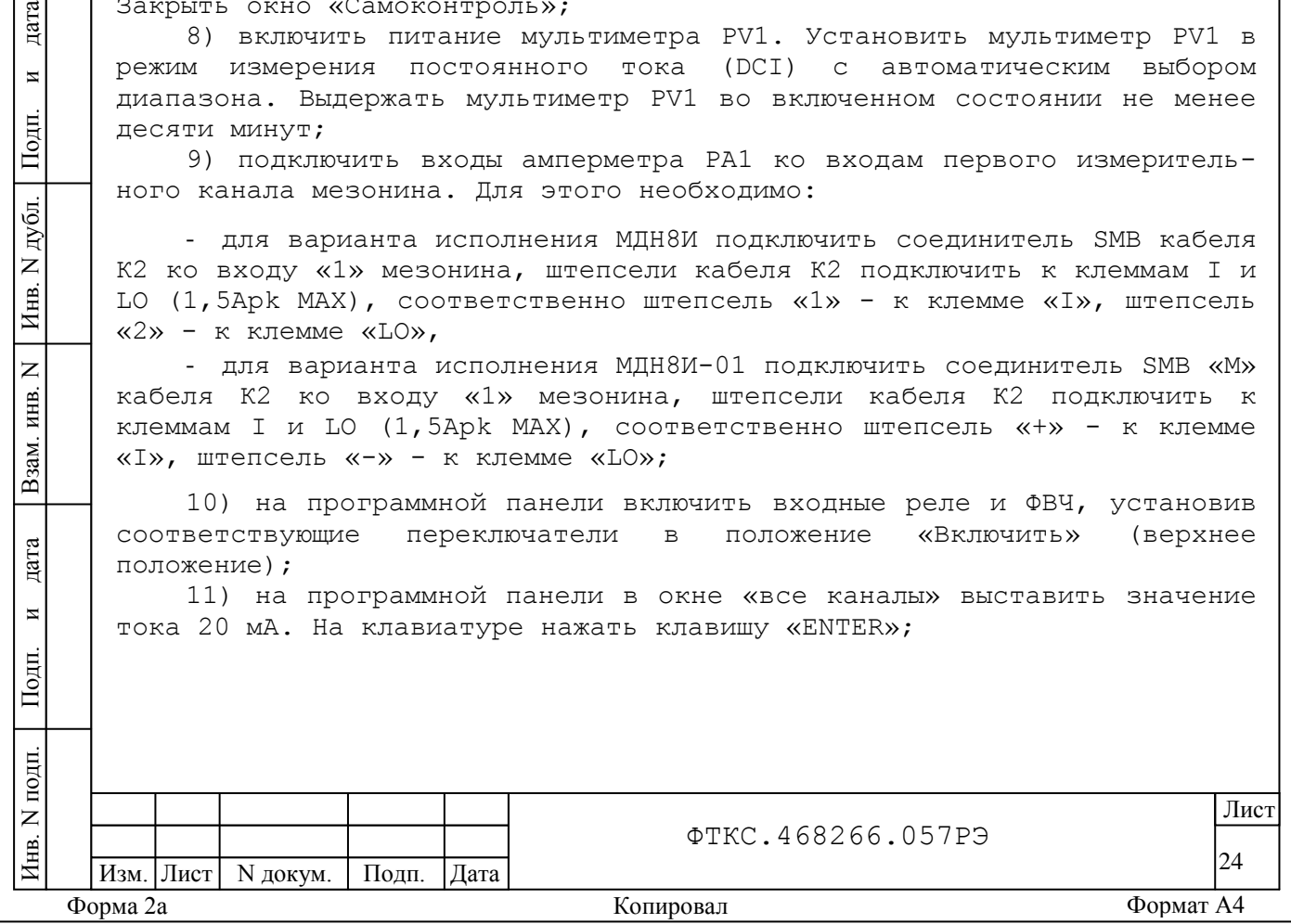

12) на программной панели переключатель «запитать током» установить в положение «ВКЛ». По показаниям мультиметра зарегистрировать значение мсточника тока первого канала. Измеренное значение тока должно находиться в пределах 20,0 ± 0,1 мА;

13) на программной панели переключатель «запитать током» установить в положение «ВЫКЛ». По показаниям мультиметра зарегистрировать значение тока первого канала. Измеренное значение должно находиться в пределах 0,0 ± 0,1 мА;

14) на программной панели в окне «все каналы» выставить значение тока 10 мА. На клавиатуре нажать клавишу «ENTER»;

15) на программной панели переключатель «запитать током» установить в положение «ВКЛ». По показаниям мультиметра зарегистрировать значение тока первого канала. Измеренное значение должно находиться в пределах 10,0 ± 0,1 мА;

16) на программной панели переключатель «запитать током» установить в положение «ВЫКЛ»;

17) подключить входы амперметра РА1 ко входам второго измерительного канала мезонина. Для этого необходимо:

- для варианта исполнения МДН8И подключить соединитель SMB кабеля К2 ко входу «2» мезонина, штепсели кабеля К2 подключить к клеммам I и LO (1,5Аpk MAX), соответственно штепсель «1» - к клемме «I», штепсель «2» - к клемме «LO»,

- для варианта исполнения МДН8И-01 подключить соединитель SMB «М» кабеля К2 ко входу «2» мезонина, штепсели кабеля К2 подключить к клеммам I и LO (1,5Аpk MAX), соответственно штепсель «+» - к клемме «I», штепсель «-» - к клемме «LO»;

18) по методике действий 11) – 16) выполнить проверку источников тока второго измерительного канала мезонина;

19) повторить действия 17), 18) для остальных с «3» по «8» измерительных каналов мезонина;

дата

 $\overline{\mathbf{M}}$ 

Подп.

дубл.  $\overline{z}$ Инв.

 $\overline{Z}$ 

Взам. инв.

ara

20) выйти из программы и операционной системы, выключить питание приборов, носителя мезонинов и ПЭВМ, отключить приборы и принадлежности.

Результат испытаний считать положительным, если после выполнения действий 12), 13), 15) отсутствовали сообщения о неисправностях, а измеренные значения токов находились в заданных пределах.

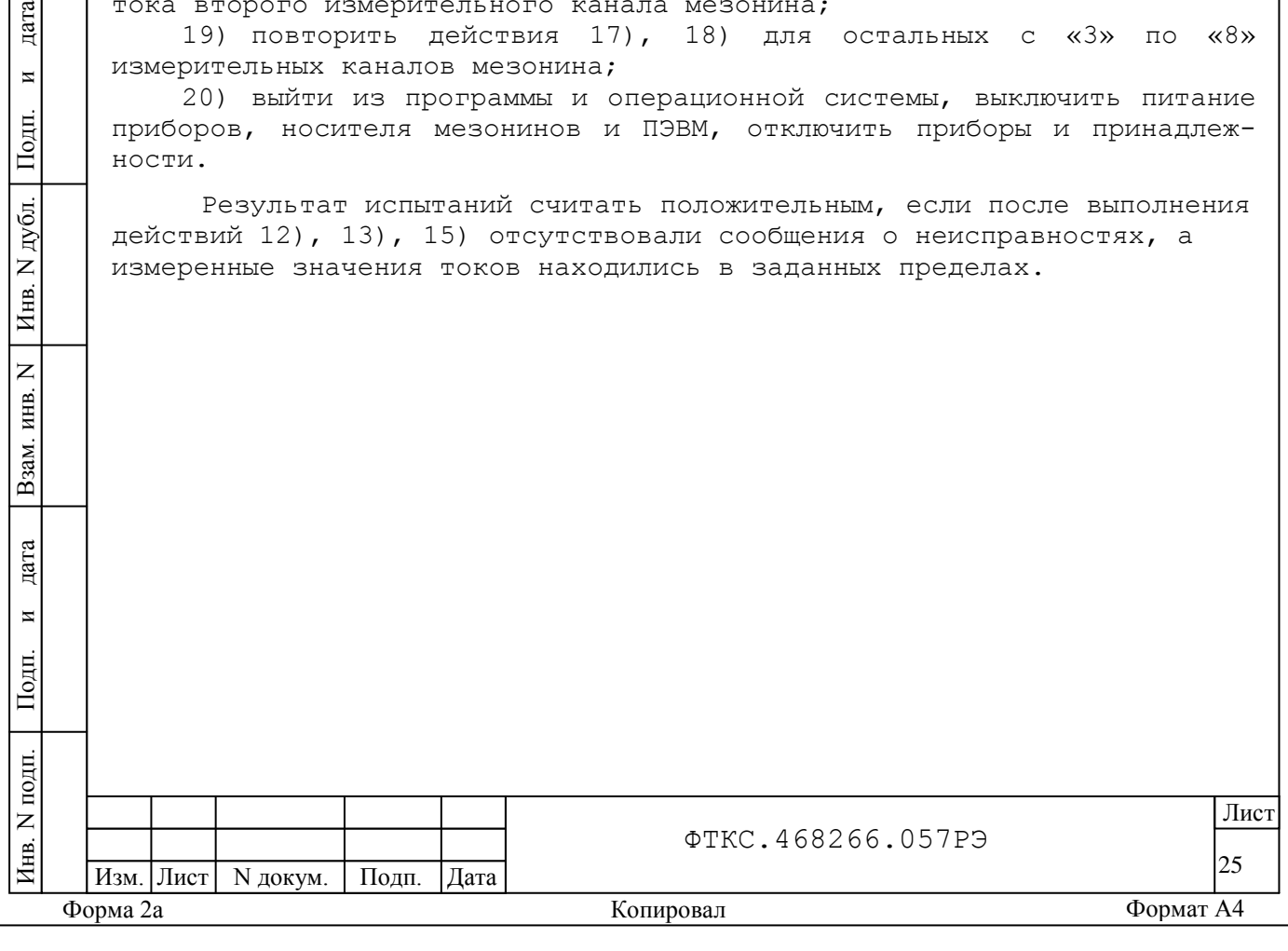

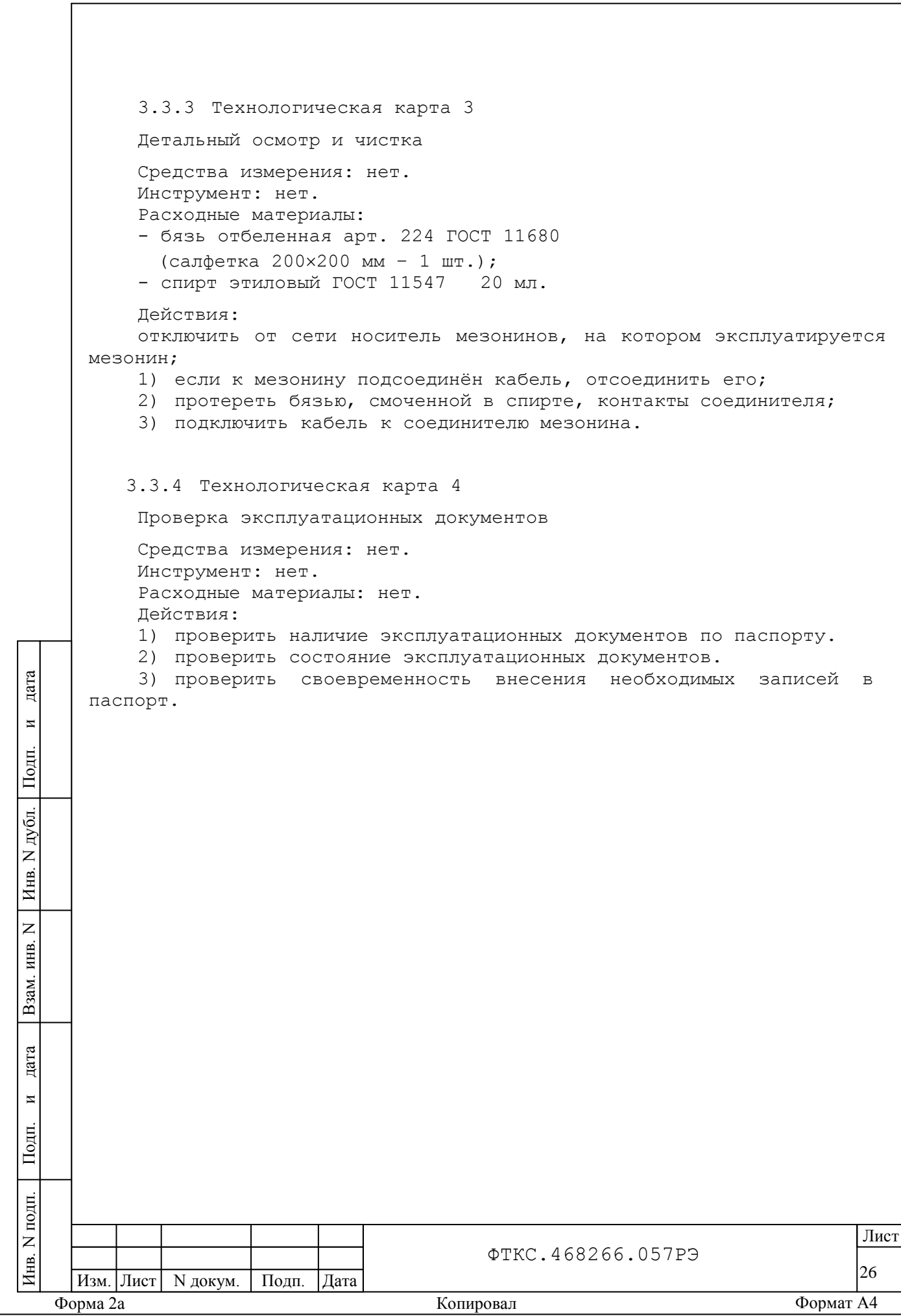

<span id="page-27-0"></span>4 Транспортирование и хранение

<span id="page-27-1"></span>4.1 Транспортирование

дата

 $\overline{\mathbf{M}}$ 

Подп.

дубл.  $\overline{z}$ Инв.

 $\overline{z}$ 

Взам. инв.

дата

 $\overline{M}$ 

 $_{\text{Iom}}$ 

4.1.1 Мезонин в штатной упаковке и упакованный в транспортную тару допускает транспортирование следующими видами транспорта:

- железнодорожным в закрытых вагонах на любые расстояния со скоростями, допустимыми министерством путей сообщений;

- воздушным и водным в закрытых герметичных отсеках на любые расстояния без ограничения скорости;

- автомобильным в закрытых фургонах:
	- по дорогам 1 3 категории на расстояние до 500 км со скоростью до 40 км/ч;
	- по дорогам 4, 5 категории на расстояние до 500 км
	- со скоростью до 20 км/ч.

4.1.2 При транспортировании транспортная тара с мезонином должна быть надежно закреплена креплениями, исключающими ее перемещение относительно транспортного средства при воздействии механических нагрузок.

4.1.3 Допускается транспортирование мезонина в штатной упаковке изготовителя при температуре окружающей среды от минус 50 до плюс 50 ºC и относительной влажности до 95 % при температуре 25 ºC. Давление окружающего воздуха должно соответствовать нормам, принятым для данного вида транспорта.

4.1.4 Допускается транспортирование мезонина установленным на носитель мезонинов, упакованный в штатную упаковку. При этом условия транспортирования должны соответствовать ограничениям, изложенным в настоящем подразделе.

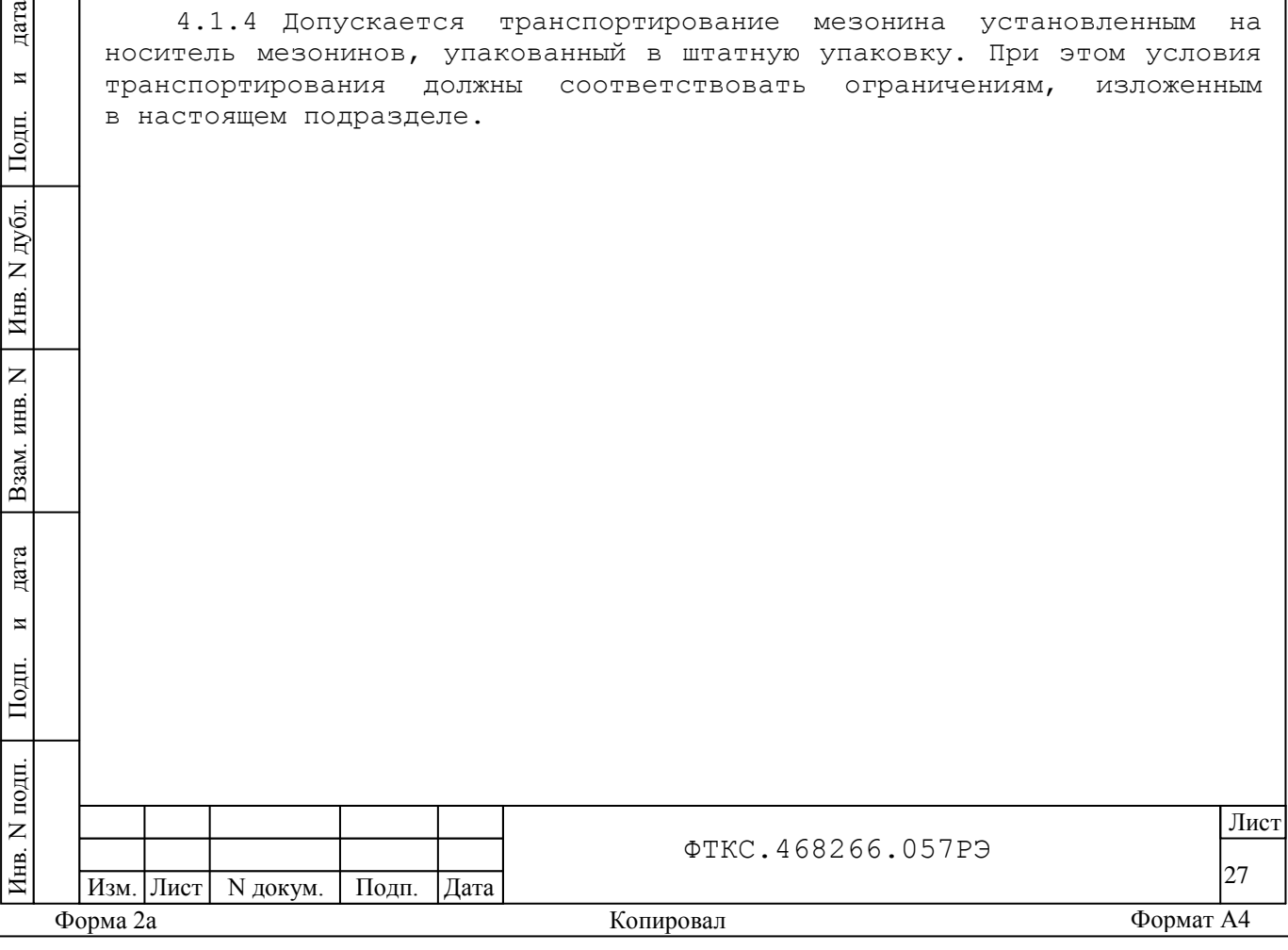

<span id="page-28-0"></span>4.2 Хранение

4.2.1 Мезонин должен храниться в складских условиях в транспортной таре, в которой мезонин поставляется изготовителем.

- Складские условия:
- температура воздуха от 5 до 40  $^{\circ}$ С;
- относительная влажность воздуха не более 80 % при температуре 25  $\mathrm{^{\circ}C}$ ;
- воздух не должен содержать пыли, паров кислот, щелочей и других агрессивных примесей.

4.2.2 При хранении в штатной упаковке в складских условиях мезонин допускает хранение в течение всего срока гарантии при условии выполнения переконсервации мезонина после каждых двух лет его хранения.

<span id="page-28-1"></span>4.2.3 Допускается хранение мезонина установленным на носитель мезонинов в штатной таре носителя мезонинов.

4.3 Переконсервация

дата

 $\overline{\mathbf{M}}$ 

Подп.

дубд.  $\overline{z}$ Инв.

 $\overline{z}$ ИНВ.

Взам.

дата

 $\overline{\mathbf{z}}$ 

Подп.

4.3.1 Переконсервация мезонина должна выполняться не реже, чем через каждые два года его хранения.

4.3.2 Перед переконсервацией поместить мезонин в помещение, имеющее относительную влажность не более 70 % при температуре не ниже  $15 \degree$ С.

4.3.3 Вскрыть транспортную тару.

При вскрытии полиэтиленового мешка отрезать минимально необходимую полоску материала и вынуть обертку мезонина из мешка.

4.3.4 Развернуть обертку и просушить мезонин (выдержка в течение 24 часов в помещении в условиях, приведенных в п.4.3.2).

Примечание – Допускается не производить сушку мезонина, если хранение мезонина осуществлялось в помещении, имеющем относительную влажность воздуха не более 70 % при температуре не ниже 15 °С.

4.3.5 Заменить линасиль (марка ИВХАН-100) в мешочке, находившемся в упаковке мезонина, на новый (просушенный при температуре 150 - 200 °С не менее четырех часов).

4.3.6 Упаковать мезонин:

1) обернуть мезонин двумя слоями бумаги марки А-90 ГОСТ 8273;

2) на обертку наклеить этикетку,

3) обертку поместить в чехол из полиэтиленовой пленки толщиной от 0,15 до 0,30 мм марки Мс, сорта 1 ГОСТ 10354;

4) в упаковочный мешок рядом с оберткой поместить мешок с линасилем (50 г),

5) упаковочный мешок заварить (заклеить);

6) поместить заваренный упаковочный мешок в тарную коробку из картона марки Т-11С ГОСТ 7376;

7) на тарную коробку наклеить этикетку.

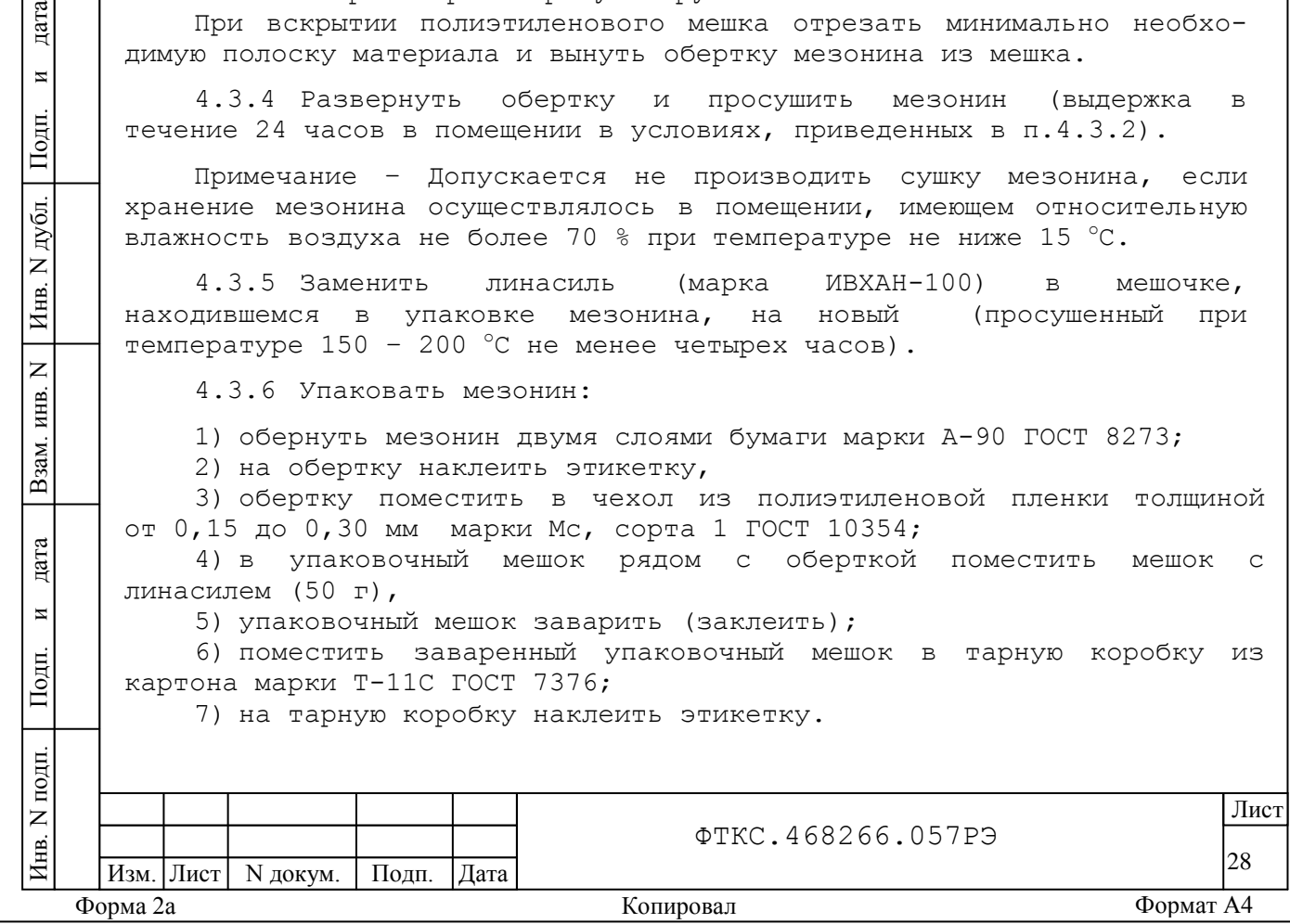

<span id="page-29-0"></span>5 Поверка

дата

 $\overline{\mathbf{M}}$ 

Подп.

дубл.  $\overline{z}$ Инв.

 $\overline{z}$ ИНВ.

Взам.

дата

 $\overline{M}$ 

Іолп.

<span id="page-29-1"></span>Настоящая поверка распространяется на Измеритель мгновенных значений напряжения МДН8И ФТКС.468266.057 и вариант его исполнения МДН8И-01 ФТКС.468266.057-01, выполненные в виде мезонина.

5.1 Общие требования

5.1.1 Поверка мезонина должна производиться метрологической службой, аккредитованной в установленном порядке на проведение данных работ.

5.1.2 При самостоятельной поставке мезонина поверка должна производиться не реже одного раза в год, а также после хранения, продолжавшегося более шести месяцев.

5.1.3 При поставке мезонина в составе другого изделия порядок поверки мезонина может определяться руководством по эксплуатации изделия, в составе которого мезонин поставляется.

5.1.4 При поверке должны использоваться поверенные метрологической службой в установленном порядке средства измерений, имеющие действующие свидетельства о поверке.

5.1.5 Все вводимые в ПЭВМ значения величин должны быть представлены в основных единицах международной системы единиц физических величин СИ в формате с плавающей точкой.

При вводе нецелых чисел разделителем целой и дробной частей числа является символ «.» (точка).

Разделителем мантиссы и порядка является символ (буква) «Е», либо символ (буква) «е» латинского шрифта.

5.1.6 При поверке мезонина подлежат проверке погрешности мезонина во всех диапазонах измерения по всем каналам.

5.1.7 Проверка погрешностей измерения выполняется прямым измерением с многократными наблюдениями при числе наблюдений 100 и доверительной вероятности 0,95.

5.1.8 При проведении проверки значение нормы погрешности в файле протокола поверки определяется автоматически.

5.1.9 При отрицательных результатах поверки необходимо выполнить калибровку мезонина в соответствии с приложением В, а затем повторить поверку. Если результаты повторной поверки отрицательные – мезонин неисправен и подлежит ремонту.

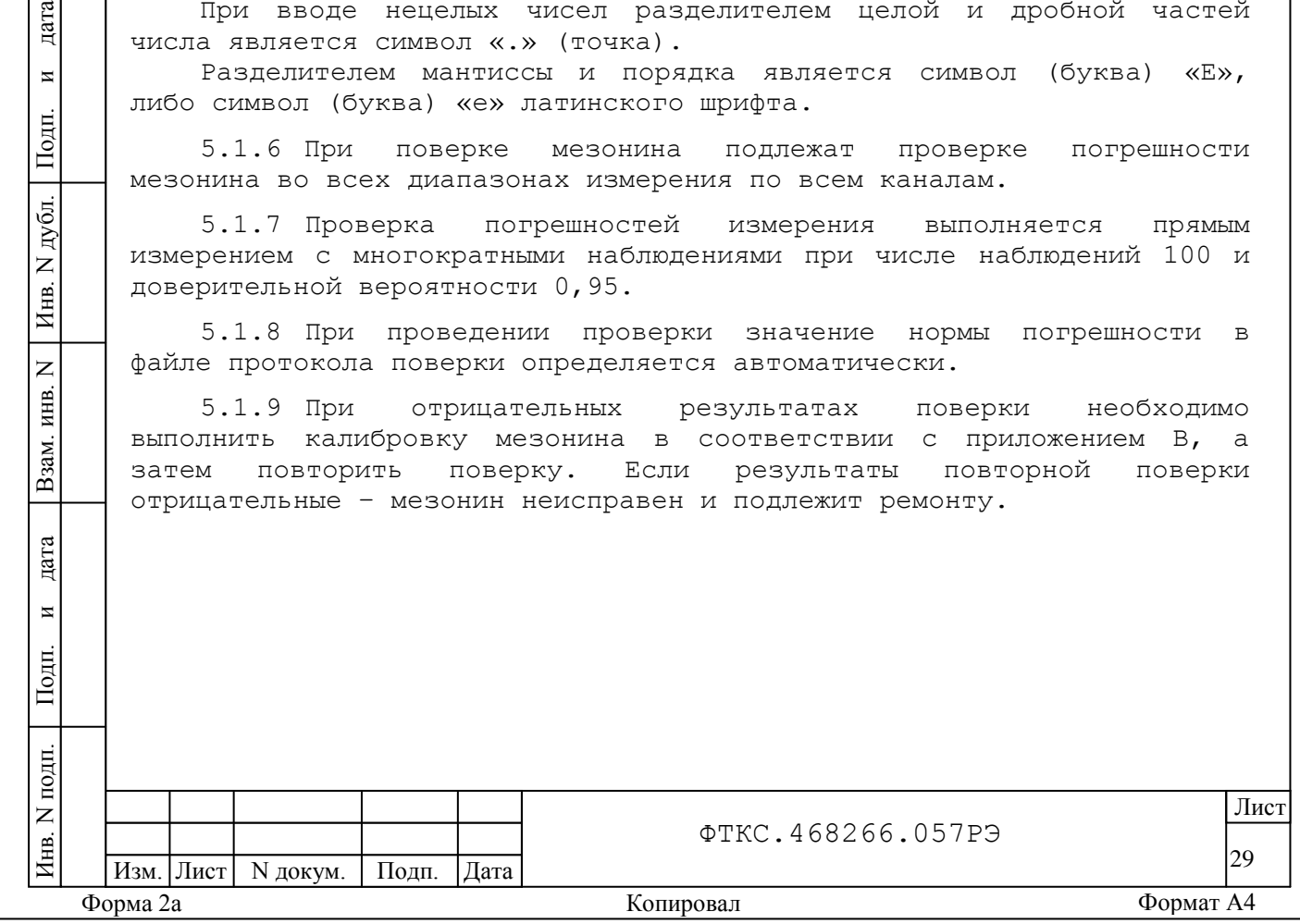

<span id="page-30-0"></span>5.2 Операции поверки

5.2.1 При проведении поверки должны выполняться операции указанные в таблице 5.1.

Таблица 5.1

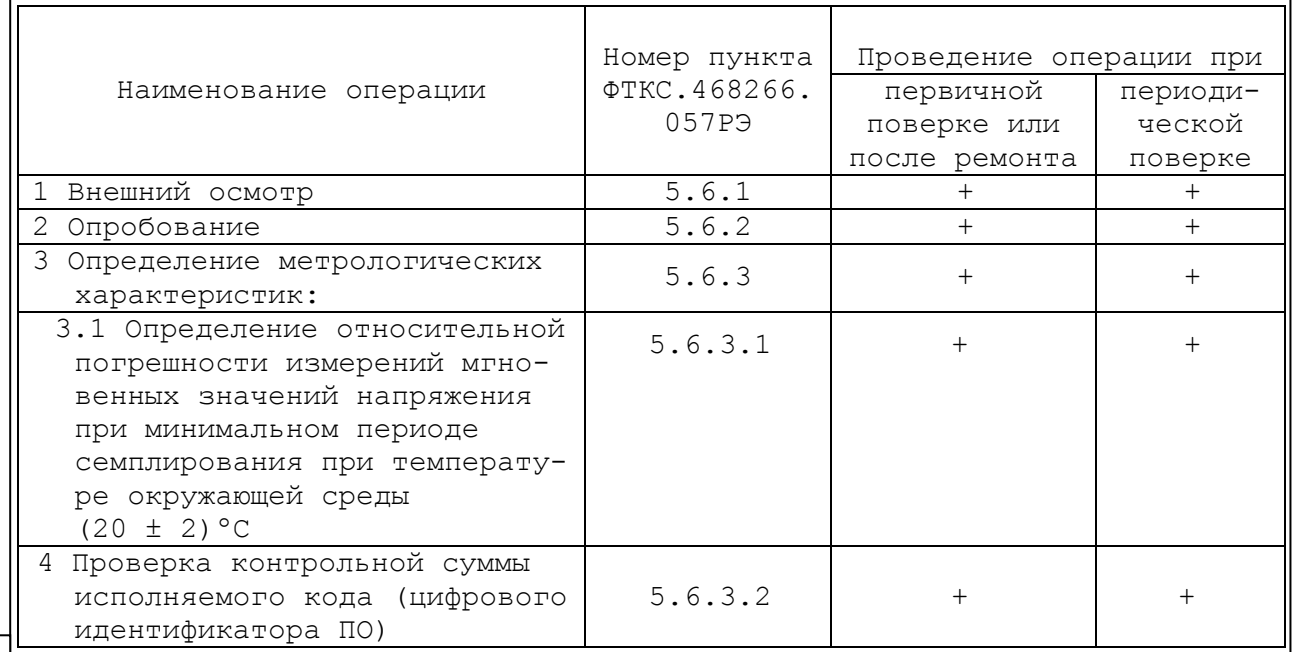

5.3 Средства поверки

<span id="page-30-1"></span>дата

 $\overline{H}$ 

Подп.

дубл.  $\mathsf{z}$ Инв.

 $\overline{z}$ 

Взам. инв.

дата

 $\overline{M}$ 

Подп.

5.3.1 При проведении поверки должны применяться средства поверки указанные в таблице 5.2.

5.3.2 Для управления работой мезонина при выполнении поверки должно использоваться вспомогательное оборудование, указанное в таблице 5.2 и включающее управляющую ЭВМ (ПЭВМ) с внешними устройствами (монитор, клавиатура, манипулятор «мышь»), комплект общесистемного интерфейса, соответствующий спецификациям VPP Альянса производителей систем VXI plug&play, носитель мезонинов типа MezaBOX или другой аналогичный носитель мезонинов, а также программное обеспечение, включающее операционную систему Windows (32-bit), комплект программного обеспечения интерфейса VXI, комплект драйверов модулей Информтест, программа «Р\_MN8I.ехе».

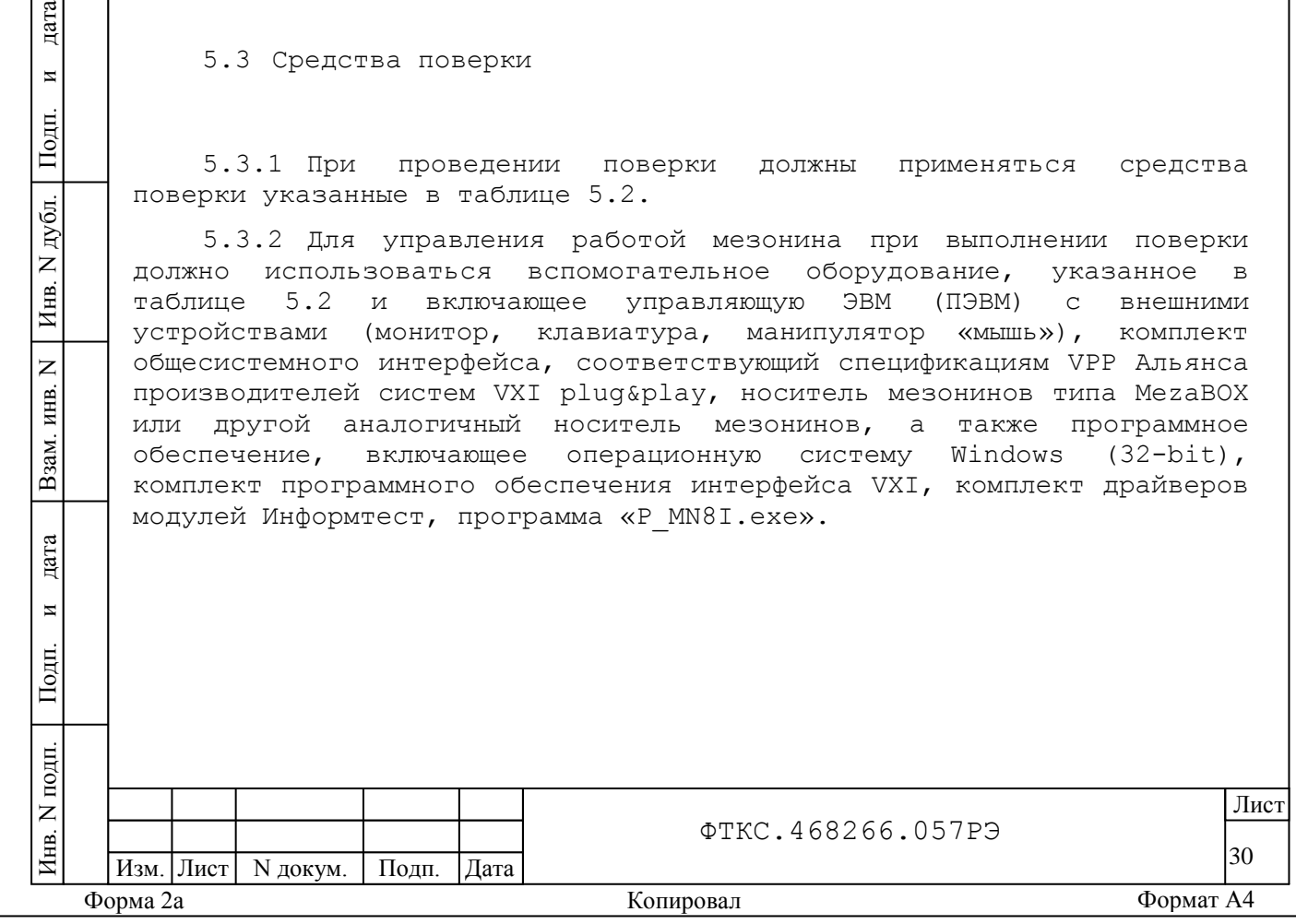

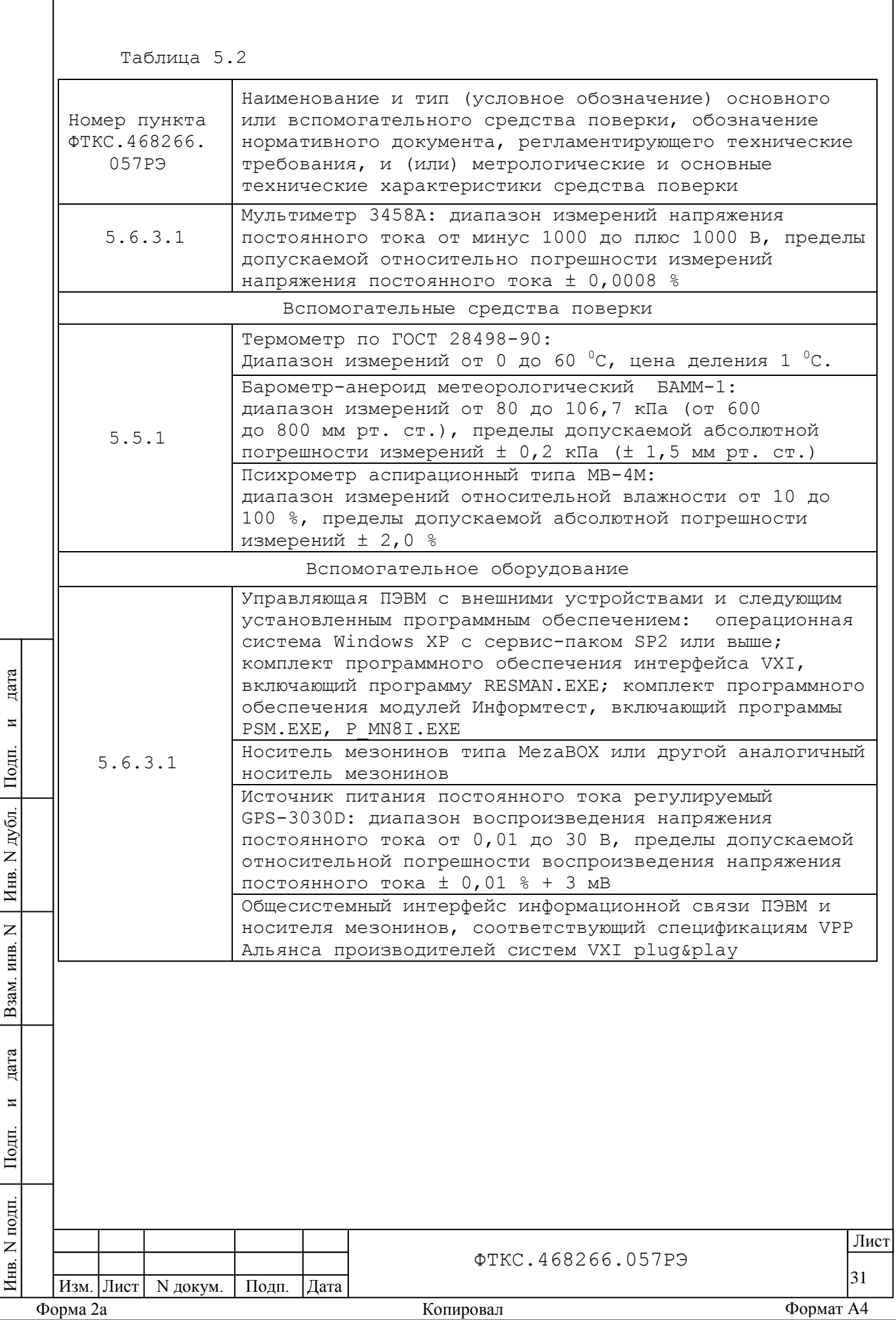

<span id="page-32-0"></span>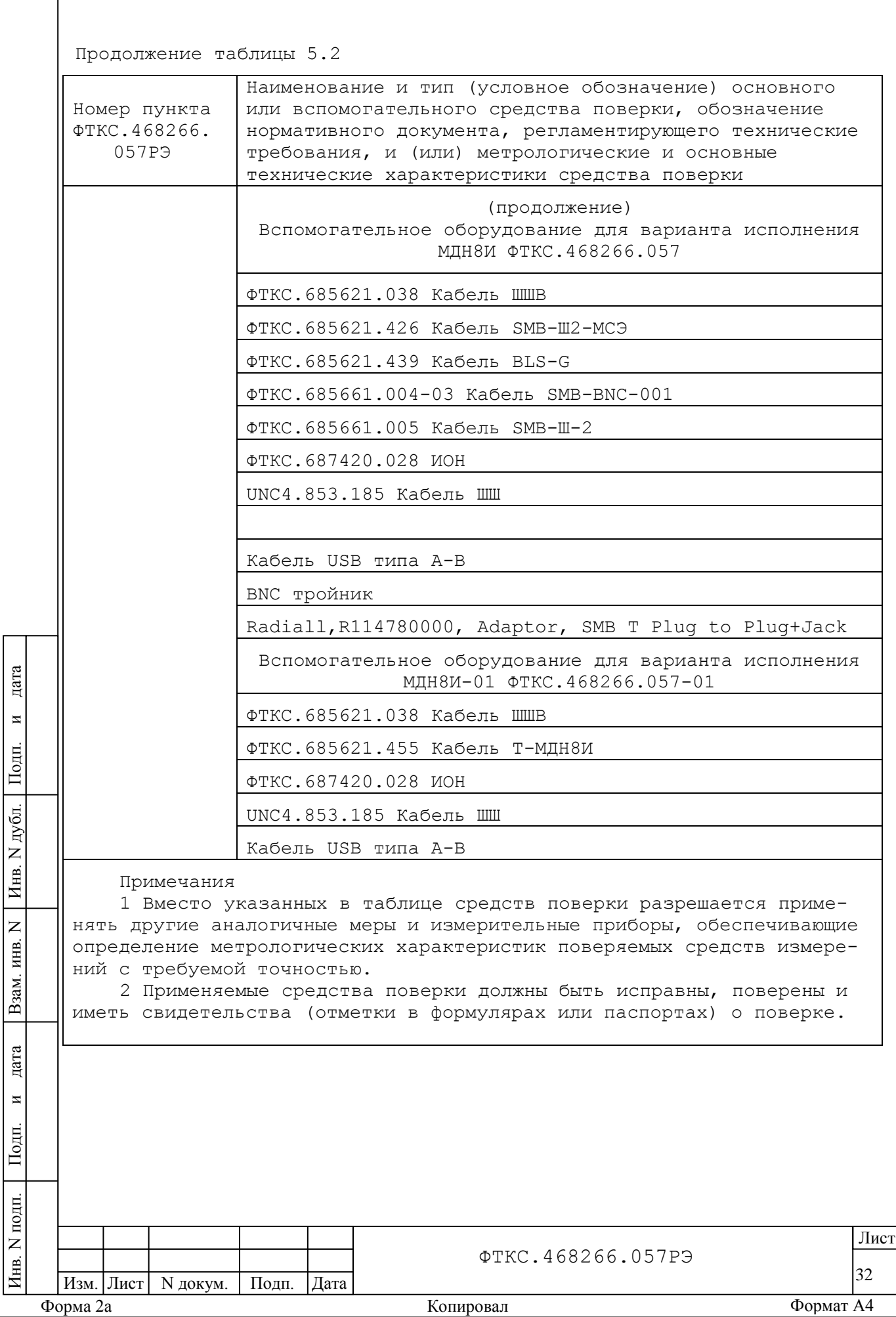

Г

5.4 Требования безопасности

5.4.1 При проведении поверки должны быть соблюдены требования безопасности, предусмотренные «Правилами технической эксплуатации электроустановок потребителей», «Правилами техники безопасности при эксплуатации электроустановок потребителей», а также изложенные в руководстве по эксплуатации на мезонин и в технической документации на применяемые при поверке рабочие эталоны и вспомогательное оборудование.

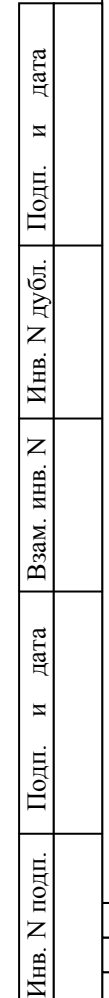

Изм. Лист | N докум. | Подп. | Дата

33 и производит в производительно производит в собственность и производит в собственность и при принятий при прин<br>При применении производит в собственность при принятий при принятий при принятий при принятий при принятий при

ФТКС.468266.057РЭ

Форма 2а селото в 1988 година и стандаря Копировал Стандаря Формат А4 Стандаря Формат А4

<span id="page-34-0"></span>5.5 Условия поверки и подготовка к ней

5.5.1 При проведении поверки должны быть соблюдены следующие условия:

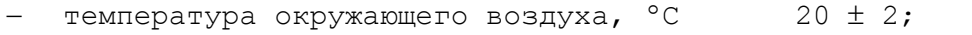

- относительная влажность воздуха,  $\frac{8}{65}$  65 ± 15;
- атмосферное давление, кПа (мм рт.ст.)  $100 \pm 4$  (750  $\pm$  30).

5.5.2 Перед проведением поверки необходимо выполнить следующие подготовительные работы:

- выдержать изделие в условиях, указанных в п.5.5.1 в течение не менее четырех часов;
- выполнить операции, оговоренные в технической документации на применяемые средства поверки по их подготовке к измерениям;
- выполнить операции, оговоренные в п.2.2 «Подготовка к использованию».

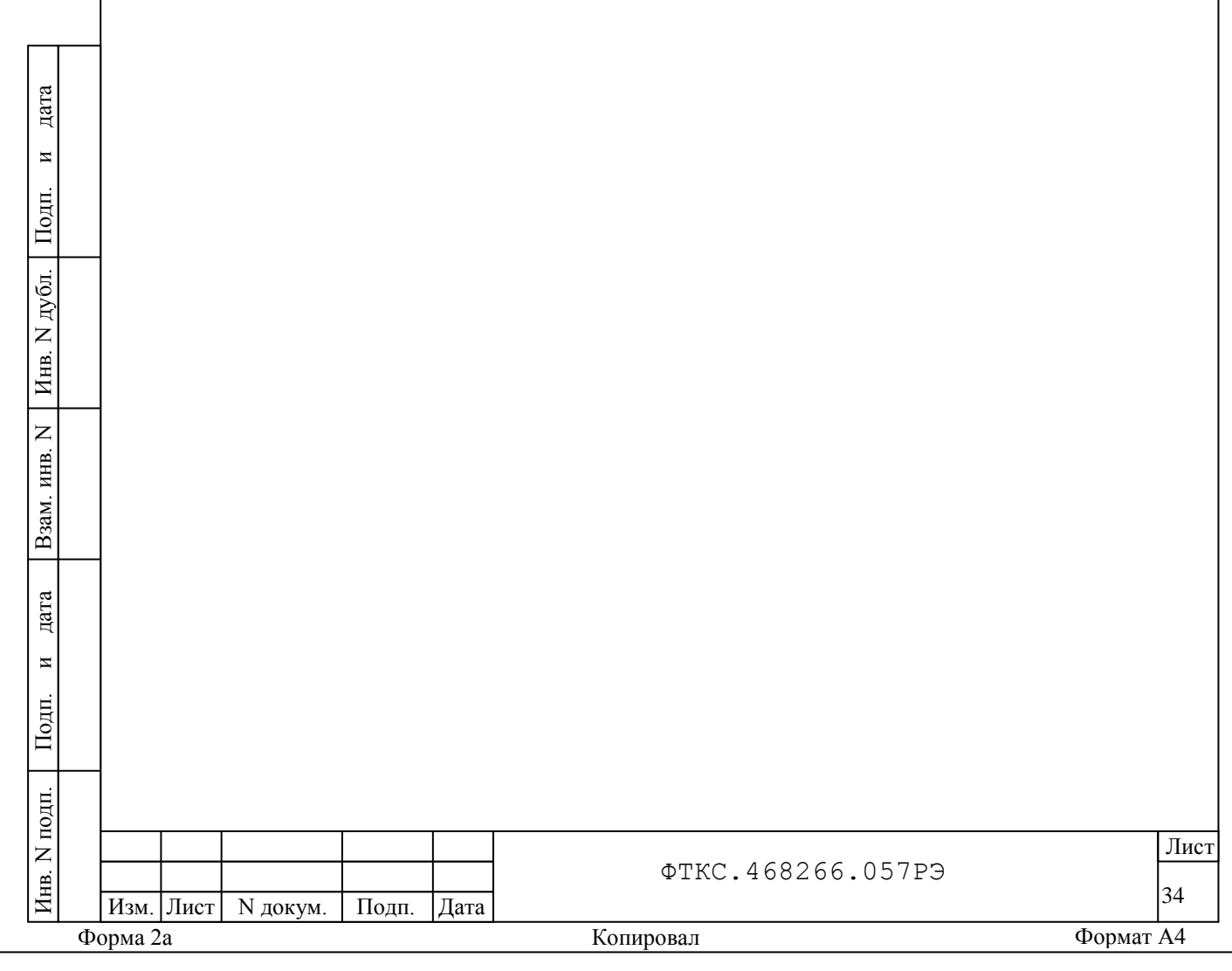

<span id="page-35-0"></span>5.6 Порядок проведения поверки

5.6.1 Внешний осмотр

5.6.1.1 При внешнем осмотре проверить состояние элементов, расположенных на лицевой панели мезонина, в том числе состояние контактов соединителей, а также состояние покрытий.

Результат внешнего осмотра считать положительным, если не обнаружено нарушений целостности элементов, контактов и покрытий.

5.6.2 Опробование

5.6.2.1 Опробование выполнять согласно п.1.4.6. Мезонин подвергать поверке только при положительном результате его опробования

Результат опробования считать положительным, если в результате проверки мезонина программой отсутствуют сообщения о неисправностях.

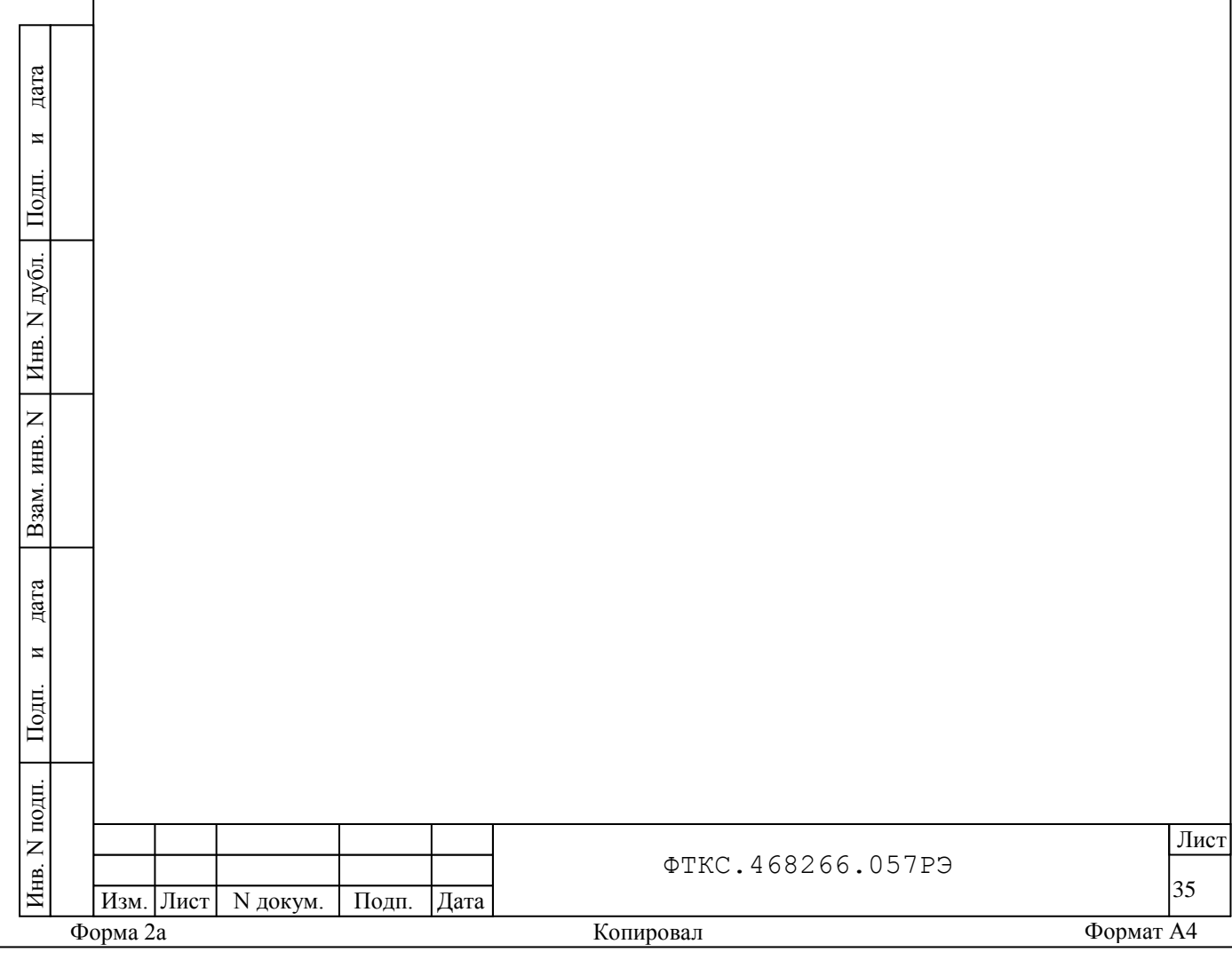

5.6.3 Определение метрологических характеристик

5.6.3.1 Определение относительной погрешности измерений мгновенных значений напряжения при минимальном периоде семплирования при температуре окружающей среды (20 ± 2)ºС:

1) для варианта исполнения мезонина МДН8И в соответствии с рис.Г.1 приложения Г подключить к технологическим соединителям мезонина Х11-1 - Х11-8 кабели К1 – К8 (BLS-G ФТКС.685621.439, далее – кабель BLS-G);

2) собрать схему рабочего места. Для этого в зависимости от варианта исполнения мезонина использовать соответствующее приложение:

- для варианта исполнения МДН8И - рис. Г.1 приложения Г,

- для варианта исполнения МДН8И-01 - рис.Г.3 приложения Г;

3) включить питание ПЭВМ, убедиться в отсутствии сообщений об ошибках ее самотестирования и загрузки операционной среды;

4) включить питание носителя мезонинов (А2), выждать не менее десяти минут;

5) запустить на исполнение программу «P\_MN8I.EXE»;

6) в открывшемся окне «Выбор инструмента» из списка выбрать носитель мезонинов, на котором установлен проверяемый мезонин;

7) после исчезновения сообщения программы «идет инициализация» (носителя мезонинов) в окне «Мез» указать номер проверяемого мезонина;

8) на программной панели нажать кнопку «Самоконтроль». В открывшемся окне «Самоконтроль» дождаться сообщений о завершении самоконтроля. Закрыть окно «Самоконтроль»;

9) включить мультиметр PV1, установить его в режим измерений напряжения постоянного тока с автоматическим выбором диапазона измерений. Выдержать мультиметр PV1 во включенном состоянии не менее 20 мин. При необходимости провести автокалибровку мультиметра PV1;

10) на лицевой панели мультиметра PV1 кнопку «GUARD» установить в положение «Open»;

11) на программной панели выбрать режим «Поверка»;

дата

 $\overline{\mathbf{M}}$ 

Подп.

дубл.  $\overline{z}$ Инв.

 $\overline{z}$ ИНВ.

Взам.

дата

 $\overline{M}$ 

Подп.

12) на программной панели нажать кнопку «Файл протокола», ввести имя файла протокола результатов прверкии, нажать кнопку «ОК»;

13) на программной панели в поле выбора «Период опроса,с» ввести значение периода получения результатов измерений «1,600E-6 с»;

14) на программной панели в поле выбора «Температура» выбрать режим измерений «+20 ºС»;

15) установить регуляторы источника питания постоянного тока G1 в крайнее левое положение. Включить источник питания постоянного тока G1;

16) выставить на G1 значение напряжения равное  $(16, 0 \pm 0, 5)$  В;

17) включить питание ИОН ФТКС.687420.028 (далее – ИОН), установив тумблер «Питание» на ИОН в верхнее положение. Выдержать ИОН во включенном состоянии не менее десяти минут;

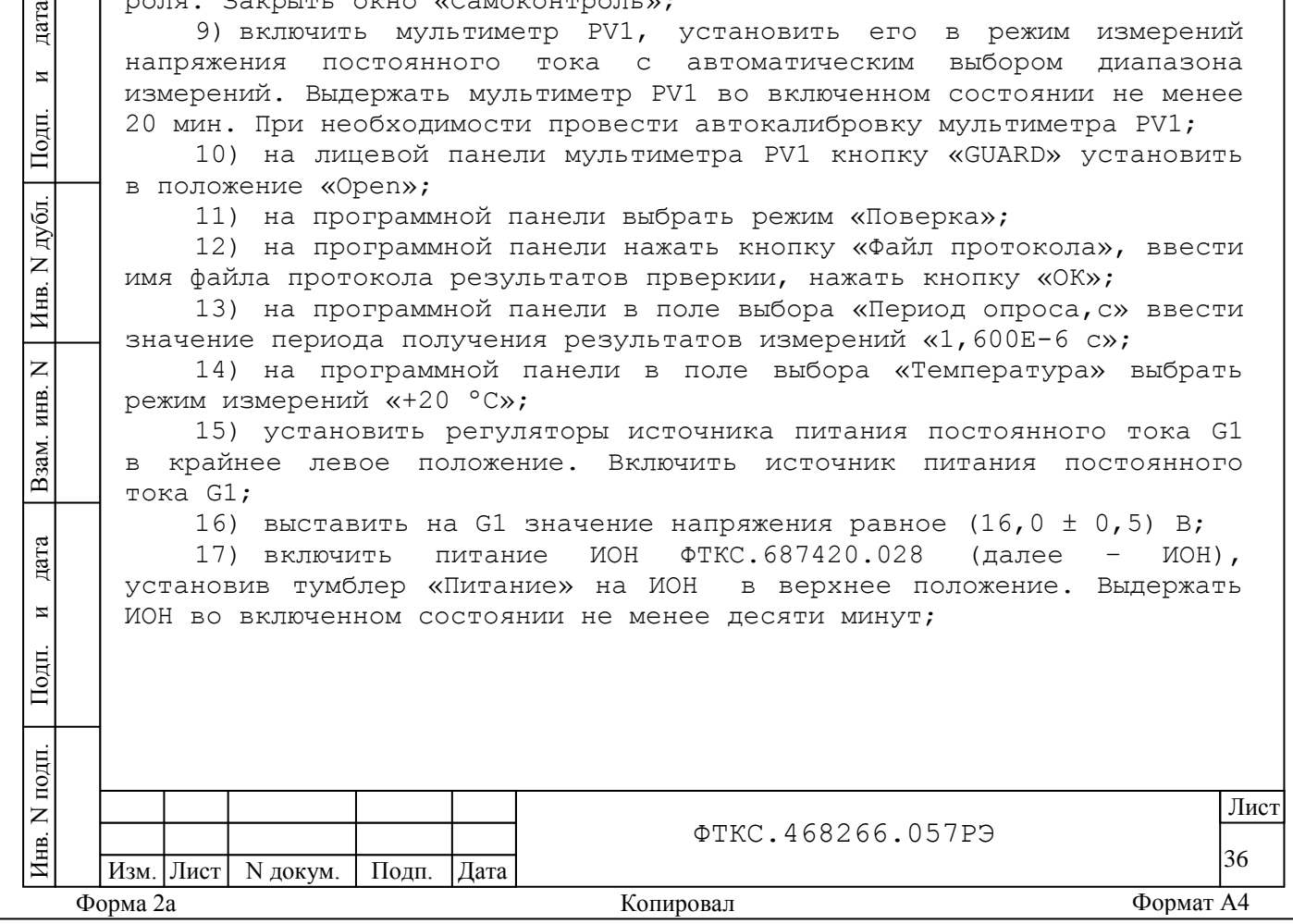

18) установить тумблер «Rпер» на ИОН в положение «ВНУТР»; тумблер «АТ» - в положение «10 В».

Примечание - Тумблер «АТ» на ИОН рекомендуется устанавливать в положение «10 В» при подаче на входы мезонина испытательного напряжения величиной более 500 мВ. При подаче на входы мезонина испытательного напряжения величиной менее 500 мВ тумблер «АТ» рекомендуется устанавливать в положение «500 мВ»;

19) на программной панели в поле «Выбор каналов» в окне «все» отменить выбор восьми каналов. В окне «1» выбрать для проверки первый измерительный канал;

20) подключить выбранный вход измерительного канала мезонина к источнику истытательного напряжения. Для этого необходимо:

- для варианта исполнения МДН8И подключить адаптор К12 ко входу первого измерительного канала мезонина «1», подключить штепсель

«  $\overline{t}$  » кабеля К15 к гнезду технологического кабеля К1,

- для варианта исполнения МДН8И-01 подключить соединитель «М» кабеля К3 ко входу первого измерительного канала мезонина «1»;

21) на программной панели в поле «Диапазоны, В» выбрать диапазон измерений 10,00 В. На клавиатуре нажать клавишу «ENTER»;

22) на программной панели нажать кнопку «Калибровка диапазона»;

23) на программной панели установить переключатель «Входное реле» в положение «Вкл»;

24) установить на входах измерительного канала мезонина первое значение входного напряжения с точностью не хуже ± 5 % от номинального в соответствии с таблицей 5.3.

Примечание - Установка величины напряжения производится плавным вращением регуляторов «ГРУБО» и «ТОЧНО» на лицевой панели ИОН с одновременным наблюдением за показаниями мультиметра PV1. После задания требуемого напряжения выждать завершения переходных процессов в течение не менее одной минуты.

Таблица 5.3

Изм. Лист | N докум. | Подп. | Дата

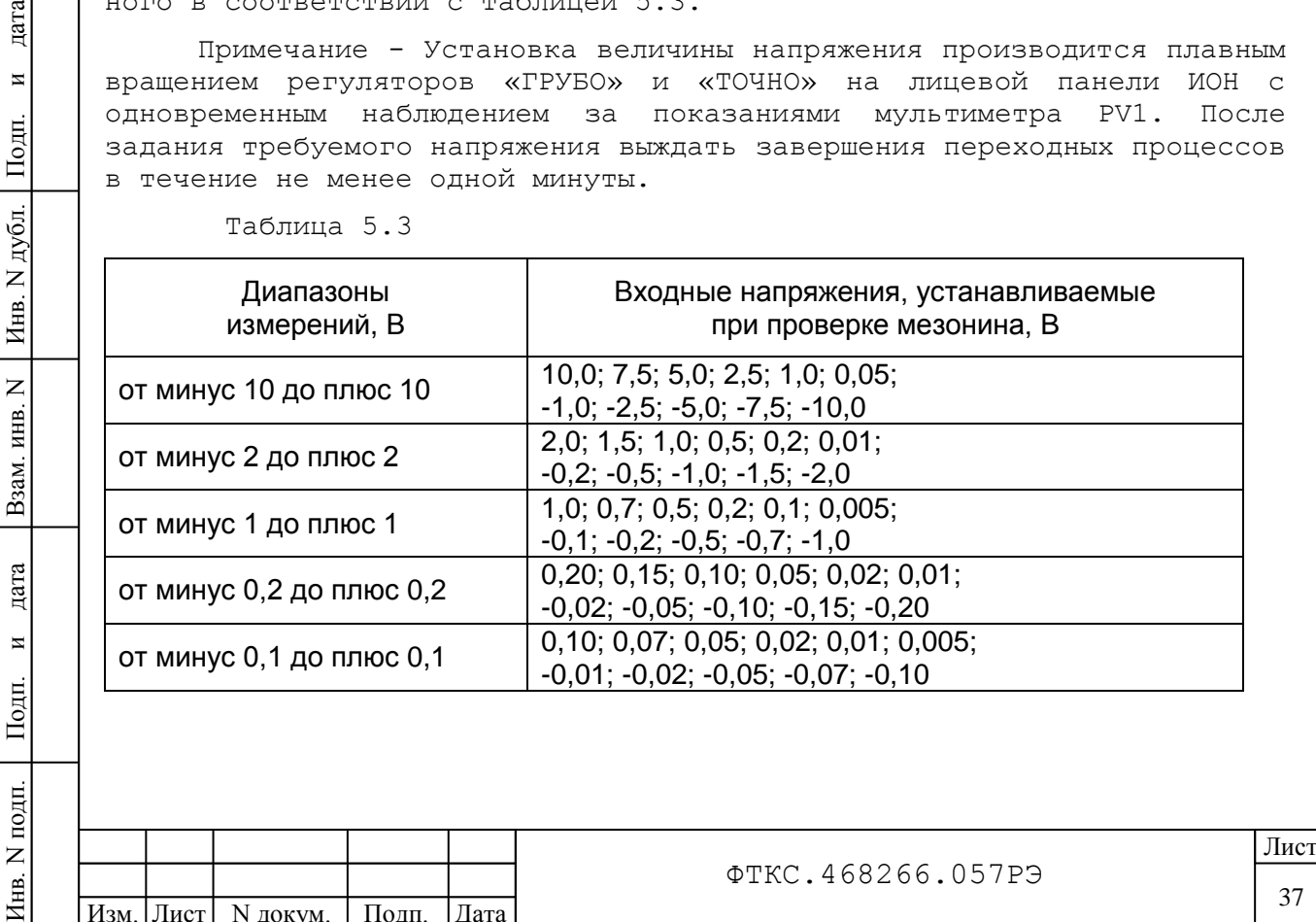

Форма 2а Копировал Формат A4

Инв.

дата

 $\overline{\mathbf{M}}$ 

Подп.

ФТКС.468266.057РЭ

37 |

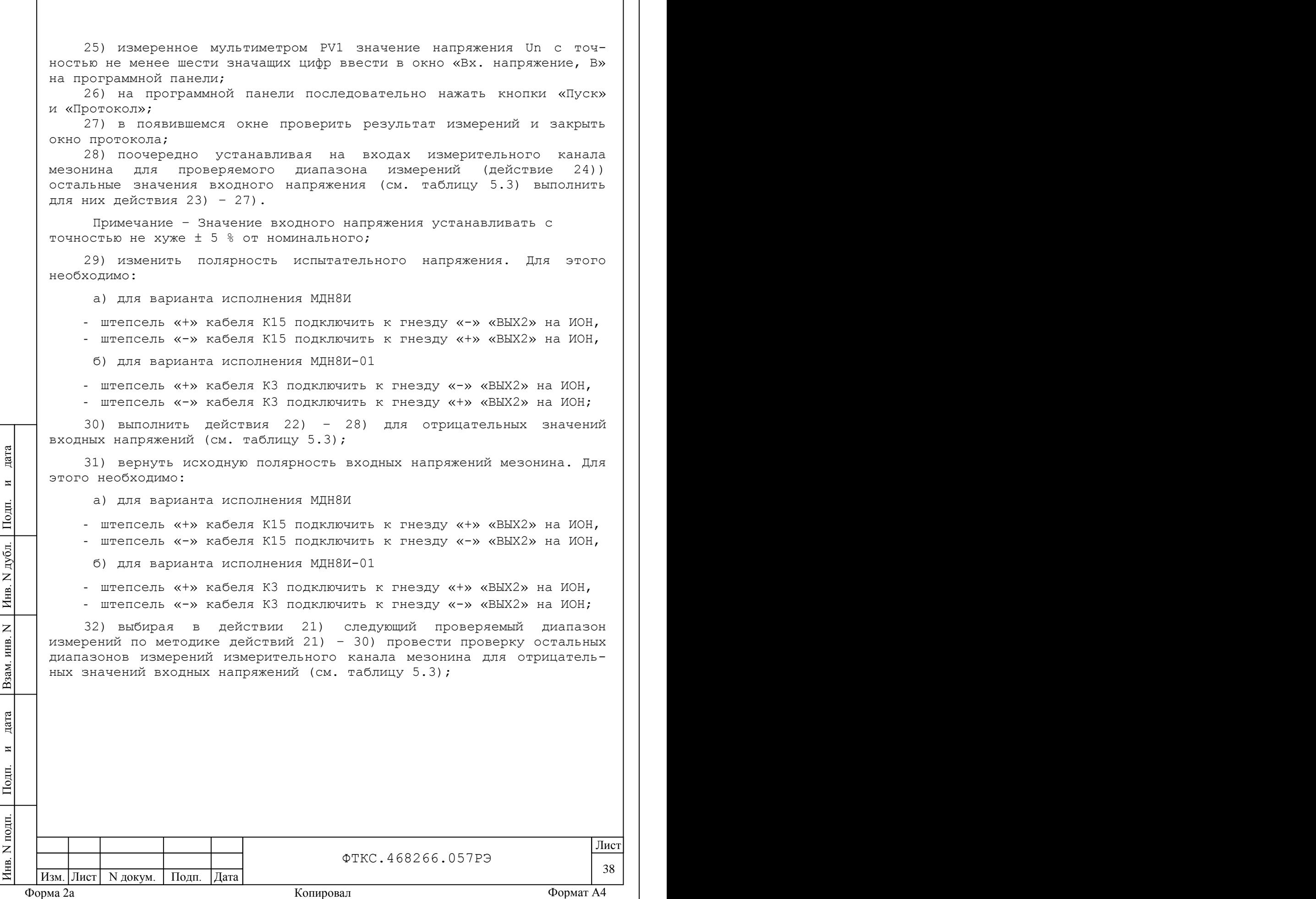

33) выбирая в действии 19) следующий измерительный канал и подавая на его вход испытательное напряжение по методике действий 19) – 32) выполнить проверку остальных со «2» по «8» измерительных каналов мезонина.

Примечания

дата

 $\overline{\mathbf{z}}$ 

Подп.

дубл.  $\overline{z}$ Инв.

 $\overline{z}$ ИНВ.

Взам.

дата

 $\overline{M}$ 

Подп.

1 Для варианта исполнения МДН8И подключить адаптор К12 ко входу соответствующего со «2» по «8» измерительного канала, штепсель

«  $\frac{1}{5}$  » кабеля К15 в действии 20) подключить к соответствующему гнезду технологического кабеля К2 – К8,

2 для варианта исполнения МДН8И-01 подключить соединитель «М» кабеля К3 ко входу соответствующего со «2» по «8» измерительного канала мезонина;

34) для варианта исполнения МДН8И-01 отключить кабели К1 – К8 (кабель BLS-G);

35) выйти из программы, выключить питание приборов, носителя мезонинов и ПЭВМ, отключить приборы и остальные принадлежности.

Результаты поверки считать положительными, если:

1) значения основной относительной погрешности измерений мгновенных значений напряжения при минимальном периоде семплирования и при температуре окружающей среды (20 ± 2) ºС во всех диапазонах не превысили допустимых значений и находились в пределах, %:

 $\pm$ [0,04 + 0,02×(Uм/Ux - 1)] для диапазона от минус 10 до плюс 10 В;  $\pm$ [0,04 + 0,02×(Uм/Ux - 1)] для диапазона от минус 2 до плюс 2 В;  $\pm$ [0,05 + 0,02×(Uм/Ux - 1)] для диапазона от минус 1 до плюс 1 В;  $\pm$ [0,05 + 0,02×(Uм/Ux - 1)] для диапазона от минус 0,2 плюс до 0,2 В;  $\pm$ [0,06 + 0,03×(Uм/Ux - 1)] для диапазона от минус 0,1 до плюс 0,1 В.

где Uм – значение верхнего предела диапазона,

Uх – измеренное значение.

2) по каждому измерению для всех каналов мезонина в протоколе испытаний получен результат – норма.

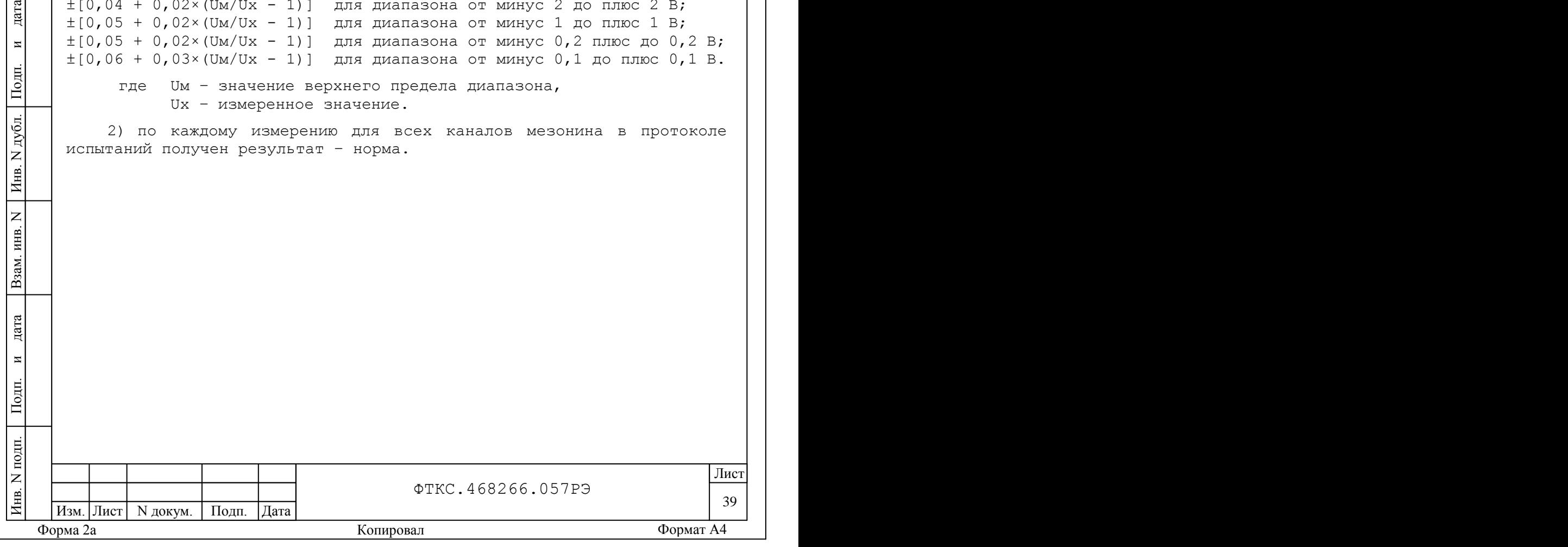

5.6.3.2 Проверка контрольной суммы исполняемого кода (цифрового идентификатора ПО)

Идентификация ПО мезонина осуществляется проверкой идентификационных данных (признаков) компонентов ПО, отнесенных к метрологически значимым – библиотеки математических преобразований МН6И/МН8И unmn8i math.dll.

Для проверки контрольной суммы исполняемого кода (цифрового идентификатора ПО) необходимо на панели носителя мезонинов выбрать пункт меню «Справка о программе».

В появившемся окне наблюдать информацию об идентификационном признаке (контрольной сумме) файлов, являющихся метрологически значимыми частями ПО. Фактическая (рассчитанная при запуске) контрольная сумма должна совпадать с эталонной контрольной суммой приведенной в паспорте на мезонин.

дата

 $\overline{\mathbf{M}}$ 

0дп.

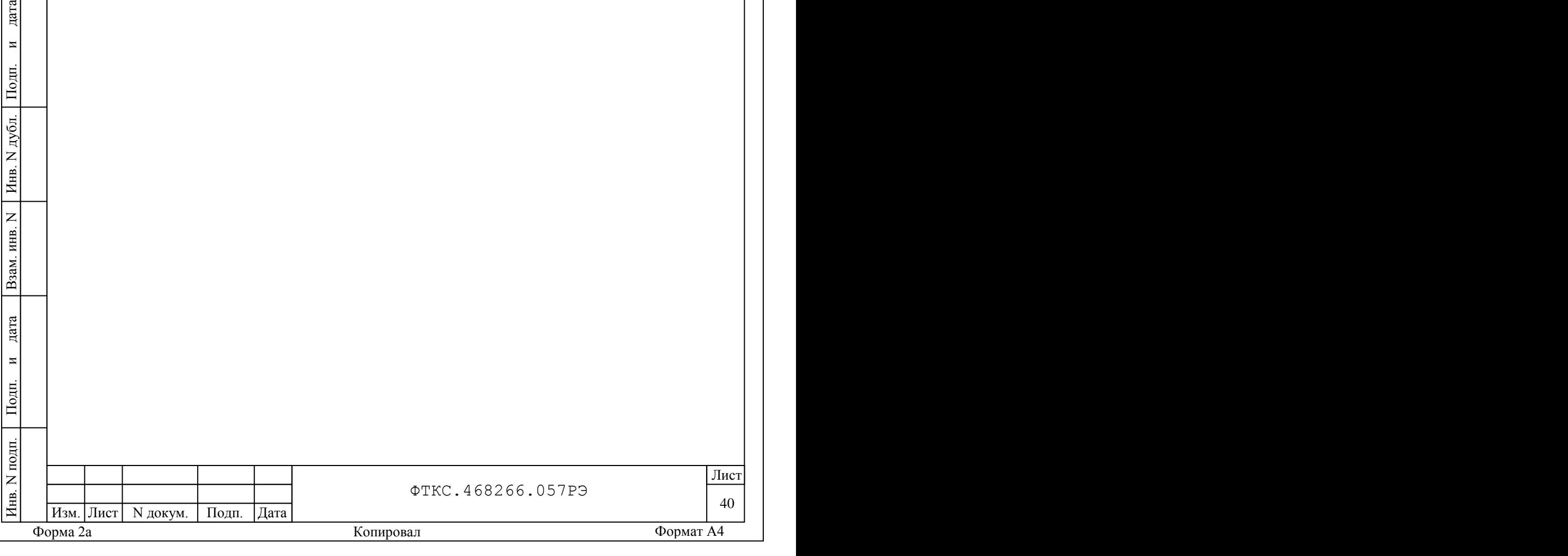

<span id="page-41-0"></span>5.7 Обработка результатов измерений

5.7.1 Обработка результатов измерений, полученных экспериментально, осуществляется в соответствии с ГОСТ 8.207.

<span id="page-41-1"></span>5.7.2 Результаты измерений заносятся в файл протокола (значения погрешностей подсчитываются автоматически), содержащий информацию о выполнении поверки по методике, изложенной в разделе 5.

5.8 Оформление результатов поверки

5.8.1 Для каждой измеряемой величины, погрешность которой определяется, составляется протокол, в котором указываются:

1) результат измерения величины;

дата

 $\overline{\mathbf{M}}$ 

Подп.

дубл.  $\overline{z}$ Инв.

 $\overline{z}$ ИНВ.

Взам.

дата

2) значение погрешности измерения, рассчитанного в результате обработки результатов измерений;

3) пределы допускаемой погрешности для каждого измеренного значения измеряемой величины;

4)результат сравнения значения погрешности измерения, рассчитанного в результате обработки результатов измерений, с пределом допускаемой погрешности.

Примечание - Обозначения, принятые в протоколе проверок,приведены в приложении Е.

5.8.2 Результаты поверки оформляются в соответствии с ПР 50.2.006-94. При положительных результатах поверки на мезонин выдаётся свидетельство установленной формы. В случае отрицательных результатов поверки применение изделия запрещается, на него выдаётся извещение о непригодности к применению с указанием причин.

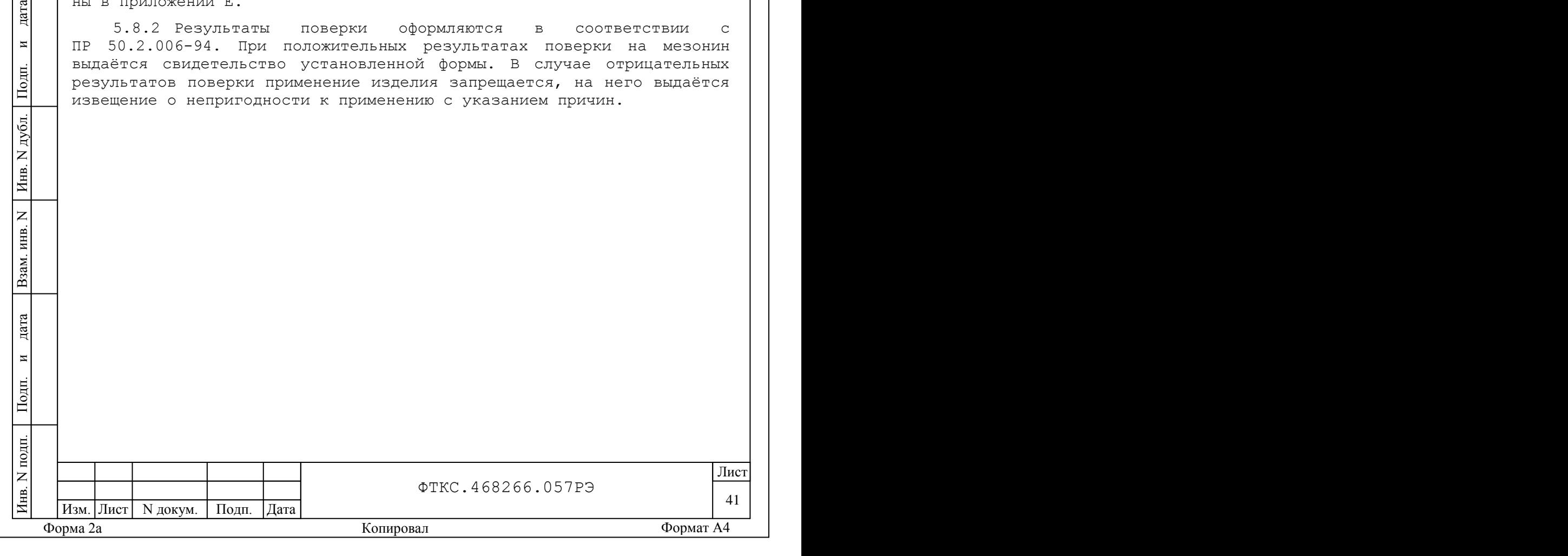

## Приложение А

## (обязательное)

<span id="page-42-0"></span>Назначение соединителей на лицевой панели мезонина

## Маркировка соединителей на лицевой панели мезонина

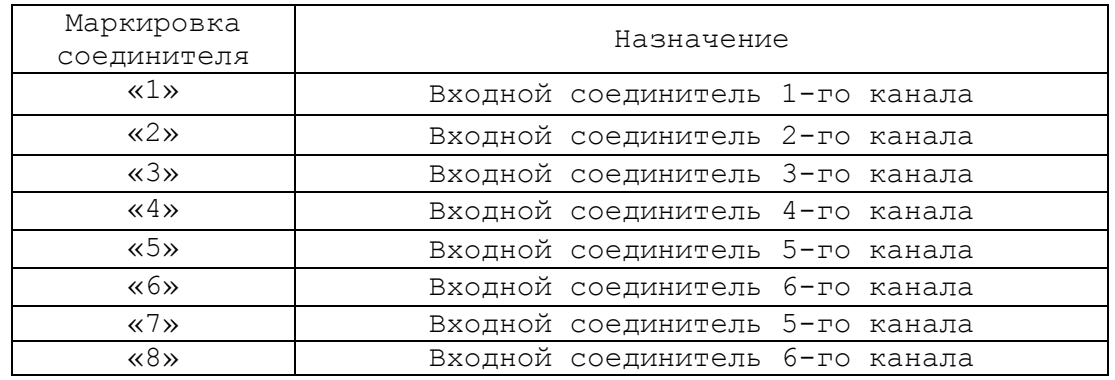

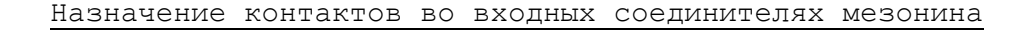

## Вариант исполнения МДН8И

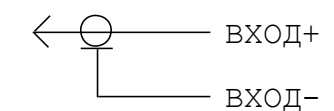

дата

 $\overline{\mathbf{z}}$ 

Подп.

Инв. N дубл.

 $\geq$ инв.

Взам.

Вариант исполнения МДН8И-01

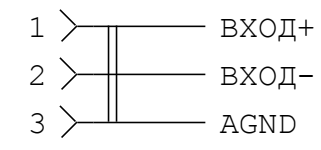

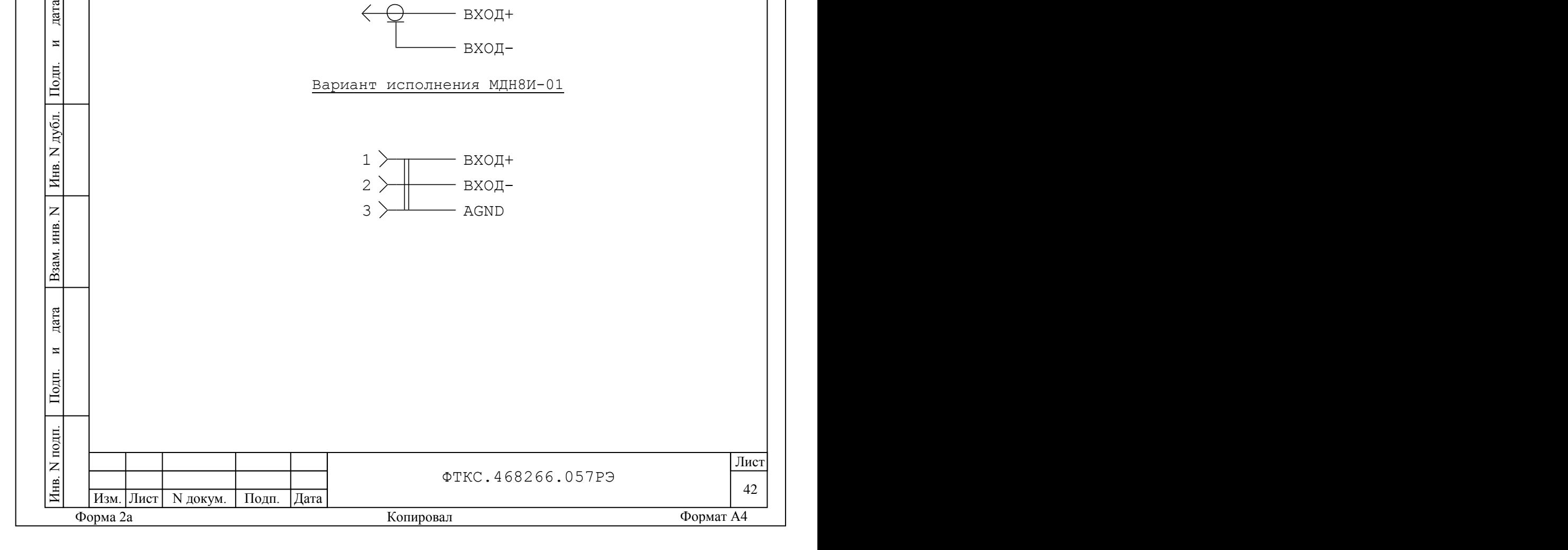

## Приложение Б (обязательное) Назначение контактов соединителя ESQT-150

<span id="page-43-0"></span>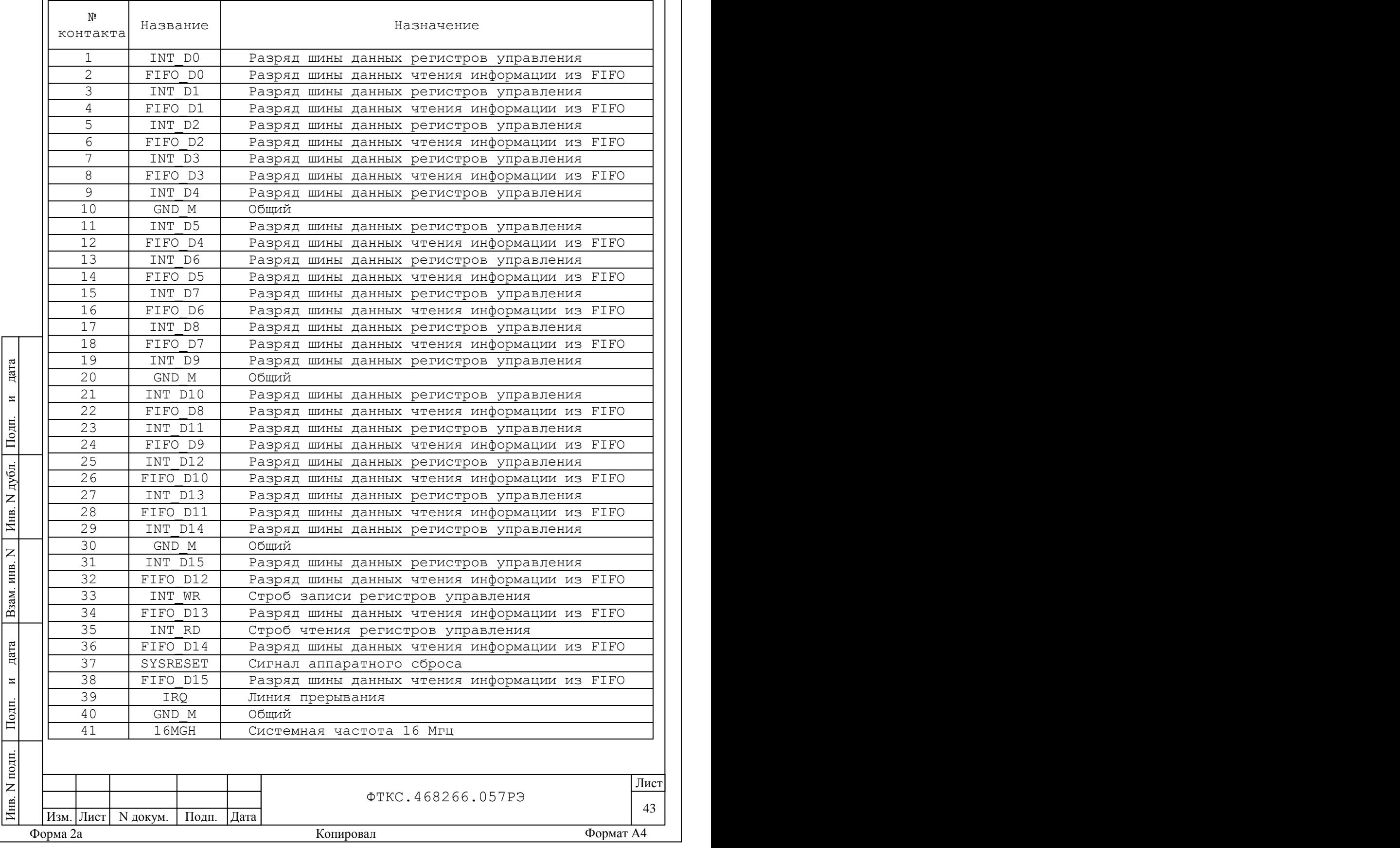

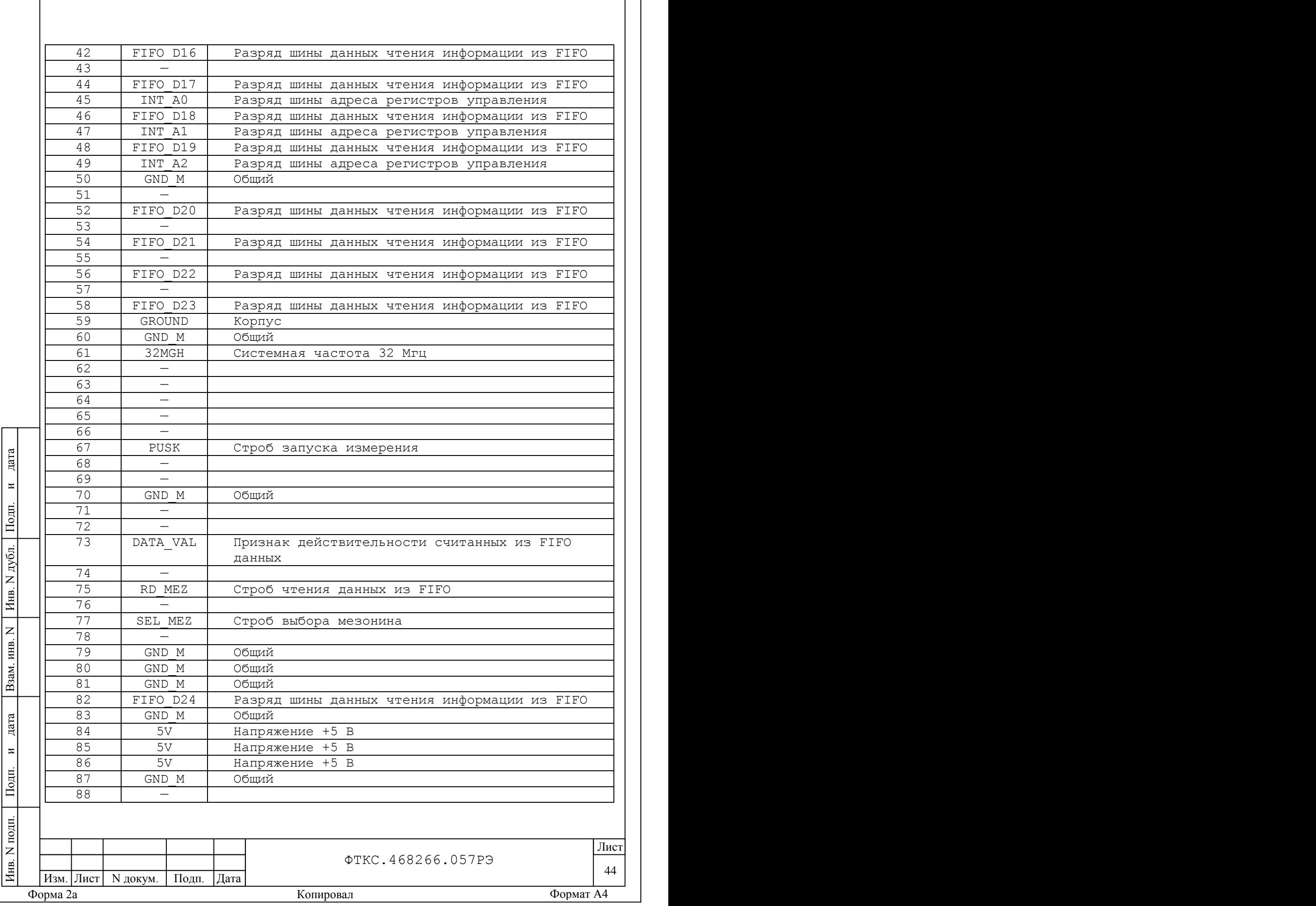

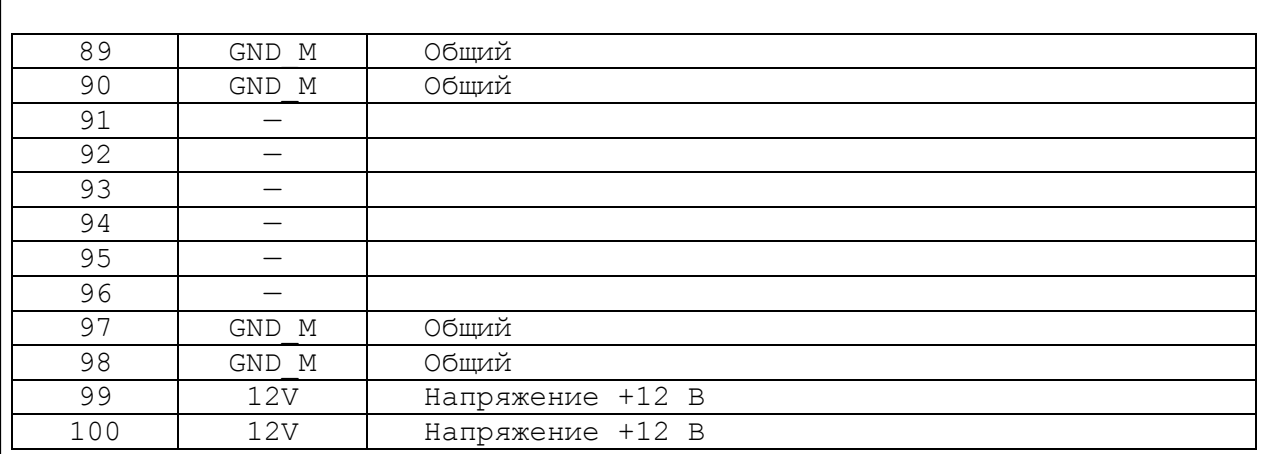

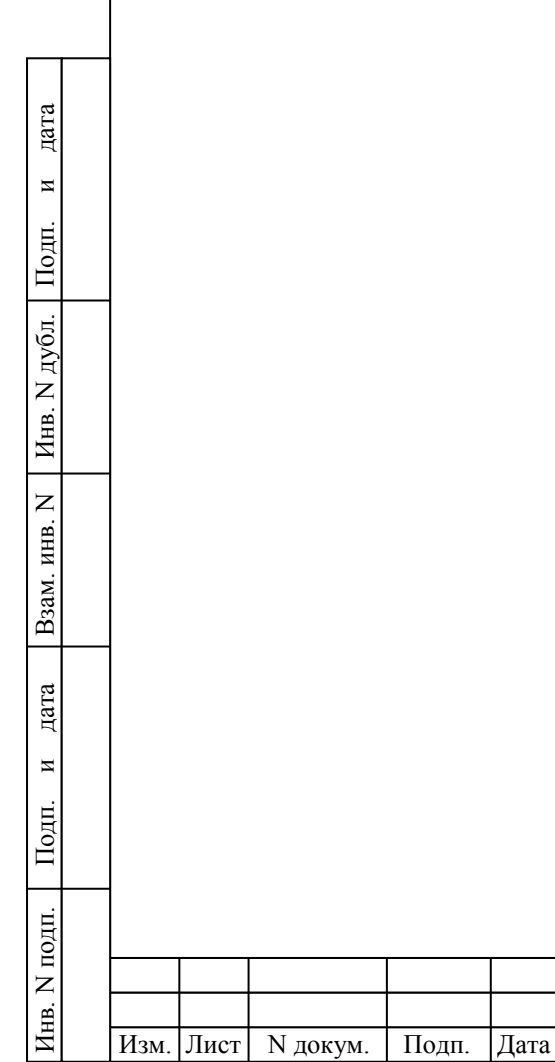

 45 Лист

# Форма 2а Копировал Формат A4

ФТКС.468266.057РЭ

Приложение В (обязательное) Методика внешней калибровки

## <span id="page-46-0"></span>В.1 Порядок внешней калибровки

В.1.1 Cобрать схему рабочего места для калибровки мезонина в соответствии с рис.Г.1 приложения Г.

В.1.2 Включить питание ПЭВМ, убедиться в отсутствии сообщений об ошибках ее самотестирования и загрузки операционной среды.

В.1.3 Включить питание носителя мезонинов (А2), выждать не менее десяти минут.

В.1.4 Руководствуясь приложением Д («Порядок запуска программ на исполнение») запустить на исполнение программу «P\_MN8I.EXE».

В.1.5 В открывшемся окне «Выбор инструмента» из списка выбрать носитель мезонинов, на котором установлен калибруемый мезонин (см. рис.В.1).

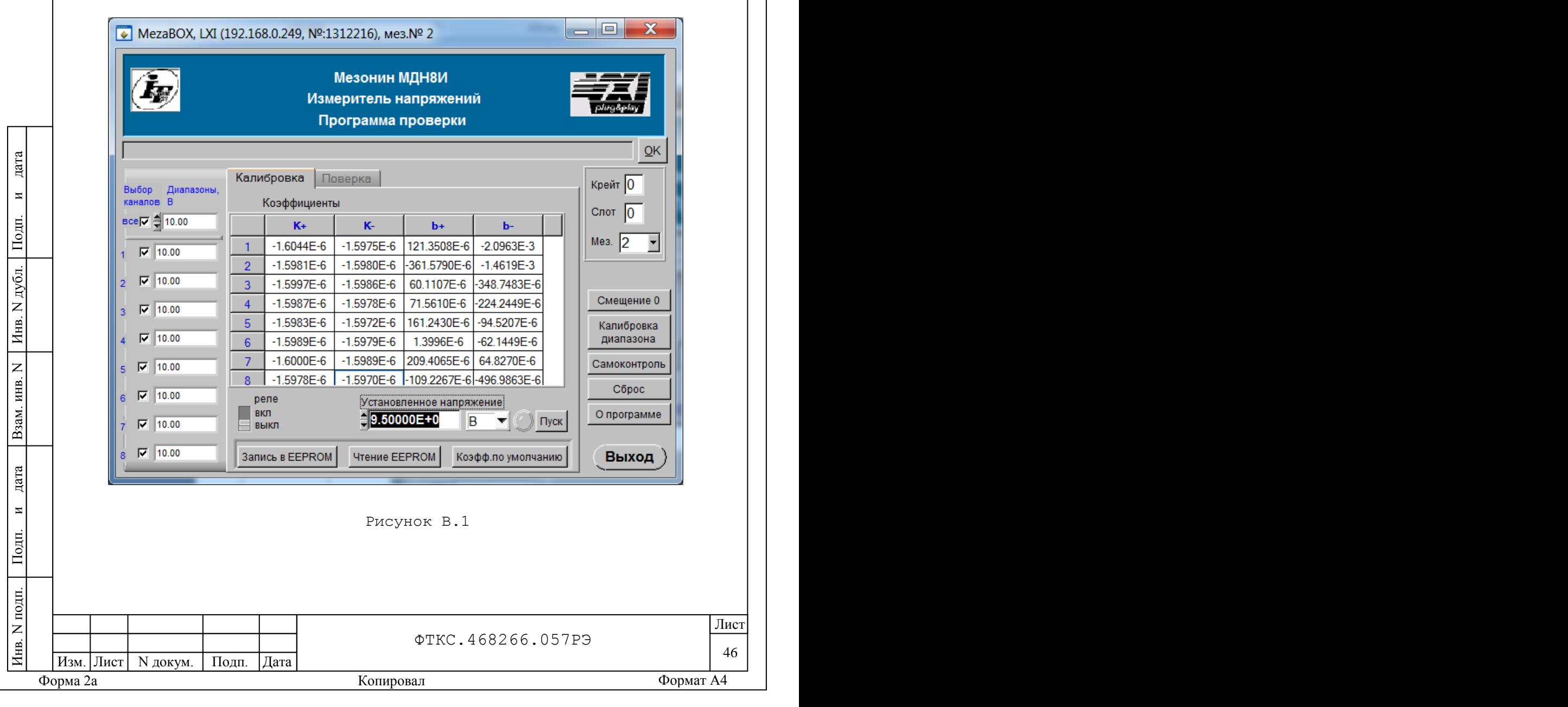

В.1.6 После исчезновения сообщения программы «идет инициализация» (носителя мезонинов) в окне «Мез» указать номер проверяемого мезонина.

В.1.7 На программной панели выбрать режим «Калибровка».

В.1.8 На программной панели нажать кнопку «Самоконтроль». В открывшемся окне «Самоконтроль» дождаться сообщений о завершении самоконтроля. Закрыть окно «Самоконтроль».

В.1.9 Включить мультиметр PV1, установить его в режим измерений напряжения постоянного тока (DCV) с автоматическим выбором диапазона измерений. Выдержать мультиметр PV1 во включенном состоянии не менее десяти минут. При необходимости провести автокалибровку мультиметра PV1.

В.1.10 На лицевой панели мультиметра PV1 кнопку «GUARD» установить в положение «Open».

В.1.11 Выставить на источнике питания G1 значение напряжения равное (16,0 ± 0,5) В.

В.1.12 Включить питание ИОН ФТКС.687420.028 (далее – ИОН), установив тумблер «Питание» на ИОН в верхнее положение.

В.1.13 Выдержать ИОН во включенном состоянии не менее десяти минут. Установить тумблер «Rпер» на ИОН в положение «ВНУТР», тумблер «АТ» - в положение «10 В».

В.1.14 Провести калибровку измерительных каналов мезонина в диапазоне измерений от минус 10 до плюс 10 В. Для этого на программной панели ввести в окно «Диапазоны, В» поля «ВСЕ» верхнее значение диапазона (см. таблицу В.1). Нажать на клавиатуре кнопку «ENTER».

В.1.15 Подключить адаптор К12 ко входу первого измерительного

канала мезонина «1», штепсель « $\frac{1}{\pi}$ » кабеля К15 - к гнезду технологического кабеля К1.

В.1.16 На программной панели в окно «Диапазоны, В» поля «ВСЕ» отменить одновременную работу с восемью измерительными каналами и выбрать для калибровки первый измерительный канал.

В.1.17 На программной панели нажать кнопку «Калибровка диапазона».

В.1.18 На программной панели установить переключатель «реле» в положение «Вкл».

В.1.19 Установить на входах измерительного канала мезонина верхнее значение входного напряжения для диапазона измерений от минус 10 до плюс 10 В в соответствии с таблицей В.1.

Таблица В.1

дата

 $\overline{\mathbf{z}}$ 

Подп.

дубл.  $\overline{z}$ Инв.

 $\overline{z}$ инв.

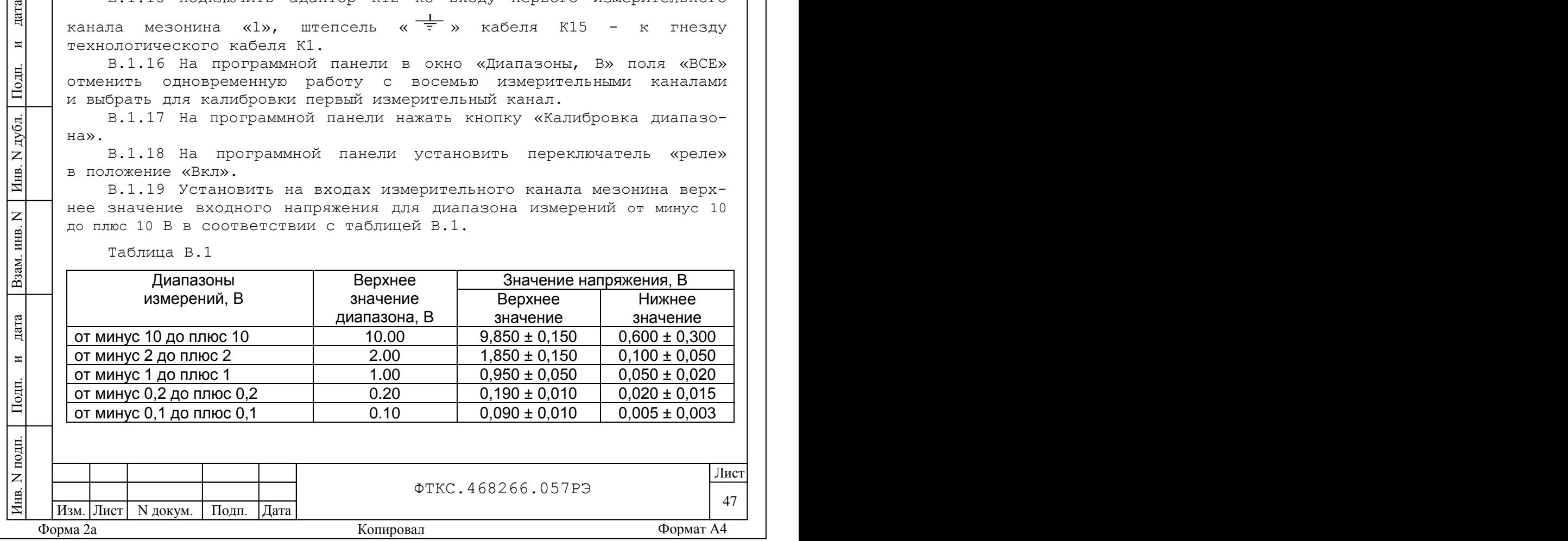

#### Примечания

дата

 $\overline{a}$ 

Подп.

дубл.  $\overline{z}$ Инв.

 $\overline{z}$ инв.

Взам.

дата

 $\overline{M}$ 

Подп.

1 Для удобства калибровки рекомендуется устанавливать верхнее значение при положении тумблера «АТ» на ИОН «10 В», устанавливать нижнее значение при положении тумблера «АТ» на ИОН «500 мВ».

2 Установка напряжения производится плавным вращением регуляторов «ГРУБО» и «ТОЧНО» на лицевой панели ИОН с одновременным наблюдением за показаниями мультиметра PV1. После задания требуемого напряжения выждать завершения переходных процессов в течение не менее одной минуты.

В.1.20 Измеренное мультиметром PV1 верхнее значение напряжения Un с точностью не менее шести значащих цифр ввести в ПЭВМ в окно «Установленное напряжение» на программной панели «Мезонин МДН8И».

В.1.21 На программной панели нажать кнопку «Пуск».

В.1.22 Дождаться окончания измерения (зеленый индикатор справа от окна «Установленное напряжение, В» на программной панели перестанет светиться). Установить тумблер «АТ» на ИОН в положение «500 мВ». Выждать завершения переходных процессов в течение не менее одной минуты.

В.1.23 Измеренное мультиметром PV1 нижнее значение напряжения Un с точностью не менее шести значащих цифр ввести в открывшемся окно «Калибровка нижней точки» (см. рис.В.2) на программной панели. Нажать кнопку «Ввести».

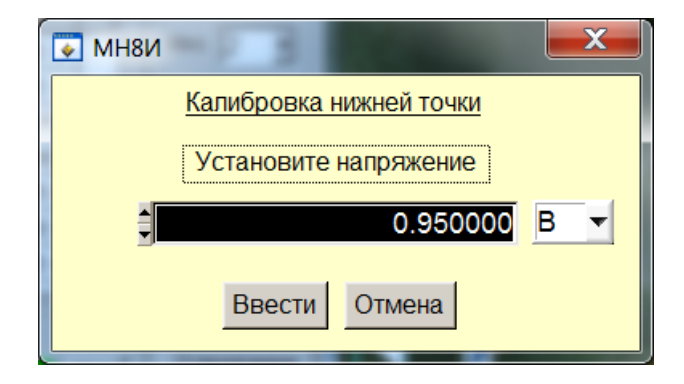

## Рис.В.2

В.1.24 Провести калибровку выбранного диапазона измерений измерительного канала мезонина в отрицательной области входных напряжений. Для этого необходимо:

- штепсель «+» кабеля К15 подключить к гнезду «-» «ВЫХ2» на ИОН, - штепсель «-» кабеля К15 подключить к гнезду «+» «ВЫХ2» на ИОН;

Примечание – При калибровке измерительного канала мезонина в отрицательной области входных напряжений измеренное мультиметром PV1 значение напряжения необходимо вводить в окно программной панели со знаком «-».

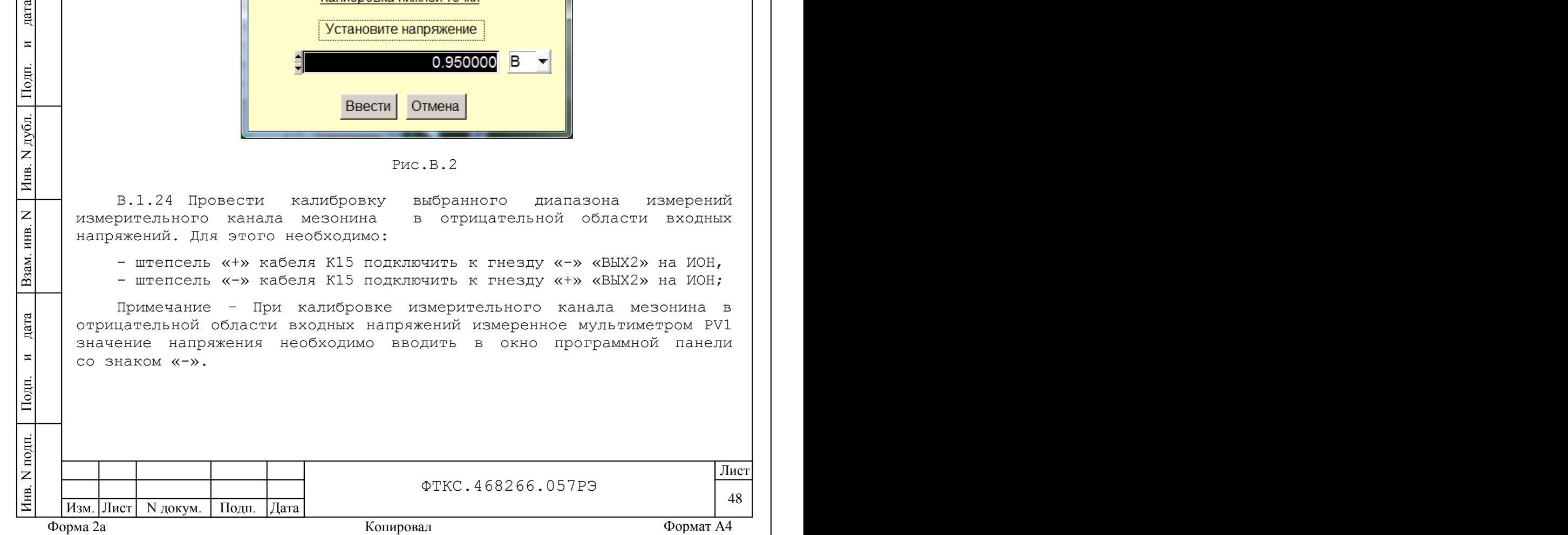

В.1.25 Выполнить действия п.В.1.18 – п.В.1.24.

В.1.26 На программной панели нажать кнопку «Запись в EEPROM». В появившемся диалоговом окне подтвердить запись коэффициентов в EEPROM, нажав кнопку «Yes».

В.1.27 Вернуть исходную полярность входных напряжений мезонина. Для этого необходимо:

- штепсель «+» кабеля К15 подключить к гнезду «+» «ВЫХ2» на ИОН, - штепсель «-» кабеля К15 подключить к гнезду «-» «ВЫХ2» на ИОН;

В.1.28 Выбирая в действии п.В.1.16 следующий проверяемый измерительный канал и поочередно подключая адаптор К12 ко входам измерительных каналов мезонина со «2» по «8» по методике действий п.В.1.15 – п.В.1.27 выполнить проверку остальных измерительных каналов.

Примечание – Одновременно с подключением адаптора К12 ко входу очередного измерительного канала в действии п.В.1.15 необходимо штепсель «  $\frac{1}{5}$  » кабеля K15 подключить к гнезду соответствующего технологического кабеля К2 – К8;

В.1.29 Провести калибровку измерительных каналов мезонина для остальных диапазонах измерений (см. таблицу В.1). Для этого поочередно вводя в окно «Диапазоны, В» поля «ВСЕ» на программной панели верхнее значение диапазона выполнить действия п.В.1.14 – п.В.1.28).

Примечание – При выполнении действий п.В.1.20 и п.В.1.23 устанавливаемые на входах измерительных каналов верхнее и нижнее значения напряжений должны соответствовать значениям калибруемого диапазона измерений (см. таблицу В.1).

дата

 $\blacksquare$ 

Подп.

дубл.  $\overline{z}$ Инв.

 $\overline{z}$ инв.

Взам.

тата

В.1.30 Выйти из программы, выключить питание приборов, носителя мезонинов и ПЭВМ, отключить приборы и принадлежности.

В.1.31 Для варианта исполнения МДН8И-01 отключить кабели К1 – К8 (кабель BLS-G).

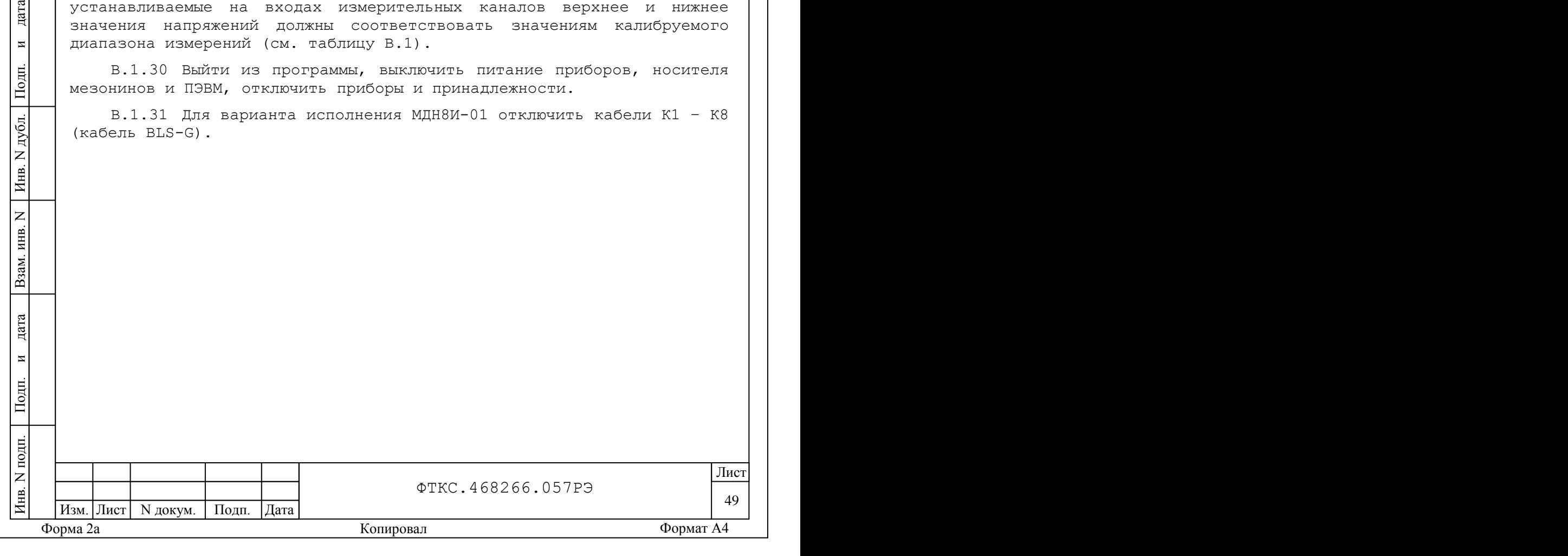

<span id="page-50-0"></span>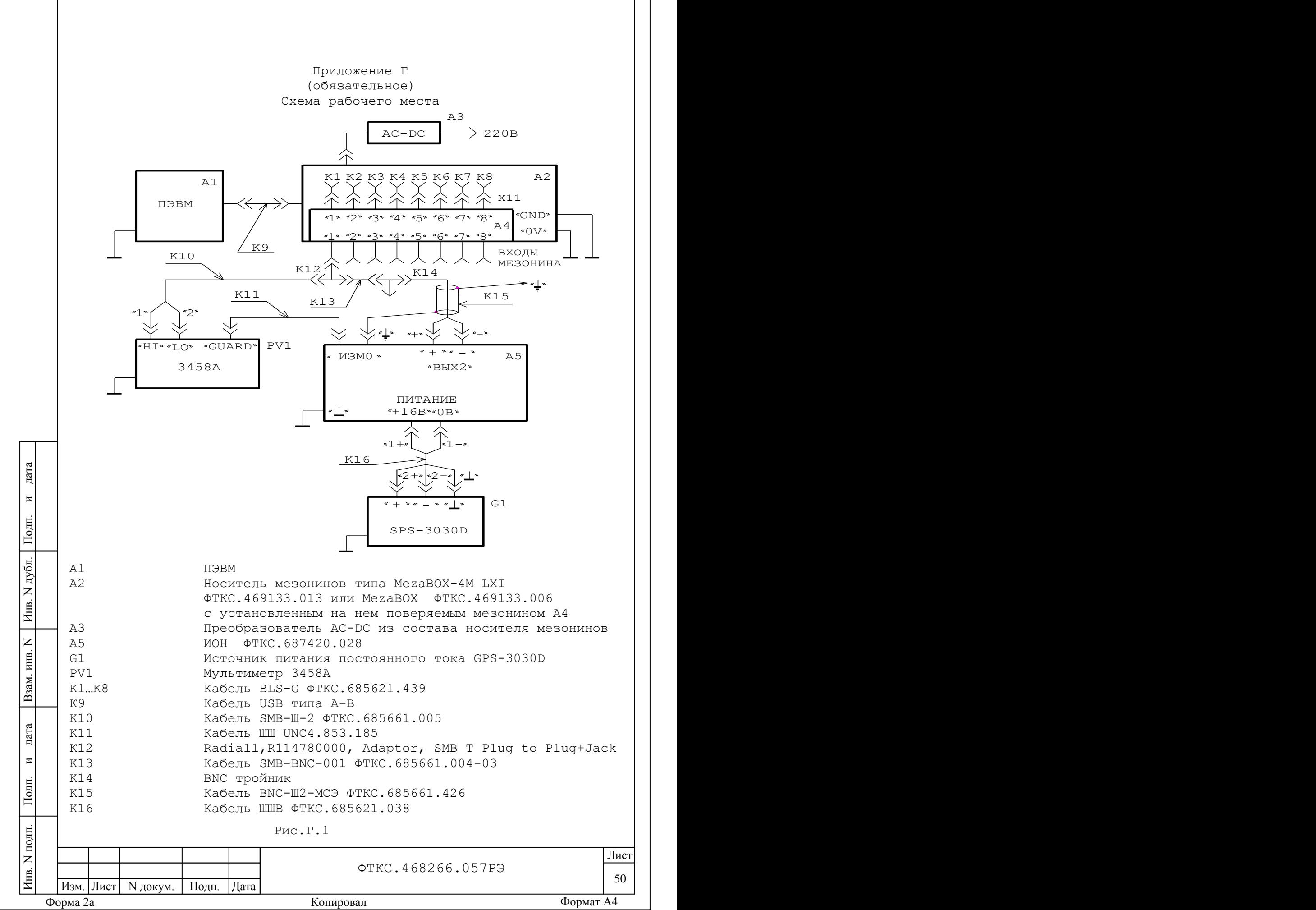

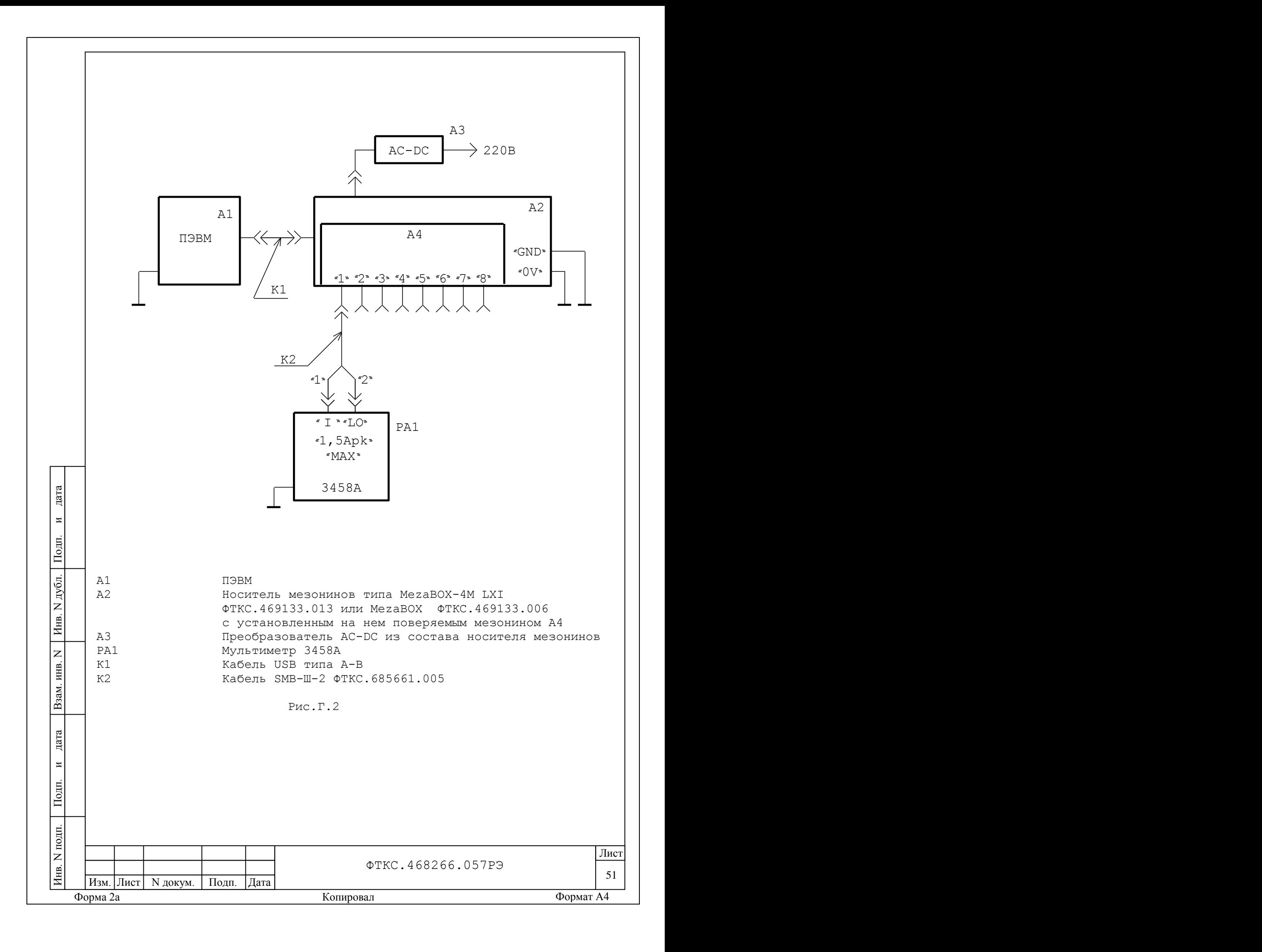

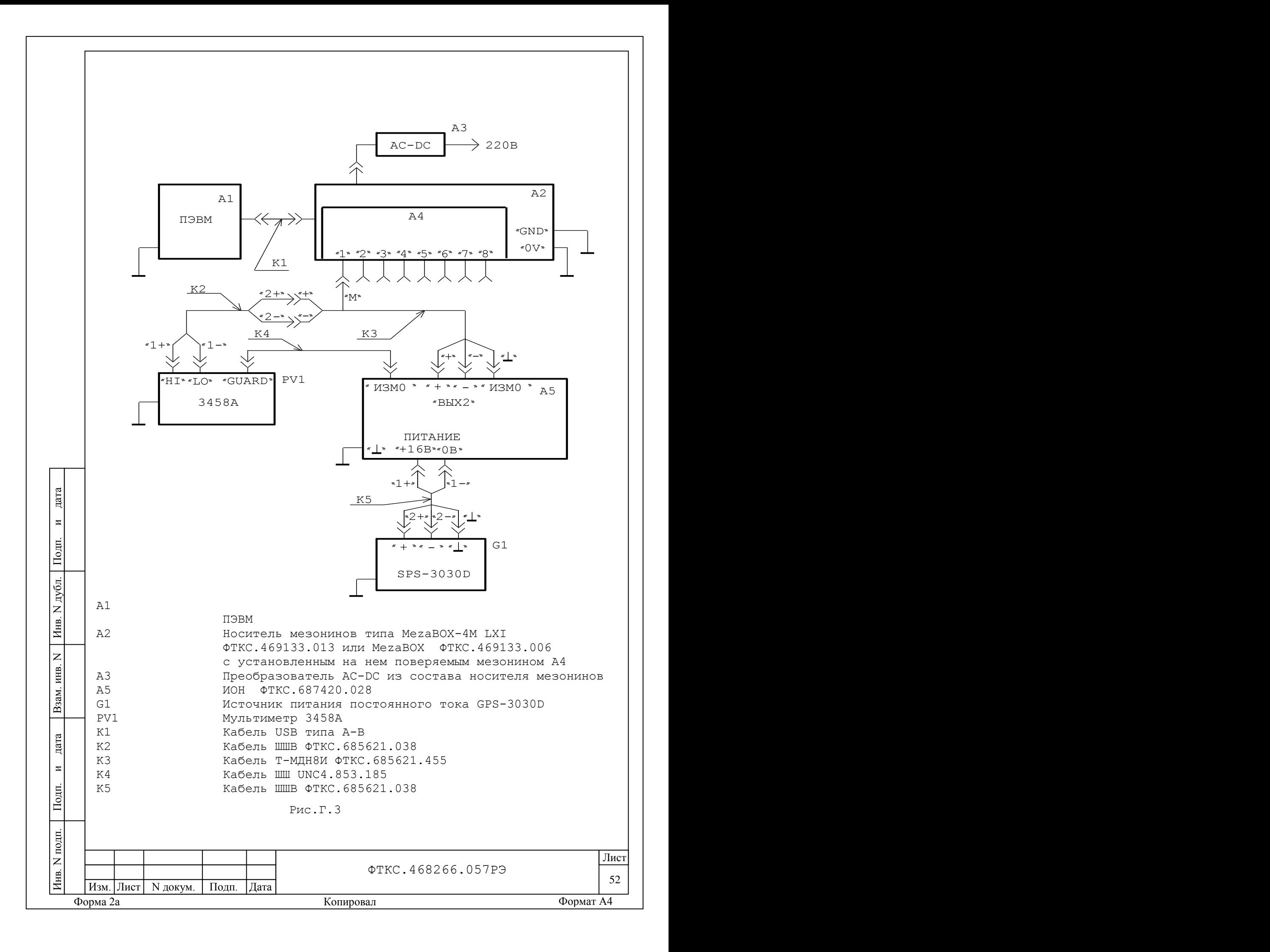

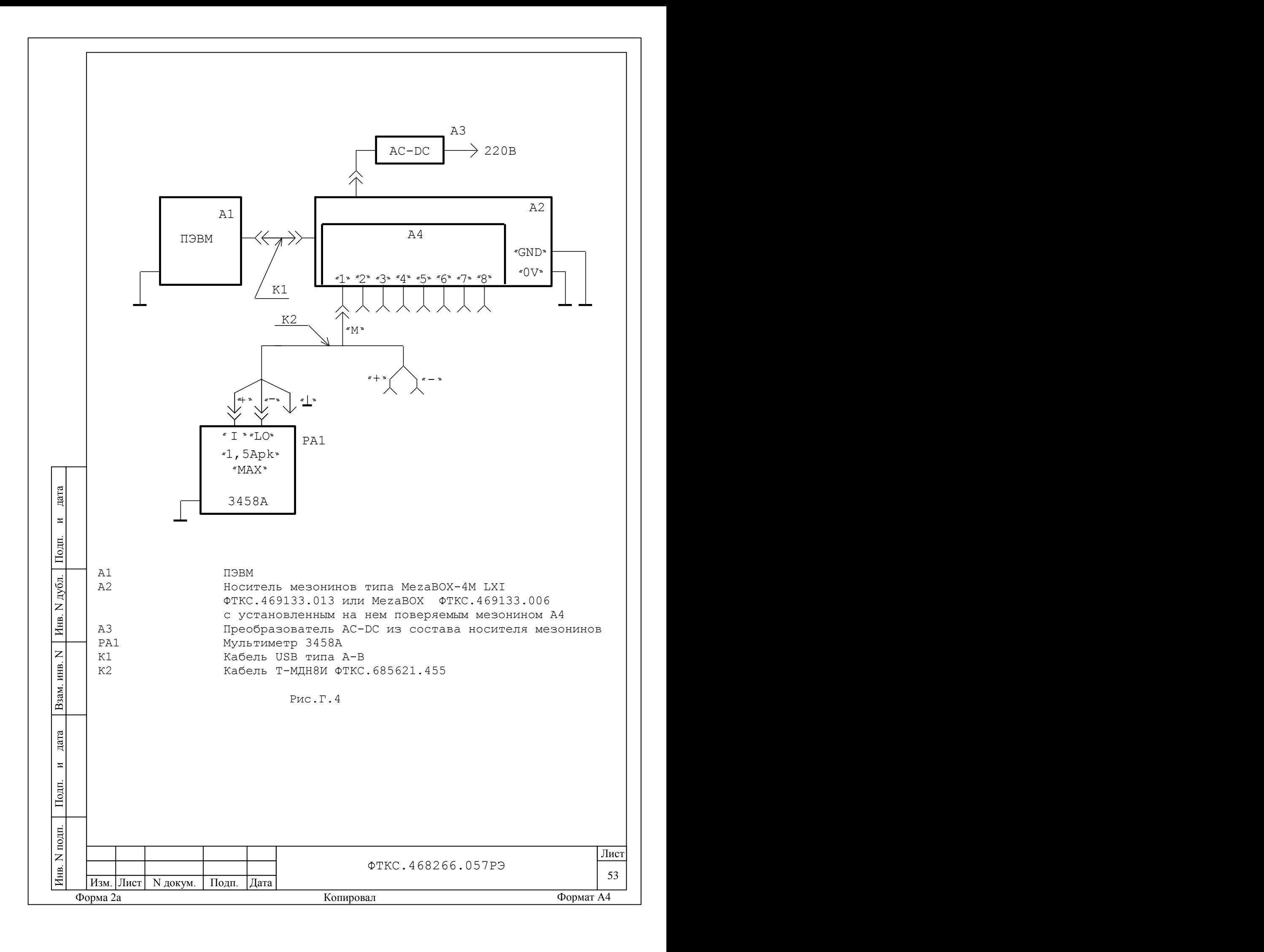

Приложение Д

(обязательное)

Порядок запуска программ на исполнение

<span id="page-54-0"></span>Д.1 После каждого включения носителя мезонинов, перед запуском программы проверки, необходимо запустить на исполнение программу менеджер ресурсов VXI.

Д.2 Для запуска программы менеджера ресурсов VXI («Resource Manager») в среде Windows необходимо выбрать из меню «Пуск» в подменю ПО интерфейса VXI ярлык этой программы.

Д.3 Запуск на исполнение любой программы из меню «Пуск»:

В меню «Пуск» необходимо выбрать подменю «Выполнить». В появившемся окне необходимо нажать кнопку «Обзор». В окне «Обзор» необходимо выбрать диск и папку местонахождения файла запускаемой программы и, отметив файл запуска, нажать кнопку «Открыть». При этом сведения о размещении исполняемого файла перемещаются в командную строку окна «Запуск программы». Затем необходимо нажать на кнопку «ОК», программный файл запустится на исполнение.

Д.4 Запуск на исполнение любой программы из программы «Проводник»:

Из меню «Пуск», в подменю «Программы», выбрать программу «Проводник». В раскрывшемся окне необходимо выбрать диск и папку местонахождения файла запускаемой программы. Установить указатель манипулятора типа «мышь» (далее по тексту - «мышь») на файл программы и дважды нажать на левую кнопку «мыши».

дата

 $\overline{\mathbf{M}}$ 

Подп.

дубл.  $\overline{z}$ Инв.

 $\overline{z}$ инв.

Взам.

дата

 $\overline{M}$ 

Подп.

Д.5 Упростить запуск программ можно поместив ярлыки к ним на «рабочем столе» экрана. Для этого необходимо обратиться к справочной системе Windows.

Для запуска программы на исполнение достаточно установить указатель «мыши» на ярлык программы и дважды нажать левую кнопку «мыши».

Д.6 В случае использования программ проверки модулей, после запуска программ необходимо выбрать инструменты (модули, мезонины) для проверки, для чего:

- на панели «Выбор инструмента» установить указатель «мыши» на название инструмента и отметить его (нажать левую кнопку «мыши»); - нажать кнопку «Выбрать».

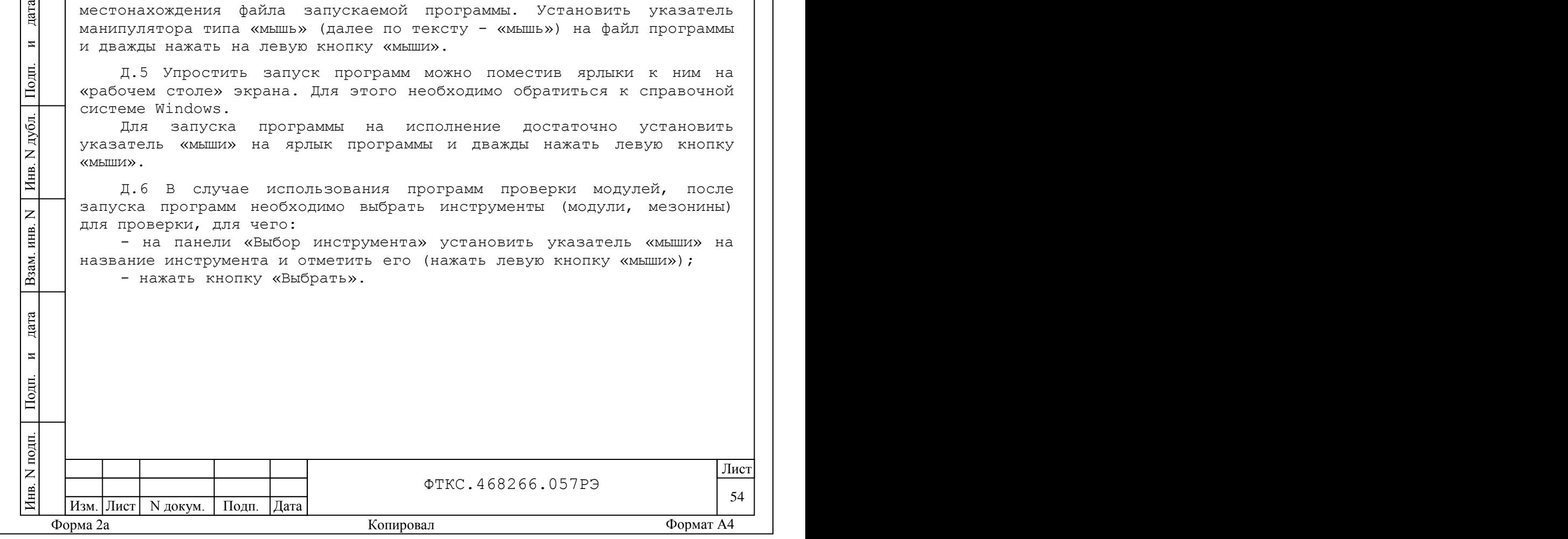

<span id="page-55-0"></span>Приложение Е (справочное) Обозначения, принятые в протоколе результатов поверки Е.1 В протоколе результатов поверки приняты следующие обозначения: Un - эталонное напряжение, подаваемое на входы измерительных каналов мезонина; Ux - среднее измеренное значение; dUmax - максимальное значение абсолютной погрешности измерения; dUs - среднее значение абсолютной погрешности измерения; Axs - среднее значение приведенной относительной погрешности измерения; Axmax - максимальное значение приведенной относительной погрешности измерения; An - норма погрешности. Инв. N подп. Подп. и дата Взам. инв. N Инв. N дубл. Подп. и дата дата Примечание - Ux, dUmax и dUs рассчитываются по значениям, находящимся внутри доверительного интервала. Доверительный интервал E  $\overline{\mathbf{M}}$ рассчитывается по всей совокупности измерений U<sup>i</sup> следующим образом: Подп. 100  $\sum_{i=1}^{n} (U_i - U_{\tilde{n}\tilde{\sigma}})^2$  $= 1.96 \cdot \sqrt{\frac{\sum_{i=1}^{n} (U_i - U_{ii})}{U_i}}$  $(U, -U_{\tilde{a}\tilde{a}})^2$ N дубл. *E* 1.96 ; 100 Инв. 100  $=\frac{\sum_{i=1}^{n} }{i}$ *U i*  $\overline{z}$ где  $U_{\tilde{n}\tilde{\delta}} = \frac{i=1}{n}$ ; *Uñð* инв. 100 Взам. дата  $\overline{M}$ Подп.  $N$  подп Лист ФТКС.468266.057РЭ Инв. 55 | | Изм. Лист | N докум. | Подп. | Дата Форма 2а Копировал Формат A4

<span id="page-56-0"></span>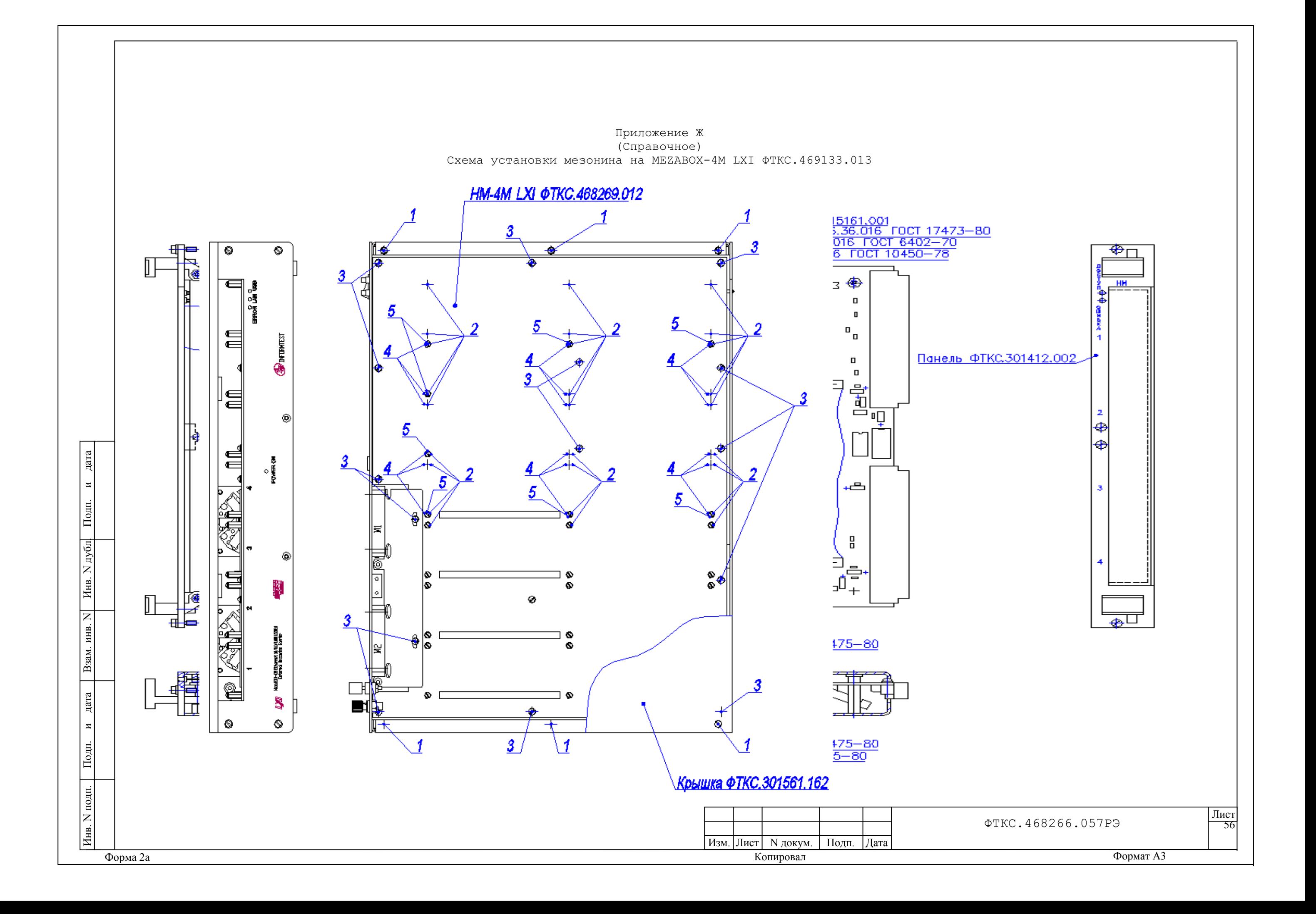

<span id="page-57-0"></span>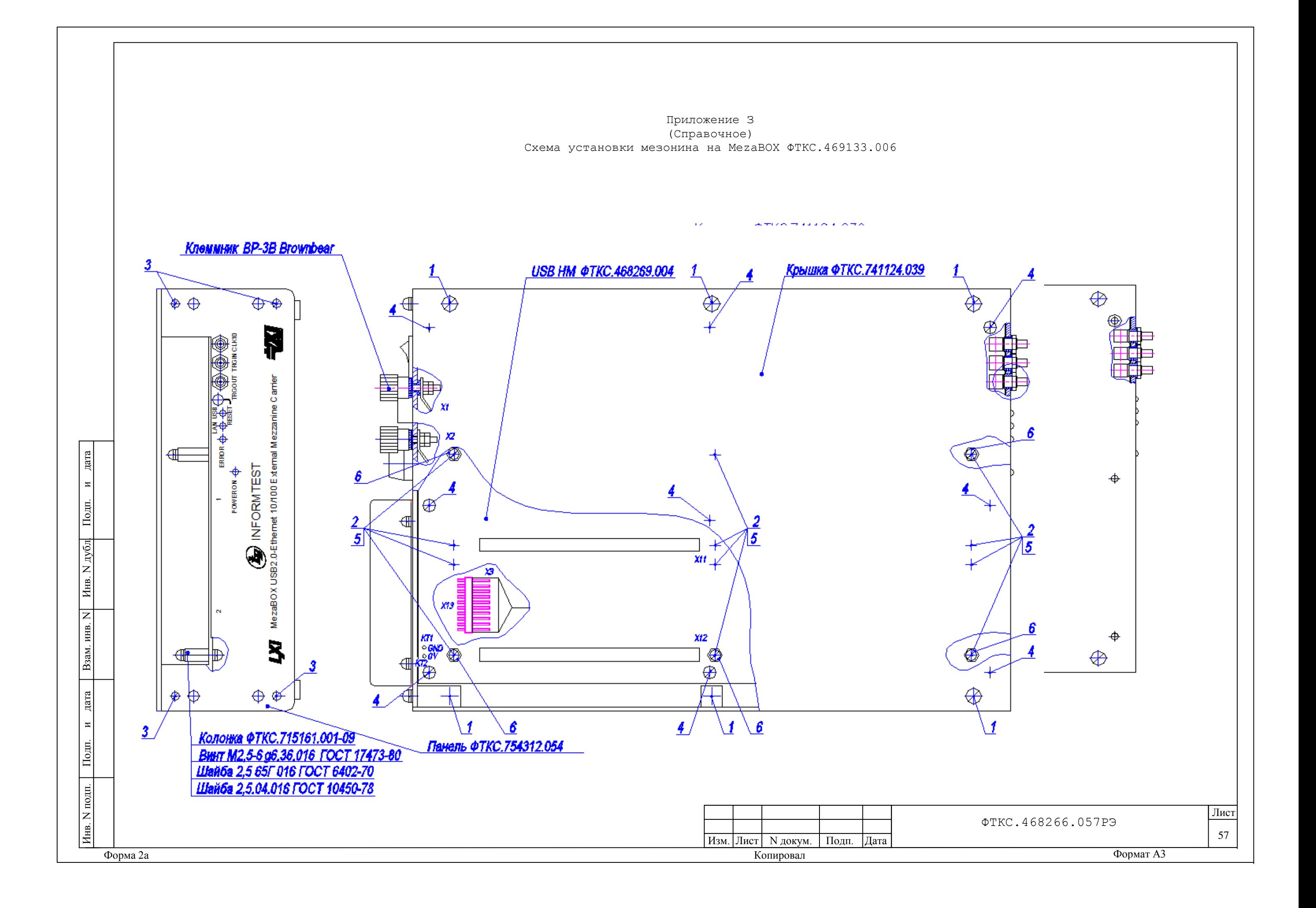

![](_page_58_Picture_92.jpeg)